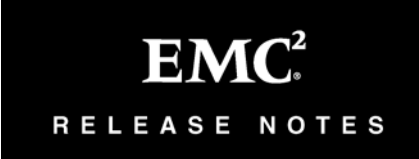

# **EMC® NetWorker® Release 7.4 Multiplatform Version Service Pack 2**

# **Release Notes**

**P/N 300-005-511 REV A05**

**June 25, 2008**

These release notes contain supplemental information about the EMC $^{\circledR}$ NetWorker® 7.4 Service Pack 2, Service Pack 1 and 7.4 releases. Topics include:

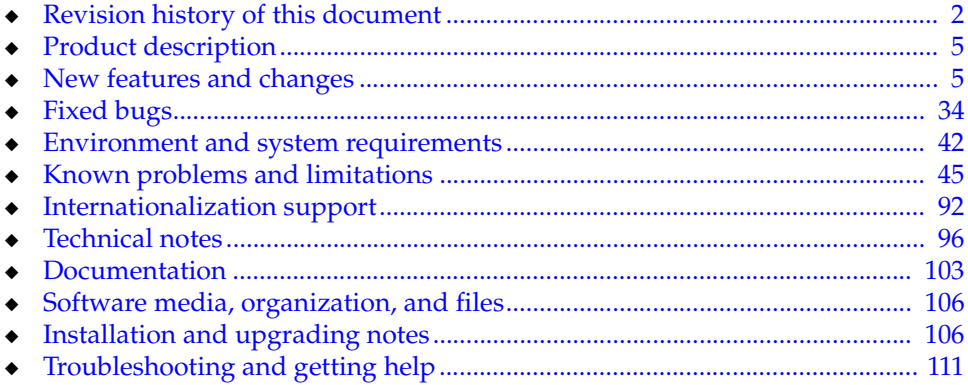

# <span id="page-1-1"></span><span id="page-1-0"></span>**Revision history of this document**

The EMC NetWorker 7.4 Release Notes was originally published in June, 2007. [Table 1](#page-1-1) lists revisions to this document that have been made since that date.

**Table 1 Revision History (1 of 3)**

| Date       | <b>Description</b>                                                                                                    |
|------------|----------------------------------------------------------------------------------------------------|
| June, 2008 | The following updates have been made to the 7.4 Service Pack 2:<br>"End of Service Life for NetWorker release 7.2" on page 10 added to the "New<br>٠<br>features and changes" section.<br>"NetWorker Console not supported on Windows 2008" on page 7 added to the<br>"New features and changes" section.<br>"Java Web Start cache path and non-English characters" on page 43 added to the<br>"Environment and system requirements" section. |
|            | LGTpa83927 added to "Problems and limitations discovered in release 7.4 Service<br>Pack 2" on page 45.<br>"Open File Management on Microsoft Windows" on page 96 added to the<br>"Technical notes" section.<br>"Change to save set expiration time" on page 102 added to the "Technical notes"<br>section.<br>"NDMP client license support for connecting media library to NAS" on page 103<br>added to the "Documentation Errata" section.   |
|            | "Changes to the NetWorker Administration Guide Message log management<br>٠<br>section" on page 105 added to the "Documentation Errata" section.                                                                                                    |

**Table 1** 

| Revision History (2 of 3) |  |  |
|---------------------------|--|--|
|---------------------------|--|--|

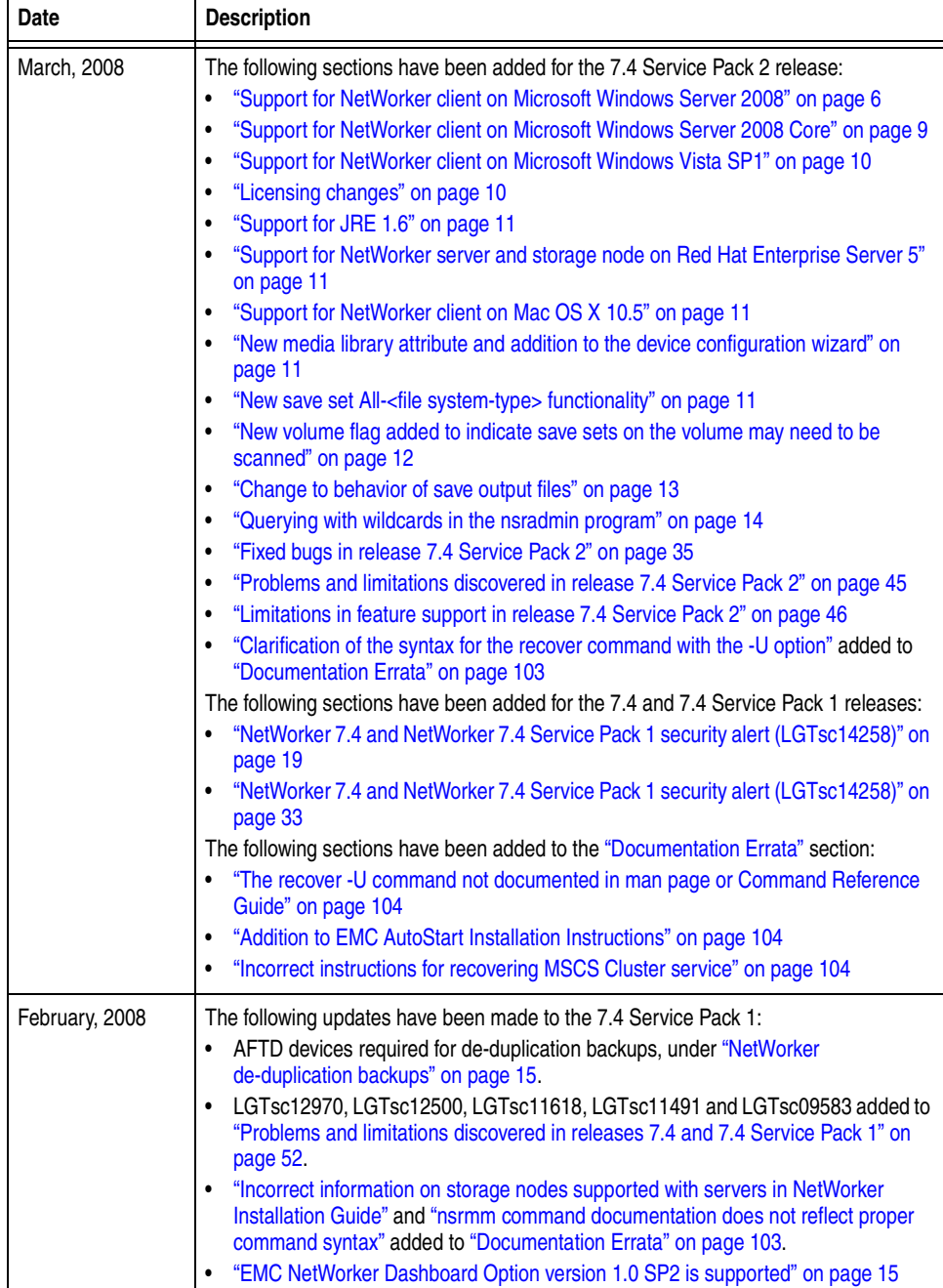

### **Table 1 Revision History (3 of 3)**

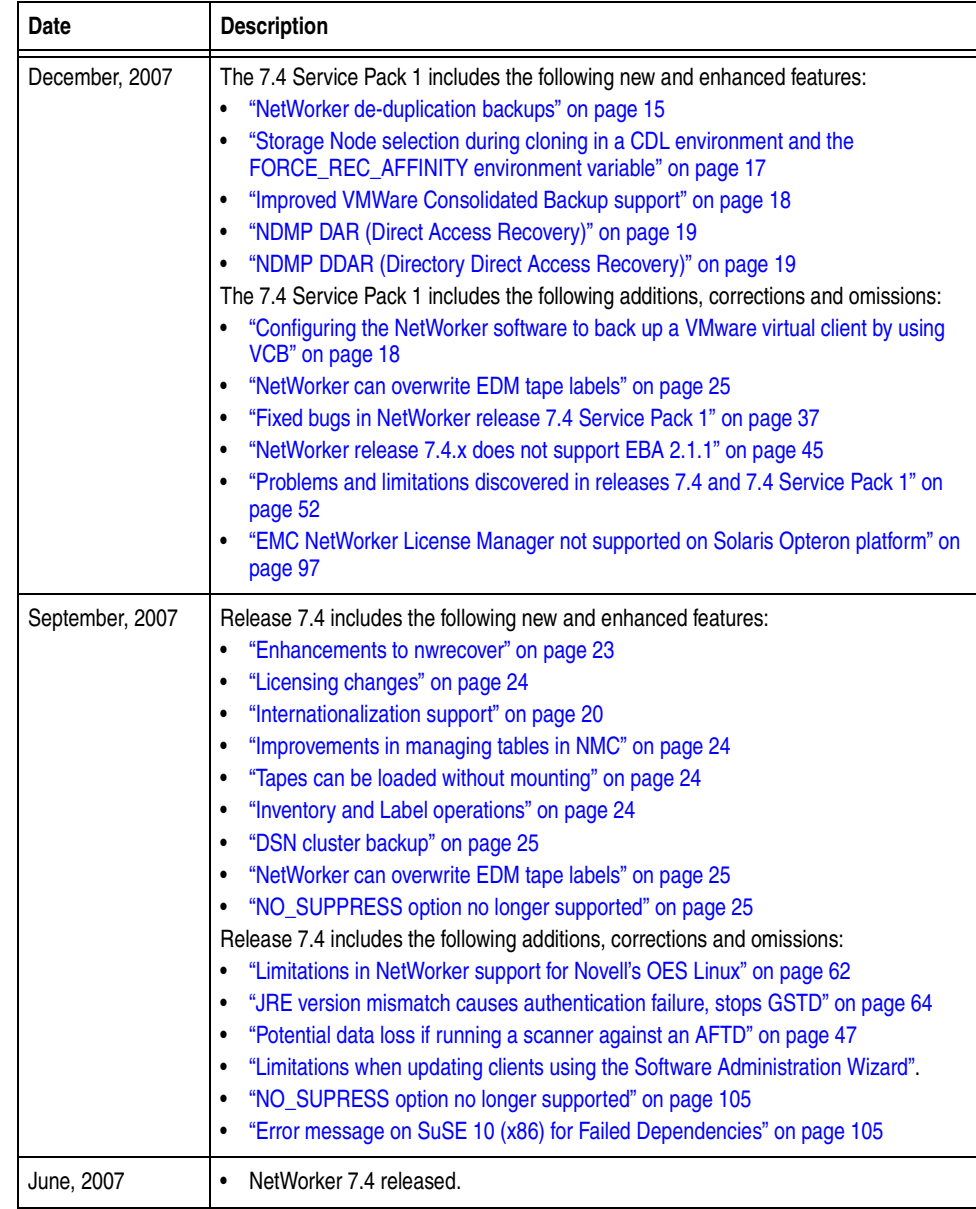

# <span id="page-4-0"></span>**Product description**

The EMC NetWorker 7.4 Service Pack 2 release provides significant functional enhancements in a number of areas, including support for the NetWorker client on Microsoft Windows Server 2008.

Before installing NetWorker release 7.4 Service Pack 2, review the NetWorker release 7.4 Service Pack 1 installation guide, administration guide, and other documentation. The section ["Documentation" on page 103](#page-102-0) lists the complete NetWorker release 7.4.x documentation.

## <span id="page-4-1"></span>**New features and changes**

**Pack 2**

The NetWorker software contains the following new features and enhancements. More detailed information on these features is provided in the EMC NetWorker Administration Guide.

- ["Release 7.4 Service Pack 2" on page 5](#page-4-2)
- ["Release 7.4 Service Pack 1" on page 15](#page-14-2)
- ["Release 7.4" on page 20](#page-19-1)

<span id="page-4-2"></span>**Release 7.4 Service**  NetWorker release 7.4 Service Pack 2 includes these new features and changes:

- ◆ ["Support for NetWorker client on Microsoft Windows Server 2008" on page 6](#page-5-0)
- "Support for NetWorker client on Microsoft Windows Server 2008 Core" on [page 9](#page-8-0)
- ["Support for NetWorker client on Microsoft Windows Vista SP1" on page 10](#page-9-1)
- ◆ ["Licensing changes" on page 10](#page-9-2)
- ◆ ["Support for JRE 1.6" on page 11](#page-10-0)
- ◆ ["Support for NetWorker server and storage node on Red Hat Enterprise Server](#page-10-1)  [5" on page 11](#page-10-1)
- ◆ ["Support for NetWorker client on Mac OS X 10.5" on page 11](#page-10-2)
- "New media library attribute and addition to the device configuration wizard" [on page 11](#page-10-3)
- ◆ ["New save set All-<file system-type> functionality" on page 11](#page-10-4)
- "New volume flag added to indicate save sets on the volume may need to be [scanned" on page 12](#page-11-0)
- ["Change to behavior of save output files" on page 13](#page-12-0)

### <span id="page-5-0"></span>**Support for NetWorker client on Microsoft Windows Server 2008**

NetWorker release 7.4 Service Pack 2 includes support for the NetWorker client that is running on Microsoft Windows Server 2008.

The following notes and limitations apply to NetWorker client support on Windows Server 2008:

#### **Windows Server 2008 cluster support**

NetWorker release 7.4 Service Pack 2 supports backup and recovery of Windows Server 2008 clusters. There are some differences in the Cluster Writer save set names between Windows Server 2003 and Windows Server 2008.

In Windows Server 2003, the NetWorker software uses the following specifications:

- ◆ Cluster writer name: Cluster Service Writer
- Backup and recovery saveset: Under the VSS SYSTEM SERVICES system save set
- Mode: Regular recovery mode only, using the NetWorker user interface or command line.

In Windows Server 2008, the NetWorker software uses the following specifications:

- Cluster writer name: Cluster Database
- Backup and recovery save set: Under the VSS SYSTEM SERVICES system save set
- Two recovery modes:
	- Authoritative restore, which uses command-line only
	- Non-authoritative restore, which uses the NetWorker user interface or command line.

#### **Windows Server upgrade notes**

When upgrading the operating system, perform a full backup. For example, when you upgrade a server from Windows Server 2003 to Windows Server 2008, perform a full backup after completing the upgrade.

Windows Server 2008 does not support recoveries of Windows Server 2003 backups of the Cluster Writer. Although NetWorker release 7.4 Service Pack 2 does not prevent attempts to recover a Windows Server 2003 Cluster to a Windows Server 2008 Cluster, recoveries will fail.

#### **Cluster Writer recovery options for Windows Server 2008**

#### **Nonauthoritative restore (default)**

Use this mode if the cluster is completely lost. In such cases, the cluster service does not run on either node, and the cluster database is missing or corrupted. Nonauthoritative restores restore the cluster but do not restore a particular version of the database. After the nonauthoritative restore is complete, you must follow up with an authoritative restore to recover a specific version of the database. The NetWorker software performs an nonauthoritative restore by default. You must ensure that the VSS SYSTEM BOOT saveset is also selected.

- <span id="page-6-1"></span>1. In the **NetWorker User** program, select the following save sets:
	- a. The entire **VSS SYSTEM BOOT** save set.
	- b. In the **VSS SYSTEM SERVICES** system save set, select **Cluster Writer**.
- <span id="page-6-2"></span>2. Start the recovery.
- 3. Reboot the system when prompted.
- 4. Repeat [Step 1](#page-6-1) and [Step 2](#page-6-2) on the other nodes as needed.

#### **Authoritative restore**

Use this mode when the cluster configuration is lost, but the cluster is otherwise functioning normally. For example, when a cluster resource was accidentally deleted or you want to revert to a previous cluster configuration. The cluster must be functioning normally on all nodes.

**Note:** Authoritative restores of the Cluster Writer are supported only for Windows Server 2008.

#### **Authoritative recovery**

To perform an authoritative recovery from a NetWorker release 7.4 Service Pack 2 backup of a Windows Server 2008 cluster database, you must use a command line. You cannot perform this authoritative recovery from the NetWorker User program.

To perform an authoritative restore of the NetWorker release 7.4 Service Pack 2 Cluster Writer:

- 1. Ensure that the cluster service is running in the local system.
- 2. Ensure that the cluster service is running on all nodes.
- 3. Type the following string on the command line:

#### **recover -s NWServername -U -N "VSS SYSTEM SERVICES:\Cluster Database"**

Where *NWServername* is the name of the NetWorker Server.

**Note:** Authoritative restores of the Windows 2008 cluster writer will restart the cluster service on all nodes in the cluster.

#### <span id="page-6-0"></span>**NetWorker Console not supported on Windows 2008**

The NetWorker Console server and Console GUI are not supported on Windows 2008.

#### **Windows 2008 on Itanium IA64 not supported**

Due to an issue with Microsoft's implementation of IA64, the NetWorker software for Windows Server 2008 is not supported on IA64.

#### **Non-VSS backups not supported on Windows Server 2008**

The NetWorker client for Windows Server 2008 does not support non-VSS backups. In particular, the non-VSS system save sets (SYSTEM DB, SYSTEM BOOT and SYSTEM FILES) are not supported. However, if snapshot of the volume fails, the NetWorker software will automatically fall back to a non-VSS backup of the system save sets.

### **Event logs**

Windows Server 2008 does not have an event log writer. The event logs will not be backed up as part of the VSS system save sets. The event logs are backed up as part of the file system.

#### **UDDI backups**

On Windows Server 2008, Universal Description, Discovery, and Integration (UDDI) databases can be configured to use either Windows Internal Database or an existing SQL Server installation. If UDDI is configured to use Windows Internal Database, the NetWorker client will save the UDDI data. However, if the UDDI is configured to use an existing SQL server (SQL Express or SQL Server 2005), the NetWorker client does not save the UDDI data.

To back up a UDDI database that is not configured to use Windows Internal Database, either use the NetWorker Module for Microsoft Applications or use the UDDI backup tool. The UDDI Services MMC snap-in Help file provides more information about the UDDI backup tool.

#### **Extensible Firmware Interface**

NetWorker release 7.4 Service Pack 2 does not support Microsoft Windows Sever 2008 systems that use Extensible Firmware Interface (EFI) operating system loaders.

### <span id="page-7-0"></span>**Microsoft Windows Server 2008 Registry System hive and COM+ Registry database not recovered correctly**

NetWorker System State restores on Windows Server 2008 do not correctly recover the Registry System hive and COM+ Registry database. There is a workaround that enables you to do a full system recovery.

#### **Workaround**

Before performing this restore, you will need:

- Windows Server 2008 Installation DVD
- System BIOS modified to boot from DVD drive

You must complete all steps for a successful restore of the Registry System hive and COM+ Registry database:

- 1. Using the NetWorker User program (Winworker), initiate a system recovery that includes all of the VSS Components, the system drive (the drive that contains the \WINNT directory, normally  $C$ :), and all other volumes that contain critical operating system data.
- 2. When the NetWorker User program has finished restoring the system data and prompts you to reboot, perform the following steps first:
	- a. Copy the restored system hive that resides in the NetWorker nsr\_recover path to a safe location on the system drive. For example. make a repair directory under the Windows directory and copy the file there:

mkdir c:\windows\repair

copy c:\temp\nsr\_recover\...\windows\system32\config\system c:\windows\repair\system

- b. Let the system reboot.
- 3. When the login window appears after the reboot, do not log on. Insert the Windows Server 2008 installation DVD into the DVD drive.
- 4. Restart the computer.
- 5. Use the DVD to boot the computer into **Windows Recovery Console**.
- 6. On the Windows Server 2008 install preferences screen, select your preferences for language, time, and keyboard, and then click **Enter**.
- 7. On the **Install now** screen click **Repair Your Computer**.
- 8. Select an operating system to repair, and then click **Next**.
- 9. On the **System Recovery Options** screen, click **Command Prompt**.
- 10. In the command window, change to the system drive:

**c:**

11. Rename the current system hive to system.bak:

```
cd c:\windows\system32\config
rename system system.bak
```
12. Copy the system file created in step 2 to the config directory:

**copy c:\windows\repair\system c:\windows\system32\config\system**

- 13. Exit the command window.
- 14. Remove the Windows 2008 Installation DVD from the DVD drive.
- 15. Click **Restart** to exit the Recovery Console.
- 16. Reboot the system.
- 17. Log on to the system as a local system administrator.
- 18. Open a command window.
- 19. Change the working directory to the COM+ catalog files folder:

### **cd %windir%\registration**

20. Delete all the COM+ catalog files that are not in use, except for the R000000000001.clb file. The following command will prompt you to confirm the deletion of each file; select N for the R000000000001.clb file if it exists.

**del /p \*.clb**

#### <span id="page-8-0"></span>**Support for NetWorker client on Microsoft Windows Server 2008 Core**

NetWorker release 7.4 Service Pack 2 includes support for the NetWorker client that runs on Microsoft Windows Server 2008 Core.

Because Microsoft Windows Server 2008 Core contains limited feature functionality, in addition to the notes and limitations described in ["Support for](#page-5-0)  [NetWorker client on Microsoft Windows Server 2008" on page 6,](#page-5-0) the following limitations apply to using the NetWorker software on Windows Server 2008 Core:

**NetWorker User online help does not display on Windows Server 2008 Core** Because Windows Server 2008 Core does not include support for Windows online help, the help for the NetWorker User program does not appear.

#### **Uninstalling the NetWorker software on Windows Server 2008 Core**

Because Windows Server 2008 Core does not include support for Control Panel applets, you cannot uninstall the NetWorker software by using the Add/Remove Programs applet.

To uninstall the software, perform one of the following:

- Run the setup.exe file from the NetWorker installation disk and select to uninstall the software.
- Use the Windows Management Instrumentation command-line utility (wmic.exe) to access information about NetWorker and to uninstall it. The Microsoft Knowledge Base article 290216 provides further information about the Windows Management Instrumentation utility.

### <span id="page-9-1"></span>**Support for NetWorker client on Microsoft Windows Vista SP1**

With NetWorker release 7.4 Service Pack 2, support for the NetWorker on Microsoft Windows Vista is extended to include support for Vista Service Pack 1.

#### **Non-VSS backups not supported on Windows Vista**

The NetWorker client for Windows Vista does not support non-VSS backups. In particular, the non-VSS system save sets (SYSTEM DB, SYSTEM BOOT and SYSTEM FILES) are not supported. However, if snapshot of the volume fails, the NetWorker software will automatically fall back to a non-VSS backup of the system save sets.

#### **Event logs**

Windows Vista does not have an event log writer. The event logs will not be backed up as part of the VSS system save sets. The event logs are backed up as part of the file system.

### **Microsoft Windows Vista Registry System hive and COM+ Registry database not recovered correctly**

NetWorker System State restores on Windows Vista do not correctly recover the Registry System hive and COM+ Registry database. See ["Microsoft Windows](#page-7-0)  [Server 2008 Registry System hive and COM+ Registry database not recovered](#page-7-0)  [correctly" on page 8](#page-7-0) for the necessary workaround.

### <span id="page-9-0"></span>**End of Service Life for NetWorker release 7.2**

NetWorker release 7.2 will reach its End of Service Life on June 30, 2008. Extended support will be available until June 30, 2010. For more information, please contact your support renewals representative.

#### <span id="page-9-2"></span>**Licensing changes**

The following changes have been made to licensing for NetWorker release 7.4 Service Pack 2:

◆ VSS licensing: A license is no longer required to perform open file backups of system and data volumes on Microsoft Windows.

For this change to take effect, the NetWorker server and all NetWorker VSS client machines will have to be upgraded to 7.4 Service Pack 2. Otherwise, previous licensing requirements are enforced.

Cluster Client Connections license: With NetWorker release 7.4 Service Pack 2, the Cluster Client Connections license is eliminated. Cluster clients no longer require a separate license. Instead, each physical node of the cluster will consume one regular Client Connection license.

For this change to take effect, the NetWorker server and all clustered NetWorker client machines will have to be upgraded to 7.4 Service Pack 2. Otherwise, previous licensing requirements are enforced.

### <span id="page-10-0"></span>**Support for JRE 1.6**

NetWorker release 7.4 Service Pack 2 adds support for Java Runtime Environment (JRE) 1.6 for use with the NetWorker Management Console (NMC). NMC continues to support JRE 1.4.2 and JRE 1.5, and the JRE distributed with the installation continues to be version 1.5\_13.

### **EMC NetWorker Dashboard not supported with JRE 1.6**

EMC NetWorker Dashboard 1.0.2 is not supported with JRE 1.6. If you are using Dashboard in conjunction with NetWorker release 7.4 Service Pack 2, you must use JRE 1.4.2 or JRE 1.5.

#### <span id="page-10-1"></span>**Support for NetWorker server and storage node on Red Hat Enterprise Server 5**

NetWorker release 7.4 Service Pack 2 introduces support for NetWorker server and storage node on Red Hat Enterprise Server 5 (x86 and IA64 platforms).

#### <span id="page-10-2"></span>**Support for NetWorker client on Mac OS X 10.5**

NetWorker release 7.4 Service Pack 2 introduces support for NetWorker client on Mac OS X 10.5.

#### <span id="page-10-3"></span>**New media library attribute and addition to the device configuration wizard**

A new attribute, Use Persistent Names, has been added to the General tab of the Storage Node resource for NetWorker release 7.4 Service Pack 2. When this attribute is selected, configuration of a tape library (by using autoconfiguration from NMC) on a Linux host attempts to use the symbolic name for media library control ports and devices controlled by udev on Linux. When using the device configuration wizard, you can also select this option during autoconfiguration of devices.

#### <span id="page-10-4"></span>**New save set All-<file system-type> functionality**

A new type of keyword has been implemented in NetWorker release 7.4 Service Pack 2, which can be used in the client's Save Set attribute to back up all locally mounted file systems of a particular type that would normally be backed up using the All keyword. The new keyword uses the following syntax:

#### All-*filesystem-type*

For example, to back up all locally mounted ZFS filesystems on a Solaris host, type the following in the client's Save Set attribute:

All-zfs

### **New save set All-local functionality for Solaris zones**

Additionally, a new keyword has been introduced for backing up all local zones. The All-local keyword can be entered in the client's Save Set attribute and will function as follows:

- If the All-local keyword is defined for a global zone, all nonglobal zones will be backed up.
- If the All-local keyword is defined for a local zone, all of the zone will be backed up.

### <span id="page-11-0"></span>**New volume flag added to indicate save sets on the volume may need to be scanned**

After a recovery of the bootstrap, some volumes may have save sets written to them that are newer than the recovered bootstrap. Because this situation could result in the newer save sets being overwritten during a recover space operation, the NetWorker software now includes a new volume flag, S. This flag indicates that save sets on the volume may need to be scanned into the media database. When the "scan needed" flag is set, the volume will be locked and a recover space operation will not be performed.

#### **Setting the Scan Needed volume flag with the mmrecov command**

Two new options, **-N** and **-F**, have been added to **mmrecov** command. The **-N** option forces the mmrecov command to set the Scan Needed flag for all volumes in the recovered media database that are not marked read-only. All volumes must be unmounted to set the scan flag. The **-F** option, which must be used with **-N** option, sets the Scan Needed flag just for volumes in file type or advanced file type devices. These options are turned off by default.

**Note:** For tape volumes, CDI must be enabled for the Scan Needed flag to protect the data on the tape. If CDI is not enabled, the flag will be ignored.

#### **Determining if the Scan Needed flag is set for a volume**

To determine if the Scan Needed flag is set, perform one of the following:

From the command line, run the following command:

```
mminfo -r"volume, volid,volflags"
```
This will list the flags associated with the volume, for example:

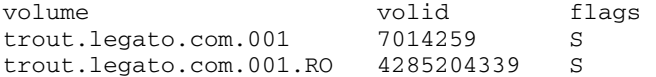

The **S** flag indicates that the "scan needed" flag is set.

- In the NetWorker Console Administration:
	- 1. Select **Media**.
	- 2. Select the appropriate server and select **Volumes**.
	- 3. In the **Volumes** table, under **Mode**, volumes with this flag set will display the mode as Scan Needed.

### **Determining the last file and record number on a volume with the Scan Needed flag set**

When a volume is marked with the "scan needed" flag, it may not be necessary to scan the entire volume into the media database. Because scanning an entire volume can take several hours, it may be preferable to scan in only those save sets that are not in the media database, rather than the entire volume.

To scan in only those save sets that are not in the media database:

<span id="page-11-1"></span>1. First determine the last file and record number currently stored in the media database:

```
mminfo -avot -q "volume=vol_name" -r "ssid,mediafile,mediarec"
```
Where *vol\_name* is the name of the volume with the "scan needed" flag set.

2. Run the scanner command using the -I and -r options to instruct scanner to begin scanning at the last file and record number:

**scanner -I -f** *file\_num* **-r** *rec\_num*

Where *file\_num* and *rec\_num* are the last file and record number reported in the mminfo output in [Step 1.](#page-11-1)

### **How to clear the Scan Needed volume flag**

To clear the scan flag, perform the following:

- 1. Run the **scanner** command to scan in missing save sets from those volumes into the Networker databases.
- 2. After running the scanner command, do one of the following:
	- Run the **nsrmm** command with the **-o notscan** *volume\_name* option to clear the scan flag. For example:

nsrmm -o notscan vol\_1

- In the NetWorker Console Administration:
	- 1. Select **Media**.
	- 2. Select the appropriate server and select **Volumes**.
	- 3. In the **Volumes** table, right click the volume and select **Mark Scan Needed**.
	- 4. Select **Scan is NOT needed** and click **OK**.

**Note:** You can also set the Scan Needed flag for a volume by entering the **nsrmm** command with the **-o scan** *volume\_name* option or by selecting **Scan is needed** in the NetWorker Console.

#### <span id="page-12-0"></span>**Change to behavior of save output files**

With NetWorker release 7.4 Service Pack 2, the following changes have been made to the behavior of save output files:

- Existing save output files will be deleted when a new save group starts for that group. The deletion does not happen if the **savegrp** command is run with the **-p** or **-n** options.
- ◆ The savegroup completion report no longer includes save output filenames.
- If the save fails, or if the savegrp command is run in verbose mode, the save output filename will be added to the daemon log file for scheduled backups, or written to stderr for manual backups. Only the filename will be displayed, not the content of the save output file.

**Note:** Do not run the **savegrp** command with both verbose mode and the NO\_SUPPRESS option enabled. If both of these options are used, the savegroup completion report may grow to several hundreds of megabytes if there are large number of clients with millions of files. This may cause the **savegrp** command to hang without an error.

### <span id="page-13-0"></span>**Querying with wildcards in the nsradmin program**

With NetWorker release 7.4 Service Pack 2, regular expression queries have been enabled for the **nsradmin** command line program, using a new command, **regexp**.

The **regexp** command can either be set to on, which enables regular expression queries, or off, which retains the previous behavior in which wildcards are not supported for queries. By default, **regexp** is off.

To enable regular expression queries in the **nsradmin** program:

1. At the **nsradmin** prompt, type the **regexp on** command:

nsradmin> **regexp on**

2. Perform a query by using wildcards, for example:

nsradmin> print type: NSR pool; name: Index\*

This will return all pools that begin with the name "Index," for example:

name: Indexed Archive; name: Indexed Archive Clone;

## <span id="page-14-2"></span>**Release 7.4 Service Pack 1**

NetWorker release 7.4 Service Pack 1 includes these new features and changes:

- ["EMC NetWorker Dashboard Option version 1.0 SP2 is supported" on page 15](#page-14-1)
- ["NetWorker de-duplication backups" on page 15](#page-14-0)
- ["NetWorker de-duplication node" on page 15](#page-14-3)
- ["Localized version of NetWorker software with de-duplication" on page 16](#page-15-1)
- ◆ ["De-duplication not supported with Cluster configurations" on page 16](#page-15-3)
- "Second full de-duplication backup of a non-English pathname slower than [the previous backup \(LGTsc12071\)" on page 16](#page-15-0)
- ◆ ["Supported de-duplication client platforms" on page 16](#page-15-2)
- "Tips on performing de-duplication and conventional backups by using [command line save" on page 17](#page-16-1)
- "Storage Node selection during cloning in a CDL environment and the [FORCE\\_REC\\_AFFINITY environment variable" on page 17](#page-16-0)
- ◆ ["ClientPak enabler no longer required" on page 18](#page-17-2)
- ◆ ["Improved VMWare Consolidated Backup support" on page 18](#page-17-0)
- ◆ ["NDMP DAR \(Direct Access Recovery\)" on page 19](#page-18-1)
- ◆ ["NDMP DDAR \(Directory Direct Access Recovery\)" on page 19](#page-18-2)

### <span id="page-14-1"></span>**EMC NetWorker Dashboard Option version 1.0 SP2 is supported**

EMC NetWorker Dashboard Option is an intelligent backup correlation and impact analysis tool. With this backup management solution, you gain better monitoring of the backup environment, reduce the time to troubleshoot backup and recovery issues, and proactively avoid future problems. Refer to the NetWorker Dashboard documentation for more information.

### <span id="page-14-0"></span>**NetWorker de-duplication backups**

New with NetWorker release 7.4 SP1 is support for de-duplication backups. De-duplication is a method of backup that identifies redundant data segments at the source and backs up only unique segments, thereby reducing the time required to perform backups and both the network bandwidth and storage space used for backups. The NetWorker software uses EMC Avamar<sup>®</sup> technology to provide de-duplication.

### **IMPORTANT !**

**When using de-duplication with NetWorker, an Advanced File Type Device (AFTD) is required to back up the metadata of the de-duplication save sets. The AFTD can either be defined as a storage node for the de-duplication client, or as the device for the pool that includes the de-duplication client**

### <span id="page-14-3"></span>**NetWorker de-duplication node**

A NetWorker de-duplication node is an EMC Avamar server that stores de-duplicated backup data. The initial backup to a de-duplication node should be a full backup. During subsequent backups, the Avamar infrastructure identifies redundant data segments at the source and backs up only unique segments, not entire files that contain changes. This reduces the time required to perform backups, as well as both the network bandwidth and storage space used for backups.

**15**

Avamar server installation is separate from NetWorker installation, and is performed by EMC Professional Services. The Avamar server must be configured as a NetWorker de-duplication node, and it must be available when a de-duplication Client resource is created, as well as when it receives backup data from NetWorker de-duplication clients.

The *NetWorker Release 7.4 Service Pack 1 Administration Guide* has more information about de-duplication nodes and de-duplication clients.

### <span id="page-15-1"></span>**Localized version of NetWorker software with de-duplication**

NetWorker 7.4 Service Pack 1 software is supported in all localized environments that are supported for release 7.4. However, changes made for de-duplication are not localized. Error messages and graphical user interface elements that have been added in NetWorker 7.4 Service Pack 1 appear in English.

#### <span id="page-15-3"></span>**De-duplication not supported with Cluster configurations**

This release of NetWorker does not support de-duplication backups of clusters.

### <span id="page-15-0"></span>**Second full de-duplication backup of a non-English pathname slower than the previous backup (LGTsc12071)**

The second time a full de-duplication backup of a non-English pathname is run, the checkfile process fails to find the hashid that was previously backed up. The performance of the backup will be slower than the first full backup was.

#### <span id="page-15-2"></span>**Supported de-duplication client platforms**

The following table lists the supported de-duplication client platforms.

#### **Table 3 List of supported de-duplication client platforms**

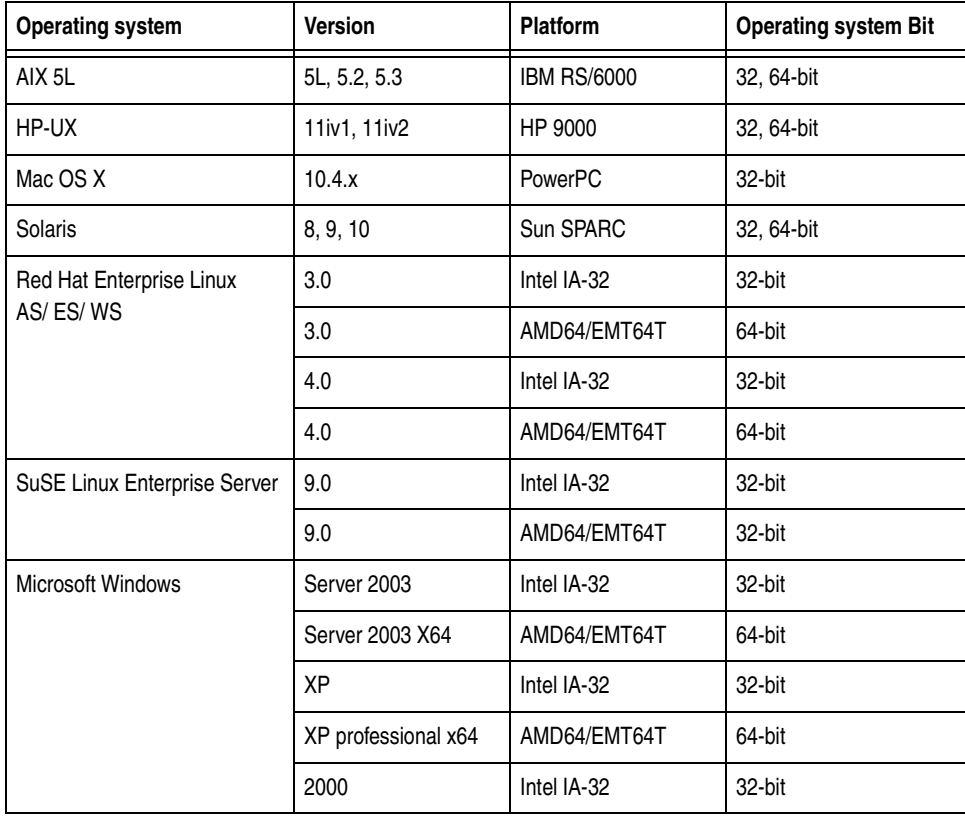

### <span id="page-16-1"></span>**Tips on performing de-duplication and conventional backups by using command line save**

If you have multiple client instances and multiple configurations, performing de-duplication and conventional backups using command line works as follows:

- ◆ If a save process is invoked using the **save –g group** command and the de-duplication client instance is tied to that group, then a de-duplication backup is performed for the pathname indicated at the end of the **save** command.
- If the group contains more than one client instance where one is marked for de-duplication and another client instance is not marked for de-duplication, then the save sets are resolved according to the instance which they belong too. For example, save sets marked for de-duplication will be, and save sets under not marked for de-duplication will not.
- If the **save** command is issued without the **–g option**, then it works as follows:
	- c. If the backup path matches one of the save sets listed in any of the client instances, then that client instance will be chosen and will therefore be backed up a de-duplication /conventional save set.
	- d. If the backup path does not match any of the save sets listed in all the client instances, then first client instance will be chosen (in the order of creation time).
	- e. Once the client instance is figured out, a regular or de-duplication backup will be performed based on how it is defined.

**Note:** Have separate groups for de-duplication clients so that backups from command line can pass the group name to pick the right client instance.

### <span id="page-16-0"></span>**Storage Node selection during cloning in a CDL environment and the FORCE\_REC\_AFFINITY environment variable**

When cloning is used in a CDL environment, the NetWorker software will always behave as if the FORCE\_REC\_AFFINITY environment variable is set to Yes. This will force the NetWorker server to use the recover storage node affinity list even if the requested volume is already mounted. The recover storage node affinity list is the combination of the following two factors:

- 1. The client's Recover Storage Nodes list (or, if this is empty, the client's Storage Nodes list).
- 2. The storage nodes on which the volume can be mounted (only considered if the requested volume is in a media library).

The storage nodes on which the volume can be mounted are determined in the following manner:

- If the volume is in a media library, then the storage node on which the volume can be mounted is the host listed in the Read Host attribute for the Library resource.
- If the volume is in a library and the Read Host attribute for the Library resource is not set, then the storage nodes on which the volume can be mounted are the list of hosts associated with the devices in the library.

Refer to the man page for nsr\_client for further details on the FORCE\_REC\_AFFINITY environment variable.

#### <span id="page-17-2"></span>**ClientPak enabler no longer required**

With NetWorker release 7.4 SP1, ClientPak<sup>®</sup> enablers are no longer required. Client licensing is now based solely on the client connection/cluster client connection enablers.

#### <span id="page-17-0"></span>**Improved VMWare Consolidated Backup support**

A number of improvements have been made for VMWare Consolidated Backup (VCB) support for this release. NetWorker release 7.4 SP1 now includes:

- Simplified VCB configuration via the Client resource.
- The ability to perform a full backup of the virtual client (including configuration files on the ESX server) or a backup of all the filesystems attached to the virtual client. You can also select a single drive letter for backup.
- ◆ Backups are now stored in NetWorker by using the virtual client name, rather than the VCB proxy name.
- Recovery workflows are simplified. You can now browse the client file index of the virtual client, perform a full backup of the ESX server including configuration files, and staged recoveries from any client or ESX server.

### <span id="page-17-1"></span>**Configuring the NetWorker software to back up a VMware virtual client by using VCB**

To configure the NetWorker software to back up a VMware virtual client by using VCB:

- 1. Create a new NetWorker Client resource for the VMware virtual client or edit an existing client by right-clicking the client in the in the **Configuration** screen of the **Administration** window and selecting **Properties**.
- 2. For the **Save Set** attribute, do one of the following:
	- Specify a file or directory to be backed up. For example:
		- To back up the C: drive, enter **c\**
		- To back up a specified directory, such as Documents and Settings, type **c\Documents and Settings**
	- Specify one of the following keywords:
		- **ALLVMFS** Backs up all virtual machine filesystems
		- **\*FULL\*** Backs up a full image of the virtual machine

**Note:** Due to limits with the VCB integration module, only one entry is allowed for the Save Set attribute.

- 3. On the Apps and Modules tab, select **VCB** for the **Proxy Backup Type** attribute.
- 4. Enter the name of the VCB proxy in the **Proxy Backup Host** attribute.
- 5. Click **OK**.

After the virtual client has been backed up, its client index can be browsed, and data can be recovered directly to the virtual client or can be recovered onto a different virtual client using directed recovery. \*FULL\* image backups can be restored directly on the VCB proxy or CIFS mount point. VMware provided utilities VMconverter or VCBrestore can be used for disaster recovery of the full virtual machine using the full image.

### <span id="page-18-1"></span>**NDMP DAR (Direct Access Recovery)**

When DAR is enabled at the time of backup (DIRECT=y in the client configuration application information), each file saved during backup catalogues location information (known as fh\_info) in the index database.

During recover, this location information is sent back to the NDMP server, along with the file list so that the NDMP server can directly seek to the location and restore the file.

### <span id="page-18-2"></span>**NDMP DDAR (Directory Direct Access Recovery)**

The DDAR feature is am enhancement to the DAR feature intended to optimize recover performance in cases where a directory is selected for restore. When using DDAR, only the directory pathnames are included in the restore list (the nlist) as opposed to plain DAR where all files under the directory are included in the recovery name list. The NAS filer then restores all files and directories under the directory path specified in the recover operation. This enhancement significantly improves the performance where lots of files are involved in the restore while reducing the network traffic and memory consumption.

For instance, if you select a directory of 100 thousand files from the recover browser, then a normal DAR recovery will expand the directory and select all 100 thousand files for restore. All 100 thousand files will travel from browser to nsrndmp\_recover and nsrndmp\_recover to NDMP server.

With DDAR, when this directory is selected, browser will not expand it to all 100 thousand files. The browser will be sending just this directory path to nsrndmp\_recover and nsrndmp\_recover to NDMP server.

To enable this feature, set the NSR\_NDMP\_DDAR environment variable before launching recover. The backup has to be DAR enabled.

Do not set the NSR\_NDMP\_RECOVER\_DIR and NSR\_NDMP\_DDAR environment variables at the same time.

#### **NDMP DDAR supported versions**

The DDAR feature is not supported on all versions of a filer. For example, DDAR is supported on EMC Celerra with DART 5.5 or later and NetApp with OnTAP 6.4 or later. NetWorker supports DDAR from 7.2.2 onwards.

If your filer supports DDAR, then set the NSR\_NDMP\_DDAR variable to Y to enable DDAR when recovering your data.

The following should be noted about DDAR:

- ◆ DDAR applies only to the directory where as DAR applies only to the file
- ◆ DAR is supported from NDMP version 3
- ◆ DDAR is supported from NDMP version 4.
- If a file is selected under a directory when the NSR\_NDMP\_DDAR environment variable is set, then it will be restored as a regular restore.
- Both the NSR\_NDMP\_DDAR and NSR\_NDMP\_RECOVER\_DIR variables cannot be set at the same time.

### <span id="page-18-0"></span>**NetWorker 7.4 and NetWorker 7.4 Service Pack 1 security alert (LGTsc14258)**

NetWorker release 7.4 and NetWorker release 7.4 Service Pack 1 and contain a potential heap overflow vulnerability discovered in the RPC protocol parsing library, librpc.dll. EMC strongly recommends installing NetWorker release 7.4 Service Pack 2, made available through Powerlink at Support > Software Downloads and Licensing > Downloads J-O > NetWorker. More details on the security alert can be found in the knowledge base article emc183834, available from powerlink.emc.com.

<span id="page-19-1"></span>**Release 7.4** NetWorker release 7.4 includes these new features:

- ◆ ["Internationalization support" on page 20](#page-19-0)
- ["Enhancements to nwrecover" on page 23](#page-22-0)
- ◆ ["Licensing changes" on page 24](#page-23-0)
- ["Improvements in managing tables in NMC" on page 24](#page-23-1)
- ["Tapes can be loaded without mounting" on page 24](#page-23-2)
- ◆ ["Inventory and Label operations" on page 24](#page-23-3)
- ◆ ["DSN cluster backup" on page 25](#page-24-1)
- ["NetWorker can overwrite EDM tape labels" on page 25](#page-24-0)
- ◆ ["NO\\_SUPPRESS option no longer supported" on page 25](#page-24-2)
- ["Temporary enabler required for a Virtual Tape Library" on page 25](#page-24-3)
- ◆ ["Update enabler required when updating from NetWorker releases prior to](#page-24-4)  [7.3" on page 25](#page-24-4)
- ◆ ["Microsoft Vista support" on page 25](#page-24-5)
- ◆ ["Direct SCSI backup and recover feature" on page 26](#page-25-0)
- ["Improved advanced file type device configuration" on page 26](#page-25-1)
- "Software Distribution: Updating NetWorker clients using the Software [Administration Wizard" on page 26](#page-25-2)
- ◆ ["Changes to log files" on page 30](#page-29-0)
- ["NetWorker Management Console drag-and-drop enhancements" on page 31](#page-30-0)
- ◆ ["Copy groups with clients" on page 32](#page-31-0)
- ["Ability to operate on multiple library devices and slots" on page 32](#page-31-1)
- ◆ ["Inactive files report" on page 32](#page-31-2)
- ["Most client graphical interfaces on UNIX discontinued" on page 33](#page-32-1)
- ["SILO License Changes" on page 33](#page-32-2)
- ◆ ["Cluster support and internationalization" on page 33](#page-32-3)
- ["NetWorker can automatically overwrite EDM tape labels" on page 33](#page-32-4)

#### <span id="page-19-0"></span>**Internationalization support**

The NetWorker release 7.4.x software has been internationalized. As a result, the NetWorker software now supports language packs, which can be installed as part of the NetWorker installation process, or can be installed separately after the NetWorker software has been installed.

The following sections detail enhancements and important notes pertaining to the internationalized NetWorker software:

- ["Man page locales" on page 21](#page-20-1)
- ["Supported locales" on page 21](#page-20-0)
- ◆ ["Multiple locales fully supported within the same datazone" on page 22](#page-21-0)
- ◆ ["Multilocale log file viewing" on page 22](#page-21-1)
- ["Interoperability with previous releases of NetWorker" on page 22](#page-21-2)
- "Scheduled backup or Archive Requests of non-ASCII files or directories" on [page 22](#page-21-3)
- ◆ ["Changing the Locale in the NMC GUI" on page 22](#page-21-4)
- ◆ ["Internationalization support" on page 92](#page-91-0)

#### <span id="page-20-1"></span>**Man page locales**

Man pages are displayed based on the locale setting for a specific language.

The following EUC locales are supported:

- ◆ Chinese**: EUC-CN**
- ◆ French**: ISO8859-15**
- ◆ Korean**: EUC-KR**
- ◆ Japanese**: EUC-JP**

If the locale is not set to a specific language matching an installed language pack, the man pages will be displayed in English.

#### <span id="page-20-0"></span>**Supported locales**

[Table 4 on page 21](#page-20-2) lists the supported locates.

<span id="page-20-2"></span>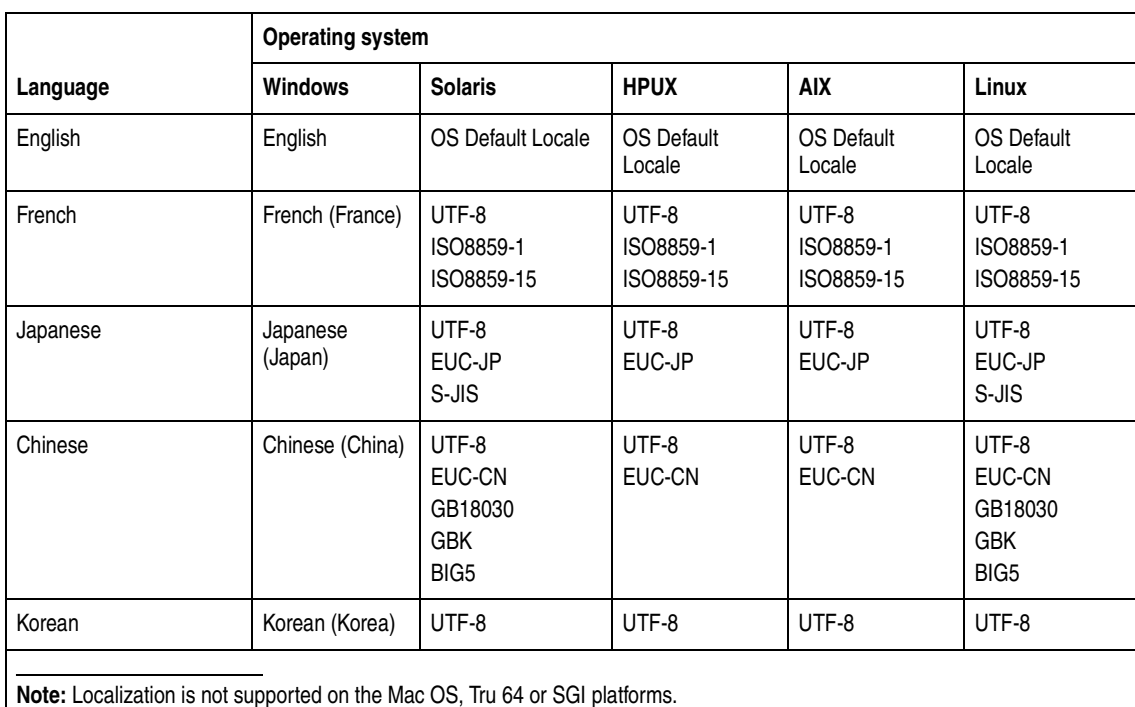

#### **Table 4 Supported locales**

#### <span id="page-21-0"></span>**Multiple locales fully supported within the same datazone**

The NetWorker software now fully supports the use of multiple languages within the same datazone. A server running in any locale can manage clients running in any locale. This includes configuration, data backup and recovery, and maintenance.

For example, a NetWorker server running in an English locale can be used to view and manage backups from a client running in a Japanese locale. There are certain limitations in this support, depending on the platform; for example, when browsing client backups on a UNIX system, only those characters supported by the locale currently running on the system from which the browsing is performed will be correctly displayed.

#### <span id="page-21-1"></span>**Multilocale log file viewing**

Log files can be displayed in the user's current locale, regardless of the locale running on the host where the log files were created. The section ["Changes to log](#page-29-0)  [files" on page 30](#page-29-0) has more information about viewing log files.

#### <span id="page-21-2"></span>**Interoperability with previous releases of NetWorker**

Multiple locales within the same datazone is only fully supported if all NetWorker installations in the datazone are at release level 7.4. The following limitations apply:

- ◆ In datazones with a NetWorker release 7.3 server and NetWorker 7.4 clients, support for scheduled backups of path or file names containing non-ASCII characters is limited to the support provided by the NetWorker release 7.3.
- Binaries from releases earlier than 7.3 will not be able to display UNIX save sets containing non-ASCII characters correctly.
- UNIX paths containing non-ASCII characters may be incorrectly displayed on Windows. Windows does not have native support for many character sets used on UNIX. If a non-ASCII character is encoded using these character sets, it will not be displayed correctly on Windows. An example of these character sets include **euc-jp**, **euc-cn** and **euc-tw**.

#### <span id="page-21-3"></span>**Scheduled backup or Archive Requests of non-ASCII files or directories**

The value of the **Save Operations** attribute in Clients or Archive Requests resource should be set to:

- ◆ NetWorker UNIX clients at release 7.4 or higher: **I18N:mode=nativepath**.
- ◆ NetWorker UNIX clients at a release level prior to 7.4: **I18N:mode=utf8path**.
- ◆ Microsoft Windows clients: **I18N:mode=utf8path**

If the Client Configuration Wizard is used to create the Clients resource, the Save Operations attribute will be automatically filled-in based on the client platform when non-ASCII save sets are specified.

### <span id="page-21-4"></span>**Changing the Locale in the NMC GUI**

There are three conditions for the displayed textual elements (messages, dates, time and numbers) in the NMC GUI:

- 1. If there is an appropriate NetWorker language pack installed on the NMC server, all textual elements will be rendered to the current user locale.
- 2. If no NetWorker language pack is installed on the NMC server, all textual elements will be rendered to English.

3. If the locale is neither supported by the NetWorker software nor has an appropriate NetWorker language pack installed, all textual elements will be rendered to English, except dates, times and numbers which will appear in the current user locale that is supported by the installed JRE on the user host.

The NMC GUI must be restarted to apply any change to the locale.

#### **Example 1**

There is a French language pack installed on the NMC server and the user locale is French. The user logs in to the NMC server. In the NMC GUI, all textual elements will be in French.

#### **Example 2**

The installed JRE supports French and the user locale is French. There is no French (France) language pack installed on the NMC server. In the NMC GUI, all texts and messages will be in English, except dates, time and numbers will be in French.

It is the user's responsibility to change the locale and apply the change correctly to the operating system. For example, changing and applying the locale to Windows server 2003 and Solaris 5.9 are as follows:

Windows server 2003

- a. Click **Start**.
- b. Select **Control panel > Regional and Language Options > Regional Options.**
- c. Select the language.
- d. Select the location.
- e. Click **Ok**.

### Solaris 5.9

- a. Logout to the **Welcome** dialog box.
- b. Click **Options** > **Language**.
- c. Select the language.
- d. Log in.

**Note:** Date and times may be still in North American format. Not all date and time displayed are internationalized. This is a known deficiency that will be addressed in a future release.

#### <span id="page-22-0"></span>**Enhancements to nwrecover**

The following enhancements have been made to the **nwrecover** program for NetWorker release 7.4:

- ◆ CDE improvements CDE is now localized, and features improved index searching. A search can be cancelled, results can be marked for recovery, and versions can be queried and marked.
- Client file index search you can now search by pathname fragment, backup date, and owner. Also, save set and client file index browsing is now consolidated into one window.

Save set search — you can now search by save set path, SSID, backup date and annotation (archives). Save set search now features support for directed recoveries in UNIX, the ability to log the recover output to a text file, and is supported on AIX, HP-UX IRIX, Linux, Solaris and Tru64 platforms. Additionally, you can specify AES passphrase from the GUI (NetWorker 7.3.x only supports this functionality from the command line).

### <span id="page-23-0"></span>**Licensing changes**

The following licensing changes have been made for NetWorker release 7.4:

- For NetWorker servers, clients and storage nodes, licensing changes are enforced when:
	- NetWorker server is 7.4 and clients/storage nodes are release 7.4.
	- NetWorker server is 7.4 and clients are earlier releases.

New licensing changes will not be enforced when the NetWorker clients/storage nodes are release 7.4 and the NetWorker server is earlier than release 7.4.

- For NDMP licenses:
	- There is now one NDMP for each array
	- A new NDMP client attribute called NDMP array name has been added, which is user specified.
- For VTL licenses:
	- There is now one VTL frame license for each physical VTL hardware frame.
	- VTLs are licensed by capacity: 10 TB and 50TB.
	- Different brands of VTL will be considered different frames.
	- A new "default VTL location" attribute has been added for user specification of frameid.
	- Before performing an upgrade, you must get a VTL license in exchange for the jukebox license. Otherwise, VTL operations will fail after the upgrade.
- For MSCS cluster licenses, a virtual node in a MSCS no longer requires a cluster client connection license, as is the case for previous releases of NetWorker. Only one cluster license is required for each physical node.

### <span id="page-23-1"></span>**Improvements in managing tables in NMC**

The Devices window in NMC has been enhanced so that all device tables (for example, inventory, mount) are updated in real time in the messages column.

Also, a new status table has been added to the Devices window so that you do not need to switch to the Monitoring window to view the status of library operations. "Supply User Input" can be done from the Status Table.

#### <span id="page-23-2"></span>**Tapes can be loaded without mounting**

Mounting is no longer required before loading a tape. This enhancement is equivalent to running **nsrjb -lnv** from the command line.

#### <span id="page-23-3"></span>**Inventory and Label operations**

Fast/Silent and Slow/Verbose inventory options have been removed. A Fast/Silent inventory will now be performed by default. Additionally, you can choose to suppress the overwrite existing label prompt during label operations.

### <span id="page-24-1"></span>**DSN cluster backup**

The Physical node can be configured as a DSN to back up the cluster's virtual node.

#### <span id="page-24-0"></span>**NetWorker can overwrite EDM tape labels**

NetWorker is now able to overwrite EDM tape labels without any additional requirements, such as using the EDM Restore node. When the prompt "Are you sure you want to over-write EDM label with a new label?" appears, enter **Y** and NetWorker will overwrite the label.

#### <span id="page-24-2"></span>**NO\_SUPPRESS option no longer supported**

In the NetWorker software release 7.3.x and later, the **savegrp** command does not support the NO\_SUPPRESS option, which means there will be no extra output obtained in the messages file if you create the NO\_SUPPRESS file in /nsr/debug and in /nsr/tmp.

The issue of reporting missing files in backup was solved with the fix provided by LGTpa80970. This fix is available to all NetWorker clients running NetWorker release 7.3.2 Jumbo Build 11 or later. You can also retrieve this information by running **savegrp -vvv** (the verbose output).

#### <span id="page-24-3"></span>**Temporary enabler required for a Virtual Tape Library**

A new VTL licensing model has been introduced. A temporary Virtual Tape Library (VTL) license must be applied before updating to NetWorker release 7.4 or the VTL may become disabled. The temporary enabler is **3b38bd-77c79e-0ebe01**. If a VTL becomes disabled, set the VTL's **Enabled** attribute to **Yes** after the VTL enabler code is installed. Each Virtual Tape Library hardware frame requires one VTL frame license and will support an unlimited number of VTLs on that frame.

Contact EMC Sales Support and Renewals to exchange an Autochanger license for a VTL enabler. Prior to release 7.4, a VTL was licensed as an individual media library. You cannot use the media library enabler for a VTL.

#### <span id="page-24-4"></span>**Update enabler required when updating from NetWorker releases prior to 7.3**

When updating from a NetWorker release earlier than 7.3, the required update enabler is **150397-d1e144-54605f**.

Contact EMC licensing to get the upgrade enabler permanently authorized.

#### <span id="page-24-5"></span>**Microsoft Vista support**

The NetWorker client is now supported on Microsoft Windows Vista. The NetWorker server and storage node are not supported on Microsoft Windows Vista.

**Note:** The NMC Server is not supported on Windows Vista. Vista is only supported as an NMC client.

#### **Volume Shadow Copy (VSS) with Microsoft Windows Vista**

Microsoft Windows Vista supports Volume Shadow Copy (VSS) backups only. Legacy (non-VSS) SYSTEM save sets are not supported on Windows Vista. VSS support is provided with the base Vista client license; no VSS client license is required for Vista.

### **Automated System Recovery (ASR) with Microsoft Windows Vista**

The Automated System Recovery (ASR) feature in Microsoft Vista is not supported with the 7.4 release of the NetWorker software.

#### <span id="page-25-0"></span>**Direct SCSI backup and recover feature**

Direct SCSI backup and recover feature enables:

- The direct backup and recovery of Small Computer System Interface (SCSI) devices without the requirement of mounting on the backup host if an access path is available to these devices over a Storage Area Network (SAN).
- Migration to the NetWorker software to perform a backup and recover of business continuance volume (BCV) devices on an EMC Symmetrix<sup>®</sup> server (as well as backup and recover of raw devices) over a SCSI bus. In a Symmetrix storage environment, these devices can be viewed from a primary application host and from a proxy backup host.
- Protect BCV devices from a proxy backup host as a raw backup.

The *EMC NetWorker Administration Guide* provides more information on the direct SCSI backup and recover feature.

### <span id="page-25-1"></span>**Improved advanced file type device configuration**

A new advance file type device (AFTD) Allowed Directories attribute provides control over the directories where an AFTD can be created on a storage node. Only a NetWorker administrator with security privileges can set up an allowed directory list for creating an AFTD.

Before creating an AFTD, set up a AFTD Allowed Directories to control access to storage node file systems. If this attribute is populated, it will restrict the creation of an AFTD so that the device path will be under its list of directories. If this attribute is left empty, there will be no restrictions placed on the path of an AFTD when it is created.

When creating a new AFTD device from the **nwadmin** program, a verification dialog will pop up after the user commits the new AFTD device. The verification dialog will ask the user if they wish to have the NetWorker software verify the device path to ensure that it exists on the file system of the storage node where the AFTD will be created. If you select the verification option, the NetWorker software ensures that the device path exists. If the device path does not exist, an error message will be displayed and the AFTD will not be created.

The user may then retype a different path or quit the creation of the AFTD. If there is a conflict due to change of allowed directories, the change of allowed directories will be rejected.

#### <span id="page-25-2"></span>**Software Distribution: Updating NetWorker clients using the Software Administration Wizard**

Use the **Software Administration Wizard** to remotely distribute and update the NetWorker software from a centralized NetWorker server to one or more NetWorker clients. The *EMC NetWorker Installation Guide* contains full instructions on how to update clients.

You can update these NetWorker software packages on computers that have the NetWorker release 7.3 or later client software already installed:

- **Client**
- Storage node
- Man pages
- NetWorker Application Modules

Ensure that all NetWorker scheduled backups have been stopped before starting the upgrade.

**Note:** The Software Administration Wizard is *unsupported* on: HP Tru 64 UNIX, IRIX, Mac OS X, NetWare, Open VMS platforms, and cluster environments.

The software distribution feature is unsupported by module releases prior to NetWorker Module for Oracle, Release 4.5, NetWorker Module for Exchange, Release 5.1 and NetWorker Module for SQL, Release 5.1. For more information on software distribution support, refer to the latest release of these modules at the EMC Powerlink<sup>®</sup> website at http://Powerlink.EMC.com.

<span id="page-26-0"></span>**Limitations when updating clients using the Software Administration Wizard** The following limitations exist when using the Software Administration Wizard to push client software:

- "Software Distribution databases must be manually backed up (LGTpa95236)" [on page 27](#page-26-1)
- ◆ ["Client inventory is not performed automatically when you run the update](#page-27-0)  [\(LGTpa95237\)" on page 28](#page-27-0)
- ◆ ["Software Distribution repository location cannot be changed once it is set](#page-27-1)  [\(LGTpa95240\)" on page 28](#page-27-1)
- ◆ ["Software Distribution is not supported on NetWorker servers with a system](#page-28-3)  [block size less than 1024 bytes \(LGTsc06051\)" on page 29](#page-28-3)
- "The nsrcpd daemon incorrectly detects a software administration operation is [still running, and will not allow another operation to be started \(LGTsc03204\)"](#page-28-2)  [on page 29](#page-28-2)
- "Unable to add to the software distribution repository on a Windows [NetWorker server \(LGTpa96030\)" on page 29](#page-28-0)
- ◆ ["Clients that cannot be updated using the Software Administration Wizard"](#page-28-1)  [on page 29](#page-28-1)
- "The nsrpush -L command fails if the software distribution repository is not [created \(LGTsc06034\)" on page 30](#page-29-1)
- "The nsrpush -L command fails if the software distribution repository is not [created \(LGTsc06034\)" on page 30](#page-29-1)
- ◆ ["Client backups must be stopped before the push \(LGTsc00881\)" on page 30](#page-29-2)

#### <span id="page-26-1"></span>**Software Distribution databases must be manually backed up (LGTpa95236)**

Software Distribution databases must be manually backed up. Currently, there is no means to backup the Software Distribution database using the bootstrap. As a result, Software Distribution resources (for example, <nsr\_dir>\res\cpdb) are not recovered during a disaster recovery and are not saved as part of the bootstrap.

#### **Workaround**

There are two ways to back up the Software Distribution databases and re-create the Software Distribution resources:

- Manually back up the  $\scriptstyle\rm\leq\,k$  directory and the software repository directory (by default /nsr/repository), and then recover it. This method is not a substitute for disaster recovery.
- Re-create the database, since it is not critical to server operations.

### <span id="page-27-0"></span>**Client inventory is not performed automatically when you run the update (LGTpa95237)**

Client inventory is not performed automatically when you run the update. Before updating to release 7.4, perform an inventory of the client.

Running Software Distribution to perform an inventory before an update is necessary in order to retrieve the latest list of software installed on the client.

If an inventory of the client is not performed before updating, the following can occur:

- The update will install only the packages retrieved during the last inventory. Newly installed and supported packages will not be updated.
- Software Distribution will not have the information about these unsupported packages if you install an unsupported package on the client after an inventory is done.

#### <span id="page-27-1"></span>**Software Distribution repository location cannot be changed once it is set (LGTpa95240)**

The Software Distribution repository location cannot be changed once it is set, and the repository directory cannot be deleted once it is created. If the repository operation fails (for example, because of a permissions error), you cannot delete the repository. Once Software Distribution becomes aware that the repository is created it begins adding products.

If the repository creation fails, no error message appears to identify that the repository has not been created. Software Distribution continues to ask for products to be added and for the location of media.

Upon addition of products, the program displays a success message even though no products have been added to the repository.

### **Workaround**

To re-create the repository:

1. Delete the master resource by running the following command:

**nsradmin -d** location

where *location* is the location of the resource files. (i.e., /nsr/res/cpdb).

2. Type the following commands at the **nsradmin>** prompt:

nsradmin> **. type: NSR Client Push Master** nsradmin> **delete**

- 3. Type **Y** when prompted with **Delete?**.
- 4. Type **quit** to exit the **nsradmin** program.
- 5. End the **nsrcpd** process before restarting the SAW or **nsrpush** process.
- 6. Restart the **nsrcpd** process.

You will then be prompted to re-create the repository the next time you attempt a repository operation. Note that the issue with not checking for permissions still exists.

#### <span id="page-28-2"></span>**The nsrcpd daemon incorrectly detects a software administration operation is still running, and will not allow another operation to be started (LGTsc03204)**

If the NetWorker Management Console or the **nsrcpd** daemon crashes during a software administration operation (for example, an inventory or upgrade operation), and you attempt the operation again without restarting the NetWorker software, the software distribution daemon still detects the operation is running, and returns an error indicating the operation failed.

When the daemon is in this state, you cannot start another inventory or upgrade operation, although you can still do repository operations or monitoring activities.

#### **Workaround**

Stop and restart the software distribution daemon (nsrcpd), or restart all of the NetWorker daemons.

#### <span id="page-28-3"></span>**Software Distribution is not supported on NetWorker servers with a system block size less than 1024 bytes (LGTsc06051)**

Software Distribution operations will fail on NetWorker Server hosts that have an operating system block size that is less than 1024 bytes. The Dell PE2950 is an example of one such host.

### <span id="page-28-0"></span>**Unable to add to the software distribution repository on a Windows NetWorker server (LGTpa96030)**

You cannot add to the software distribution repository on a Windows NetWorker server from a media kit mounted on a mapped/network drive. Performing an add-to-repository operation on a Windows server fails if the media is not mounted locally on the server.

### **Workaround**

Perform one of the following procedures:

- ◆ Move the distribution software to the Windows machine, either on CD or to a local disk.
- When adding software to the repository, start the **client push** daemon manually (Program Files\Legato\nsr\bin\nsrcpd) as a system administrator immediately before starting either the Software Administration wizard or the client push **CLI - nsrpush.**

#### <span id="page-28-1"></span>**Clients that cannot be updated using the Software Administration Wizard**

You cannot use the **Software Administration Wizard** to push the NetWorker software to a client under the following conditions:

- Cannot perform a fresh install of the NetWorker software on a client machine. NetWorker release 7.3 must already be installed on the client machine.
- ◆ Cannot upgrade clustered clients. This is automatically prevented.
- Cannot upgrade clients with EMC PowerSnap<sup>TM</sup> packages installed. This is automatically prevented.
- Cannot upgrade hosts with NetWorker Server, License Manager or NetWorker Console packages installed (automatically prevented).

**29**

<span id="page-29-5"></span><span id="page-29-4"></span><span id="page-29-3"></span><span id="page-29-2"></span><span id="page-29-1"></span><span id="page-29-0"></span>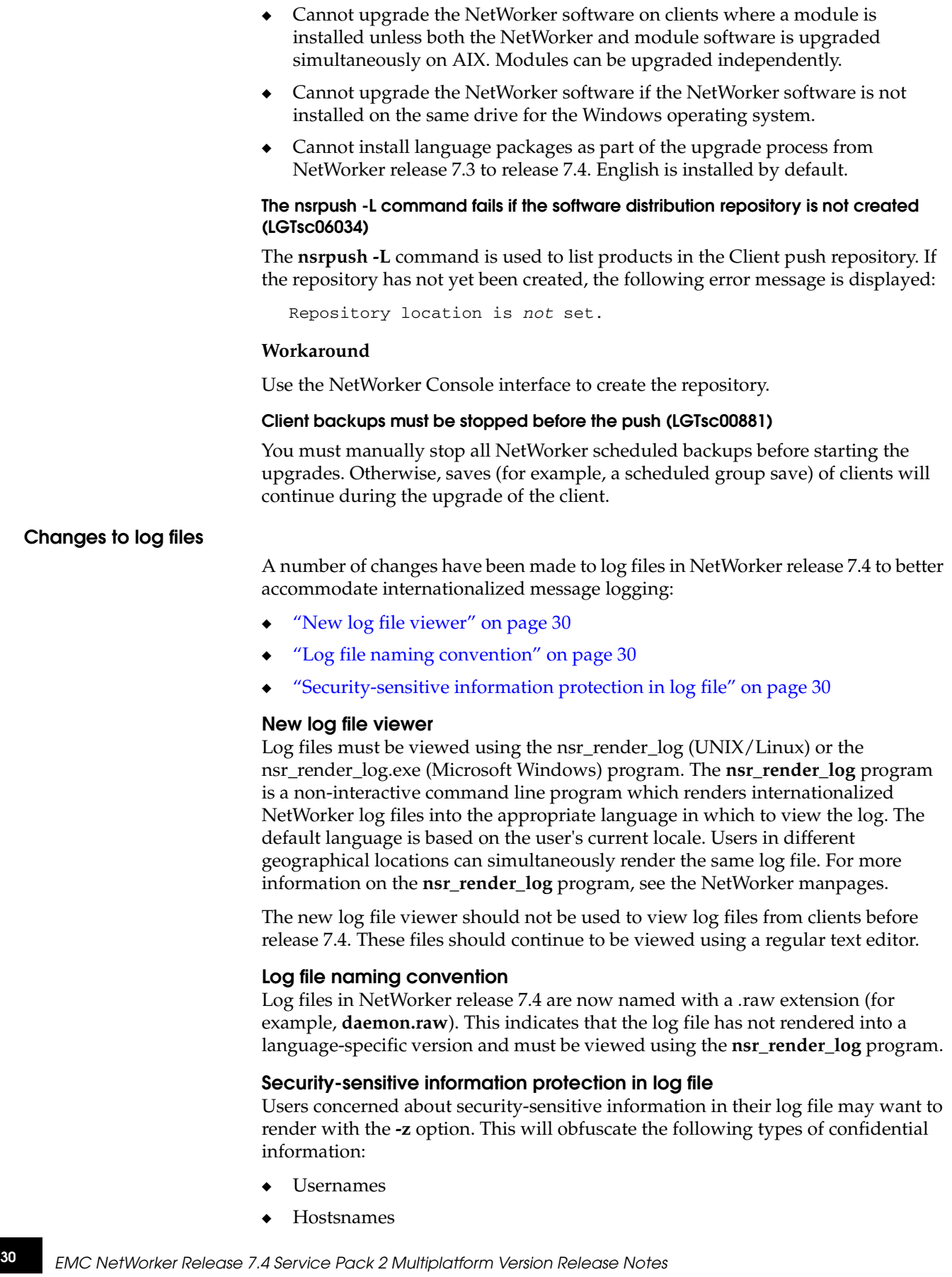

◆ IP addresses

This may be of particular interest to users who may not want to share this information for confidentiality reasons.

#### <span id="page-30-0"></span>**NetWorker Management Console drag-and-drop enhancements**

The NetWorker Management Console has been enhanced to include the following drag-and-drop functionality:

- ◆ ["Drag-and-drop resources between resource types" on page 31](#page-30-3)
- ◆ ["Copy and paste tabular information" on page 31](#page-30-1)
- ["Move clients between groups" on page 31](#page-30-2)

#### <span id="page-30-3"></span>**Drag-and-drop resources between resource types**

The enhanced drag-and-drop functionality allows multiple resources to be selected and moved from one resource type to another.

In the NetWorker Console user interface, the enhanced functionary provides the ability to:

- ◆ Drag-and-drop an individual folder node in the enterprise hierarchy to another folder.
- Drag-and-drop a host node in the enterprise hierarchy to another folder in the hierarchy tree.
- Drag-and-drop volumes for mounting and unmounting volumes.
- Select an individual folder in the navigation tree to display its contents. Select a series of folders and/or hosts in the table and drag-and-drop into the hierarchy tree or the folder contents table.

In the NetWorker Administrator user interface, you can drag-and-drop selected NetWorker clients from one group to another.

#### <span id="page-30-1"></span>**Copy and paste tabular information**

Tabular information can be selected and moved to a operating system clipboard using the enhanced drag-and-drop functionality provided in the 7.4 release. All tables support selecting multiple rows in a table and the ability to copy and paste the data in the selected rows to the system clipboard using drag-and-drop functionality. Subsequently, the data in the operating system clipboard can be moved to a target application.

**Note:** Drag-and-drop operations from the operating system clipboard back to a table is unsupported.

#### <span id="page-30-2"></span>**Move clients between groups**

The added drag-and-drop functionality allows you to select multiple clients from one group and drag them to another group.

**Note:** Multiple selection for drag-and-drop is unsupported in the navigation tree. Only one object may be selected for drag-and-drop in the navigation tree

### <span id="page-31-0"></span>**Copy groups with clients**

A Copy with Clients operation has been added to the 7.4 release to manage NetWorker resources. The Copy with Client feature allows you to copy an existing group resource including the associated NetWorker group and all client resources. The Copy with Clients operation enables the following actions:

- Copy an existing NSR group.
- Ensure the original client list is preserved in the new group.
- All NSR Client resources are automatically updated.

**Note:** The Copy with Clients operation is only available to a NSR group resource type. Consequently, the new functionality is only available if a NetWorker group is selected in the configuration window in the NetWorker console.

#### <span id="page-31-1"></span>**Ability to operate on multiple library devices and slots**

A single operation can be performed on multiple library devices and slots. Multiple rows can be selected in both the Devices and Slots tables at the same time.

In the Devices table for a library, multiple devices can be selected to perform the following operations:

- Unmount
- Release device (STL only)
- Enable/Disable

In the Slots table for a device, multiple volume operations can be performed for the following operations:

- Mount
- **Load without Mount**
- Withdraw
- Label
- Inventory
- Remove (STL and EMC AlphaStor<sup>®</sup> only)

#### <span id="page-31-2"></span>**Inactive files report**

A NetWorker administrator can manage inactive files on a client or group and set the NetWorker software to automatically generate a list of inactive files in an environment. Inactive files are files that have not been accessed or modified other than being backed up regularly. The period of time a file has been inactive is called the Inactivity Threshold. The inactive files report can do the following:

- Identify the percentage of inactive files backed up as part of a group
- Set the threshold time periods per group so that the percentage of inactive files in that group does not exceed the threshold time period.
- Set alerts so that the NetWorker software sends an alert when the Inactivity Threshold set for a group is exceeded.
- Report the percentage of inactive files per client.

The inactivity files report is unsupported on pre-7.4 release NetWorker servers.

Client support for this feature will only be enabled on Windows platforms. Server enhancements (new attributes in **nsrd** and **nsrjobd**) are available on all supported server platforms.

#### <span id="page-32-1"></span>**Most client graphical interfaces on UNIX discontinued**

With NetWorker release 7.4, a number of client graphical interfaces on UNIX have been discontinued. The following interfaces are no longer supported:

- ◆ **nwbackup**
- ◆ **nwarchive**
- ◆ **nwretrieve** The **nwretrieve** program remains visible in the 7.4 release and functions as a symbolic link to the **nwrecover** program for backwards compatibility. The **nwretrieve** program will open in Recover Archive Save Set mode.

The **nwrecover** graphical interface continues to be supported for data recovery. The functionality in the **nwretrieve** interface has been added to the **nwrecover** interface.

Command line interfaces are available to perform the actions that the discontinued interfaces supported:

- To perform manual backups, use the **save** command.
- To perform manual archive operations, use the **nsrarchive** command.

#### <span id="page-32-2"></span>**SILO License Changes**

SILO licenses will be discontinued in the 7.4 relesae. Autochanger licenses will support SILO functionality. NetWorker will continue to support existing SILO licenses. Autochanger licenses will support SILO functionality on SILO hardware.

For example, you want to license 120 slots of a 300 slot SILO, a 128-slot Autochanger license will suffice.

#### <span id="page-32-3"></span>**Cluster support and internationalization**

Microsoft Cluster Server (MSCS) is fully supported in all supported locales. The following clusters are supported in English only:

- **Sun Cluster**
- Veritas Cluster
- HP MC/ServiceGuard
- **TruCluster**
- **IBM HACMP**

#### <span id="page-32-4"></span>**NetWorker can automatically overwrite EDM tape labels**

NetWorker can overwrite EDM tape labels. Previously, NetWorker would not automatically overwrite an EDM tape label. EDM tapes had to be manually relabeled.

### <span id="page-32-0"></span>**NetWorker 7.4 and NetWorker 7.4 Service Pack 1 security alert (LGTsc14258)**

NetWorker release 7.4 and NetWorker release 7.4 Service Pack 1 and contain a potential heap overflow vulnerability discovered in the RPC protocol parsing library, librpc.dll. EMC strongly recommends installing NetWorker release 7.4 Service Pack 2, made available through Powerlink at Support > Software

<span id="page-33-0"></span>Downloads and Licensing > Downloads J-O > NetWorker. More details on the security alert can be found in the knowledge base article emc183834, available from powerlink.emc.com. **Fixed bugs**  These sections provide details on fixed bugs for the NetWorker releases: ["Fixed bugs in release 7.4 Service Pack 2" on page 35](#page-34-0) ["Fixed Bugs in release 7.4 Service Pack 1" on page 37](#page-36-1) ["Fixed bugs in release 7.4" on page 40](#page-39-0) **Product issue details in Issue Tracker** EMC Issue Tracker offers online access for up-to-date product issue information. Product issues (open and fixed issues) can be searched online in Issue Tracker using a keyword, issue number, product feature, or product version. Issue Tracker is accessed on the Powerlink website at: [http://Powerlink.EMC.com](http://Powerlink.EMC.com.) Product issues are sorted alphabetically by product feature and issue number within each product feature. Details include descriptions for each product issue: Issue Number—Unique case number assigned to track problems. If the problem is found during product test, case number contains the abbreviated product name. *Example issue number search* When searching for a NetWorker defect in Issue Tracker, list the Defect Number followed by suffix **nw\_c**. For example, **12345nw\_c**. Do not enter an LGTpa or LGTsc prefix that may be provided by Customer Support with an Issue Number in Issue Tracker. Fix Number — Number of the patch or fix for the problem. Knowledgebase ID — EMC Knowledgebase solution describing the issue.  $Host OS \longrightarrow$  Operating system version affected by the problem. Host Type  $-$  Host Type affected by the problem. Problem Summary — High-level description of the problem. Symptom — Observable behavior of the problem. Special Conditions — Brief description of the unique scenarios that may need to occur in order to reproduce the issue. ◆ Workaround or Fix Summary — Detailed description of what was fixed and any known workarounds. Found In Version — EMC product version where the problem was found. Impact Level — Severity and impact of the issue. Additional Feature  $-$  Additional categorization of problems within an EMC product feature set. Impact Statement — Description of how the issue might affect the customers environment.

**35**

### <span id="page-34-0"></span>**Fixed bugs in release 7.4 Service Pack 2**

[Table 6 on page 37](#page-36-0) lists customer reported defects resolved in release 7.4 Service Pack 2.

**Issue number for**  Customer Service | Issue number | Product feature | Description LGTpa80517 | 80517nw\_c Backup | If VSS is disabled, the content of %SystemRoot%/winsxs was not backed up. LGTpa80816 80816nw\_c Backup SYSTEM STATE backup of Windows client was failing on Windows 2003. LGTpa88341 | 88341nw\_c Recovery For ZFS directories, access control list permissions were not automatically propagated to the recovered files. LGTsc04471 04471nw c Recovery **The NetWorker User Program (winworkr)** program stopped responding if a required volume is off line when initiating a recovery. LGTsc06375 | 06375nw\_c | Installation | Combined update of NetWorker and NetWorker Module for Exchange using Software Distribution is successful but is reported as failed LGTsc06575 | 06575nw\_c Backup | Dn Windows 2003, an application exception was occurring with save.exe during the backup of a named pipe. LGTsc07193 | 07193nw c Devices and Media When a file type device is marked as full and save sets are removed, the "written" field was not recalculated to accurately reflect the amount of data written to the device. LGTsc07375 | 07375nw c Devices and Media When using an IBM Silo 3494, the error "nsrjb: RAP error: No jukeboxes are currently usable." appears even though the silo is enabled. LGTsc07376 | 07376nw\_c | Devices and Media | When the NetWorker server was accessing a CentricStor VTL, the CentricStor could not change its jukebox resource to a state of "ready." LGTsc07632 | 07632nw\_c | Devices and Media | When there was a missing file mark on a tape, **nsrmmd** would core dump. LGTsc08391 | 08391nw\_c Devices and Media | AlphaStor was exporting empty NetWorker tapes. LGTsc09194 | 09194nw\_c | Devices and Media | When a tape was not properly dismounted, the final file mark on the tape could be overwritten, resulting in I/O errors. LGTsc09236 | 09236nw\_c | Devices and Media | The **scanner** command was hanging when there are more than 700 savesets on an advanced file type device. LGTsc09289 | 09289nw\_c | Messaging | The wrong encoding was used for localized notifications, resulting in unreadable notifications in non UTF-8 languages. LGTsc09504 | 09504nw c **Devices and Media The scanner** command was not functioning properly with PowerSnap coversets. LGTsc09660 | 09660nw\_c Backup | Backup | When a logical volume manager was being used with Linux and the keyword "ALL" was used for the client's Save Set attribute, not all locally mounted file systems were being backed up. LGTsc09670 09670nw\_c Devices and Media The **jbconfig** command did not allow an underscore character in the name of an EMC AlphaStor™ library. LGTsc09692 | 09692nw\_c | Messaging | Out-of-date output files in the savegroup completion report were not automatically deleted. LGTsc09942 | 09942nw\_c | Devices and Media | With an AlphaStor library, the NetWorker software was not correctly identifying that the wrong volume was in a drive and was attempting to overwrite the volume name.

**Table 5 Fixed bugs in NetWorker release 7.4 Service Pack 2 (1 of 3)**

### **Table 5 Fixed bugs in NetWorker release 7.4 Service Pack 2 (2 of 3)**

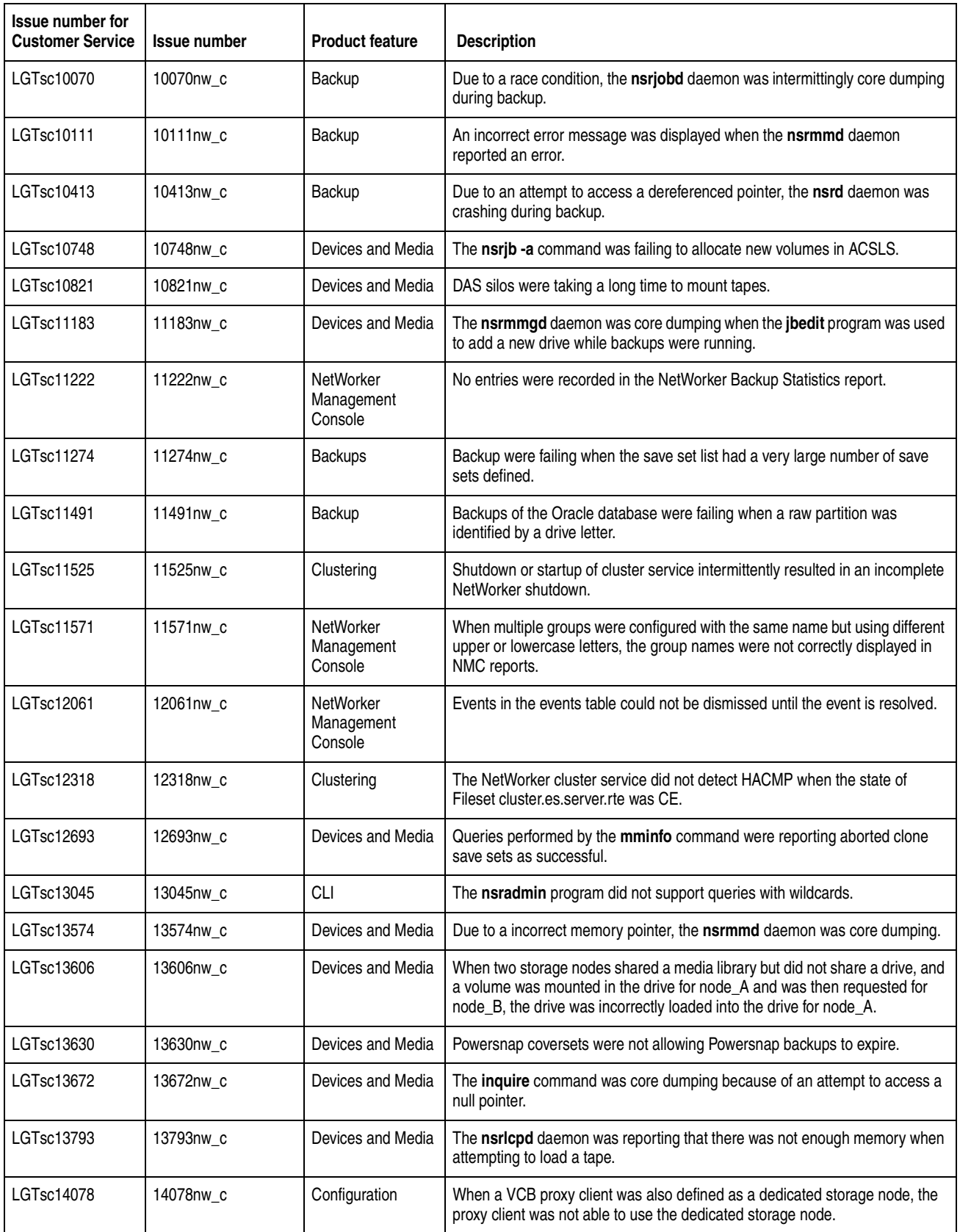
| Issue number for<br><b>Customer Service</b> | Issue number | <b>Product feature</b> | <b>Description</b>                                                                                                    |
|---------------------------------------------|--------------|------------------------|----------------------------------------------------------------------------------------------------|
| LGTsc14081                                  | 14081nw c    | Backup                 | With VMware Consolidated backup, if the mount point did not contain the<br>string "vcb," then when a directory level or an ALLVMFS backup was<br>performed, the backup was reported as successful but no data was backed<br>up. |
| LGTsc14258                                  | LGTsc14258   | Backup                 | Heap overflow security vulnerability in the RPC protocol parsing library.<br>librpc.dll.                                                                                                    |
| LGTsc14870                                  | 14870nw c    | Installation           | Cluster files were missing from Solaris AMD64 packages.                                                                                                    |

**Table 5 Fixed bugs in NetWorker release 7.4 Service Pack 2 (3 of 3)**

# **Fixed Bugs in release 7.4 Service Pack 1**

[Table 6 on page 37](#page-36-0) lists customer reported defects resolved in release 7.4 Service Pack 1.

<span id="page-36-0"></span>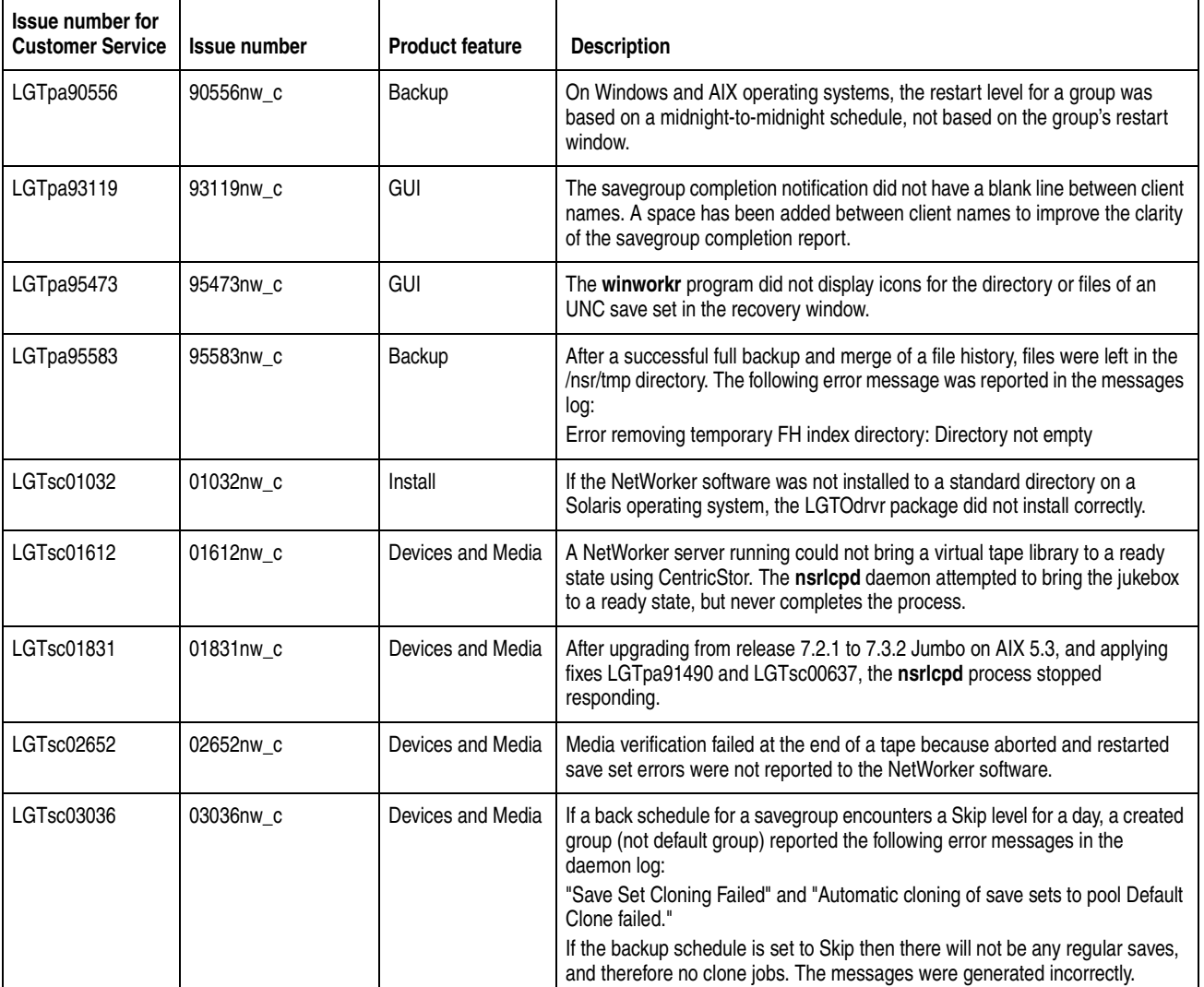

# **Table 6 Fixed bugs in NetWorker release 7.4 Service Pack 1 (1 of 3)**

# **Table 6 Fixed bugs in NetWorker release 7.4 Service Pack 1 (2 of 3)**

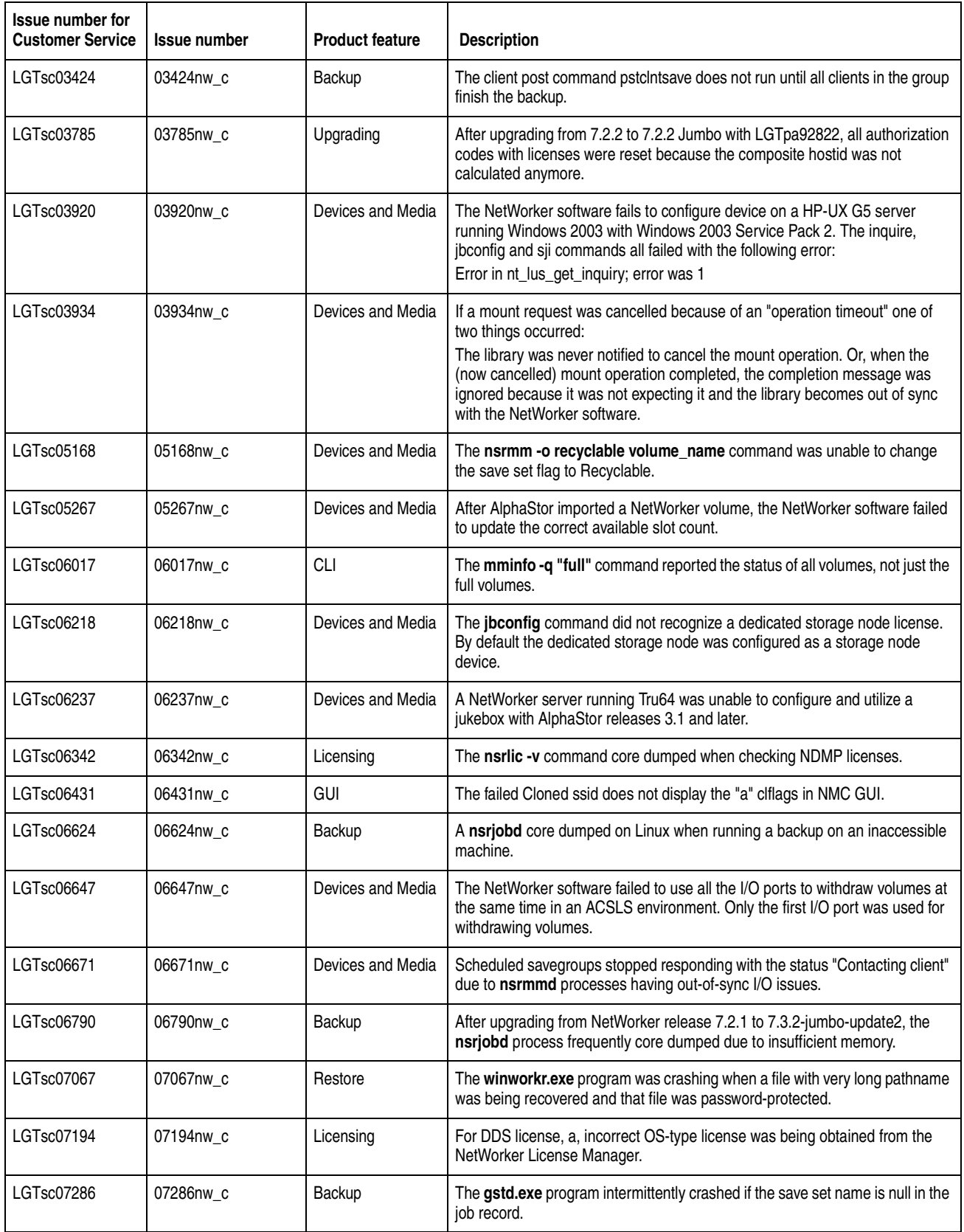

**39**

**Table 6 Fixed bugs in NetWorker release 7.4 Service Pack 1 (3 of 3)**

| <b>Issue number for</b><br><b>Customer Service</b> | <b>Issue number</b> | <b>Product feature</b>                    | <b>Description</b>                                                                                                    |
|----------------------------------------------------|---------------------|-------------------------------------------|----------------------------------------------------------------------------------------------------|
| LGTsc07356                                         | 07356nw_c           | Devices and Media                         | Save sets were removed from an AFTD, but no record of removing the save<br>sets was logged.                                                                                    |
| LGTsc07546                                         | 07546nw c           | Devices and Media                         | Multiplexing could not be one using NDMP configured tape devices if the<br>Group Parallelism value was set to 0 and Client Parallelism set to 1.                               |
| LGTsc07669                                         | 07669nw_c           | Messaging                                 | Savegroup completion notifications were getting truncated thereby providing<br>incomplete status.                                                                              |
| LGTsc07828                                         | 07828nw_c           | Devices and Media                         | The NetWorker software was unable to communicate with a silo using<br>NetWorker commands after upgrading to release NW 7.3.2 build 399 running<br>Windows 2000 Service Pack 4. |
| LGTsc07897                                         | 07897nw_c           | Devices and Media                         | The NetWorker software was writing to a Read Only AFTD.                                                                                                    |
| LGTsc08007                                         | 08007nw_c           | Devices and Media                         | The nsrim -X command did not put a file device volume from a full state to<br>appendable state.                                                                                |
| LGTsc08056                                         | 08056nw_c           | Devices and Media                         | The mminfo command was crashing due to an invalid frag pointer in the<br>media database.                                                                                       |
| LGTsc08135                                         | 08135nw_c           | Devices and Media                         | The nsrmmd process generated a core dump when unmounting a volume.                                                                                                    |
| LGTsc08547                                         | 08547nw_c           | GUI, Localization                         | During the generation of NMC report of Data Retention, the NMC GUI did not<br>display the default retention policy correctly in Japanese.                                      |
| LGTsc07064                                         | 07064nw_c           | Messaging                                 | Savegroup completion reports were truncated when and backing up 30 or<br>more clients.                                                                                         |
| LGTsc05965                                         | 05965nw_c           | Devices and Media                         | The nsrib command operations were not displaying information on all<br>cartridges.                                                                                             |
| LGTsc06661                                         | 06661nw_c           | Devices and Media                         | When a WORM tape was creating the tape using the Create DLT WORM and<br>WORM attribute in a pool, it could not be relabeled.                                                   |
| LGTsc06229                                         | 06229nw_c           | <b>NetWorker</b><br>Management<br>Console | The expiration column for a newly labeled volume was displayed as disabled.                                                                                                    |
| LGTsc03171                                         | 03171nw_c           | NetWorker<br>Management<br>Console        | The NetWorker Console was not JRE 1.6 compliant with Microsoft Windows.                                                                                                    |
| LGTsc02865                                         | 02865nw_c           | NetWorker<br>Management<br>Console        | The NetWorker Console fonts were corrupted when launched on a Linux<br>operating system for Asian languages.                                                                   |
| LGTsc04674                                         | 04674nw_c           | Backup                                    | Save operations to a device connected to an HP-UX 11.31 (11iv3) system will<br>hung if CDI was enabled on the device.                                                          |
| LGTpa89233                                         | 89233nw_c           | Recovery                                  | NDMP recovery was failing if both the NSR_NDMP_DDAR and<br>NSR_NDMP_RECOVER_DIR variables were toggled.                                                                        |

# **Fixed bugs in release 7.4**

[Table 7 on page 40](#page-39-0) lists customer reported defects resolved in release 7.4.

<span id="page-39-0"></span>

| <b>Issue number for</b> | <b>Issue number for</b> |                                                          |                                                                                                    |
|-------------------------|-------------------------|----------------------------------------------------------|----------------------------------------------------------------------------------------------------|
| <b>Customer Service</b> | <b>Issue Tracker</b>    | <b>Product feature</b>                                   | <b>Description</b>                                                                                                    |
| LGTpa89454              | 89454nw_c               | Backup                                                   | The nsrexecd process core dumps intermittently when backing up an Oracle<br>database.                                                                                                    |
| LGTpa89690              | 89690nw_c               | CLI, Devices and<br>Media                                | The nsrib - I command has been enhanced. The nsrib manpage has full<br>details on the enhancements.                                                                                              |
| LGTpa93433              | 93433nw_c               | <b>CLI</b>                                               | The nsricpd command stops responding after trying to make a third ssi<br>connection.                                                                                                    |
| LGTpa93937              | 93937nw_c               | GUI, NetWorker<br>Management<br>Console                  | The NetWorker Management Console version 3.2.3 displayed the same<br>information for two different groups when one group was already open on<br>another system.                                  |
| LGTpa90414              | 90414nw_c               | Upgrading                                                | The gstd.exe program consumed large amounts of memory after upgrading<br>to NetWorker Console version 3.2.2.                                                                                     |
| LGTpa93479              | 93479nw_c               | Recovery                                                 | A media database entry with ssflags and/or clflags in an expired state cannot<br>be recovered.                                                                                                   |
| LGTpa93791              | 93791nw_c               | NetWorker<br>Management<br>Console                       | The gstd log file was populated with large amounts of error messages<br>indicating data was not being stored causing a the NetWorker Console to stop<br>responding.                              |
| LGTpa93988              | 93988nw_c               | Devices and Media                                        | A ssi process did not follow the SSI_HOSTNAME directive and associate<br>itself with the defined Alias/IP address.                                                                               |
| LGTpa94577              | 94577nw_c               | Devices and<br>Media, NetWorker<br>Management<br>Console | The NetWorker Console could not reconfigure devices.                                                                                                    |
| LGTpa94844              | 94844nw_c               | Installation,<br>NetWorker<br>Management<br>Console      | After installing NetWorker Console, the gstd services did not connect the<br>correct port to the http service.                                                                                   |
| LGTpa96035              | 96035nw_c               | CLI, Configuration                                       | A login error was reported when using the <b>gstcireport</b> command if the<br>command was dependant on port 2638.                                                                               |
| LGTpa90245              | 90245nw_c               | CLI                                                      | The modload and modunload commands did not always successfully read<br>the sgen.conf file on Solaris 10.                                                                                         |
| LGTsc00555              | 00555nw_c               | Devices and Media                                        | During a startup, the NetWorker software did not differentiate between<br>multiple configured ACSLS systems and reported unknown volumes loaded in<br>other configured ACSLS silos.              |
| LGTpa96100              | 96100nw_c               | Devices and Media                                        | If the /etc/utmp directory was emptied, removed, or corrupted, the nsrib and<br>inquire commands stopped responding on HP-UX.                                                                    |
| LGTsc00473              | 00473nw_c               | Devices and Media                                        | If one of multiple configured ACSLS silos failed when starting the NetWorker<br>software, other nsrlcpd processes connected to the wrong ssi process<br>causing other libraries to fail as well. |
| LGTsc00637              | 00637nw_c               | Devices and Media                                        | A silo became unavailable and could not be configured after upgrading from<br>NetWorker release 7.2.1 to 7.3.2.                                                                                  |

**Table 7 Fixed bugs in NetWorker release 7.4 (1 of 2)**

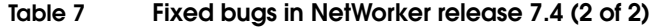

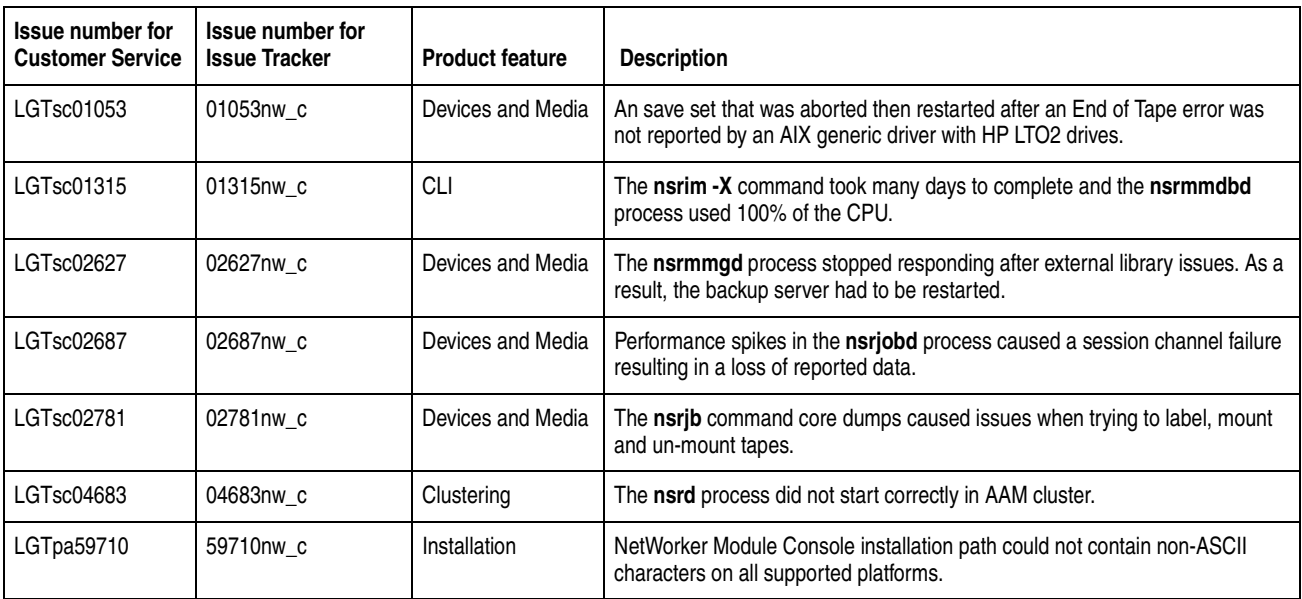

# **Environment and system requirements**

The following section describes specific environment and system requirements.

# **Recommended system configuration requirements for a dedicated NetWorker server**

[Table 8 on page 42](#page-41-0) outlines the following:

- ◆ Minimum system configuration requirements be met when running the NetWorker software on a dedicated NetWorker server.
- ◆ Tips when setting parameters at the operating system level.

**Note:** If the following system requirements are not met, the performance of the NetWorker software could be significantly affected or the NetWorker daemons might crash.

#### <span id="page-41-0"></span>**Table 8 Minimum system requirements for a dedicated NetWorker server**

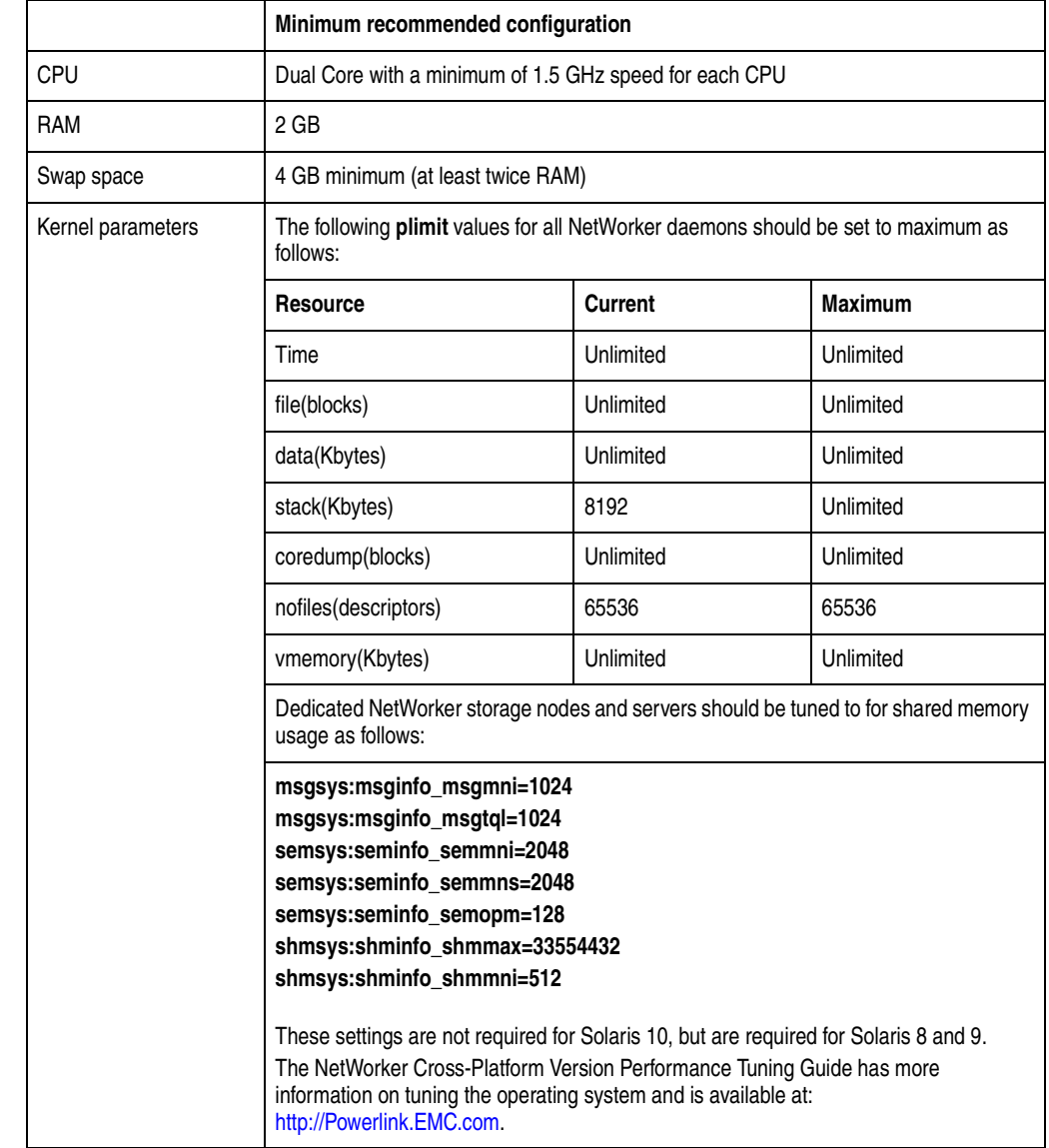

# **Java Web Start jnlp file caching issue after upgrading the NetWorker Console**

After the NetWorker Console is upgraded or a client locale is changed, the gconsole.jnlp file will be different than the original gconsole.jnlp file in the Java Web Start cache. The NetWorker console will fail to launch.

### **Workaround**

Remove the Select the NetWorker Management Console Application and Language Pack from the Java Application Cache Viewer:

- 1. Run the **Java Application Cache Viewer**. From the command line, use the **javaws** command to launch the application.
- 2. Select the **NetWorker Management Console Application and Language Pack**.
- 3. Click **Remove Selected Application**.
- 4. Clear the temporary files used by Java applications:
	- a. In the **Java Application Cache Viewer**, select **Preferences** from the **Edit** menu.
	- b. Click **Delete Files** and click **OK**.

# **Java Web Start cache path and non-English characters**

If the path for the Java Web Start cache contains non-English characters, this will cause the NetWorker Console to fail to launch. The resolution to this problem is to change the Java Web Start cache path to a path that contains no non-English characters.

The Java Web Start cache path is changed in the Java Web Start Console. Different JRE versions have different names for the Java Web Start Console; please consult java.sun.com for details.

# **Windows hot fix required for Vista to recover VSS System files**

Due to an issue with the Microsoft Windows Vista operating system, a hot fix is required to successfully recover VSS System files. Contact Microsoft to obtain the fix. Details can be found at: *http://support.microsoft.com/kb/935606.*

### <span id="page-42-0"></span>**Features provided with base enablers**

[Table 9 on page 43](#page-42-0) lists the features that are available as part of NetWorker base enablers.

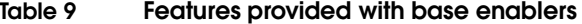

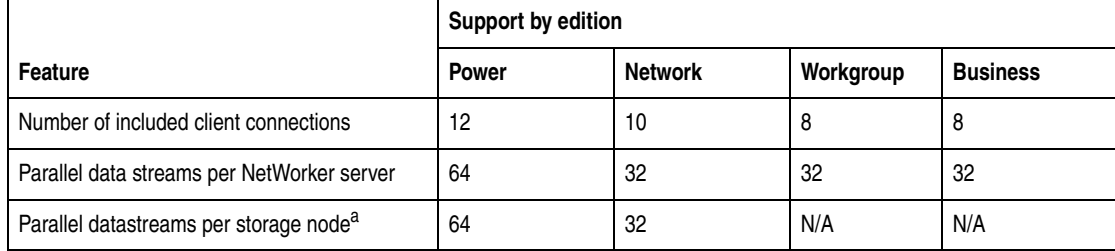

# **Table 9 Features provided with base enablers**

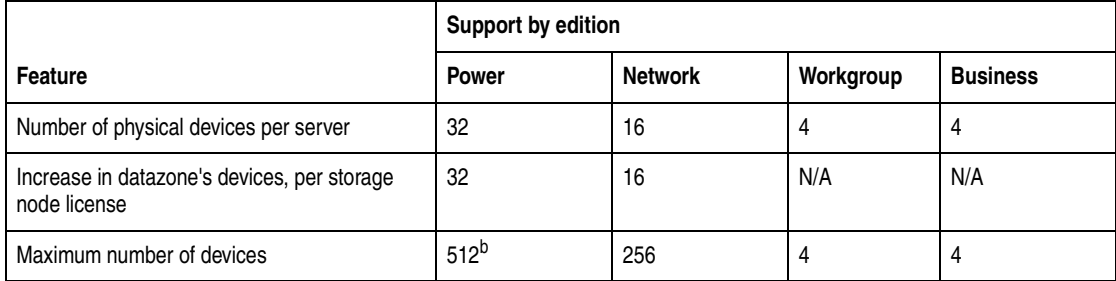

a.Storage nodes available for additional cost for the Power and Network Editions only. b.Available in NetWorker 7.2*.x* and later. For NetWorker 7.1*.x* the maximum is 256.

# <span id="page-43-0"></span>**Additional features available with base enablers**

[Table 10 on page 44](#page-43-0) lists the features that are available for support with NetWorker base enablers.

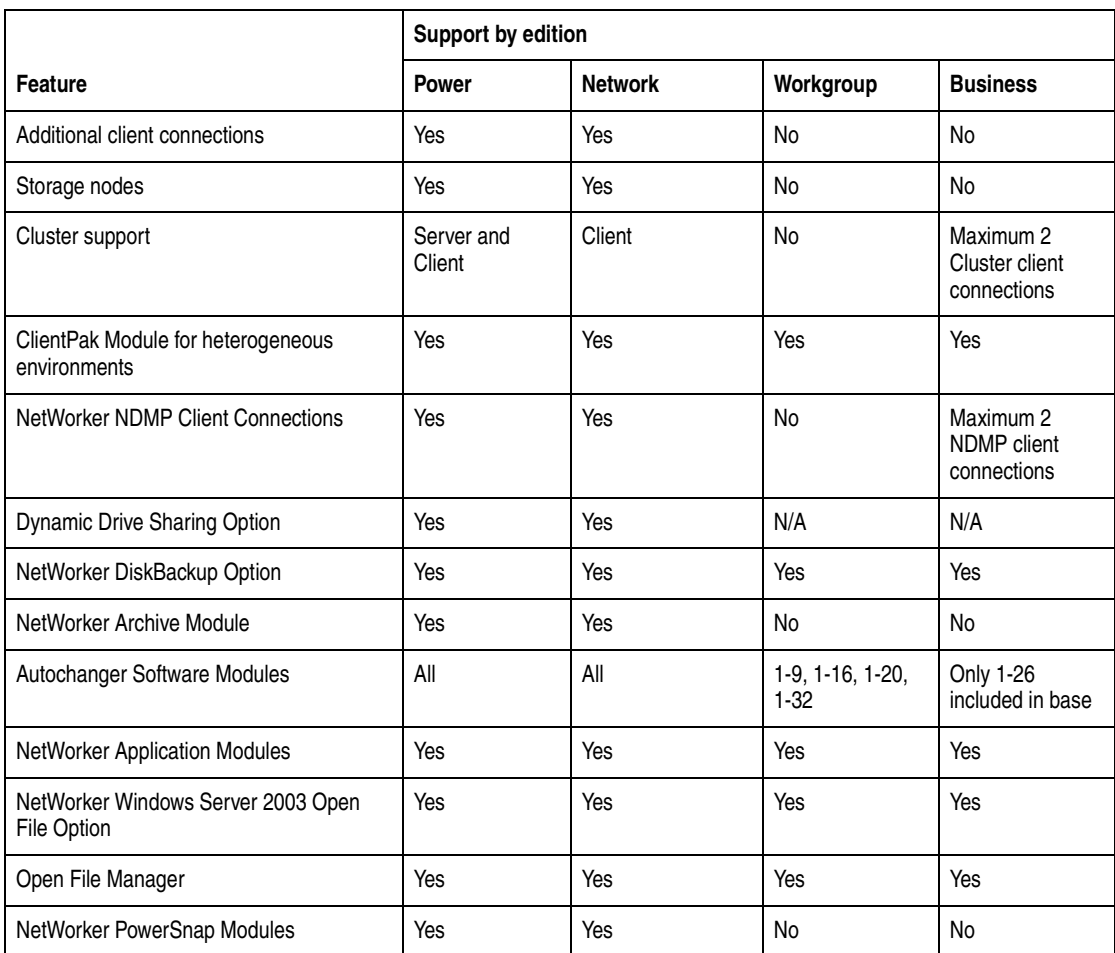

# **Table 10 Additional features available with base enablers (1 of 2)**

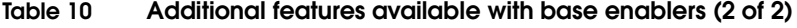

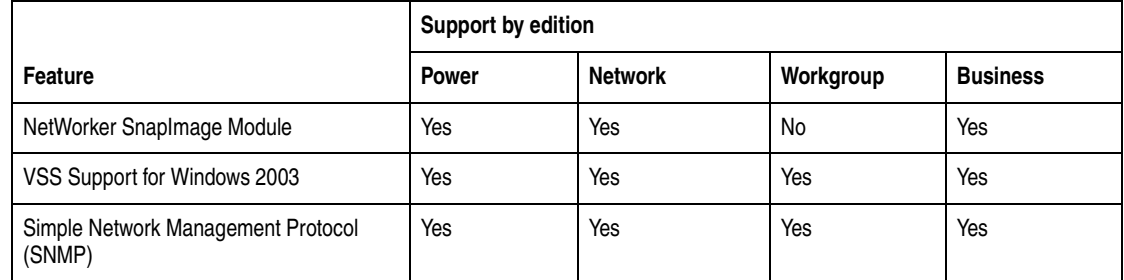

# **NetWorker release 7.4.x does not support EBA 2.1.1**

The NetWorker release 7.4.x does not support EBA 2.1.1. The minimum requirement is EBA 2.1.2.

# **Known problems and limitations**

This section describes known limitations found in the entire NetWorker family of releases. It is divided into these release specific sections that list the limitations found in each release:

- ◆ ["Problems and limitations discovered in release 7.4 Service Pack 2" on page 45](#page-44-0)
- ◆ ["Problems and limitations discovered in releases 7.4 and 7.4 Service Pack 1" on](#page-51-0)  [page 52](#page-51-0)
- ◆ ["Problems and limitations discovered in releases previous to 7.4" on page 55](#page-54-0)

Complete descriptions of each limitation, including recommended workarounds, are included in these subsections:

- ["Limitations in feature support in release 7.4 Service Pack 2" on page 46](#page-45-1)
- "Limitations in feature support in release 7.4 and 7.4 Service Pack 1" on [page 58](#page-57-0)

**Note:** [The most up-to-date product issues for EMC NetWorker are detailed online in the](http://Powerlink.EMC.com)  [EMC Issue Tracker, available on the EMC Powerlink website: h](http://Powerlink.EMC.com)ttp://Powerlink.EMC.com.

# <span id="page-44-0"></span>**Problems and limitations discovered in release 7.4 Service Pack 2**

[Table 12 on page 53](#page-52-0) identifies problem issues and limitations discovered in NetWorker release 7.4 SP2 that continue to be applicable.

| Defect Number and Page<br><b>Number</b> | <b>Description of limitation</b>                                                                           | Limitation in operating<br>system     |
|-----------------------------------------|----------------------------------------------------------------------------------------------------|---------------------------------------|
| "LGTpa83927" on page 46                 | Directed recover using the CLI fails with permission errors on Windows.                                    | Microsoft Windows                     |
| "LGTsc04870" on page 47                 | The nsr_shutdown command fails when a large number of savegroups are running.                              | Linux, UNIX, and Microsoft<br>Windows |
| "LGTsc10292" on page 47                 | Incorrectly configured NPS role results in failed backup of VSS SYSTEM SERVICES<br>of Windows Server 2008. | Microsoft Windows                     |

**Table 11 Limitations discovered in NetWorker release 7.4 Service Pack 2 (1 of 2)**

| <b>Defect Number and Page</b><br><b>Number</b> | <b>Description of limitation</b>                                                                                                    | <b>Limitation in operating</b><br>system |
|------------------------------------------------|----------------------------------------------------------------------------------------------------|------------------------------------------|
| "LGTsc11158" on page 47                        | Cannot create an advanced file-type device on a remote storage node device.                                                               | Linux, UNIX, and Microsoft<br>Windows    |
| "LGTsc11914" on page 48                        | Active Directory Lightweight Directory Services backup fails for Windows 2008<br>client.                                                  | Microsoft Windows                        |
| "LGTsc13139" on page 48                        | VMware Consolidated Backup not terminating completely.                                                                                    | Microsoft Windows                        |
| "LGTsc13141" on page 48                        | Save Operation attribute not functioning correctly with VMware Consolidated<br>Backup                                                     | <b>Microsoft Windows</b>                 |
| "LGTsc13799" on page 48                        | Antivirus programs block recovery.                                                                                                    | Microsoft Windows                        |
| "LGTsc13933" on page 49                        | VSS system state backups may fail if programs were not cleanly uninstalled.                                                               | <b>Microsoft Windows</b>                 |
| "LGTsc14023" on page 49                        | Package requirement for Linux platforms.                                                                                                  | Linux                                    |
| "LGTsc14352" on page 49                        | Incorrect path suggested during jbconfig of ACSLS silo for HP Tru64.                                                                      | HP Tru64                                 |
| "LGTsc14577" on page 49                        | NetWorker interactive recover does not recover the registry and the com+ regdb<br>writers.                                                | Microsoft Windows                        |
| "LGTsc14872" on page 50                        | Global directives not supported with VMware Consolidated Backup.                                                                          | Microsoft Windows                        |
| "LGTsc14930" on page 50                        | An uninstall that uses the Add/Remove Programs functionality in Windows does not<br>function correctly with User Account Control enabled. | <b>Microsoft Windows</b>                 |
| "LGTsc14956" on page 50                        | Not all drives in a VCB file level backup are browsable.                                                                                  | Microsoft Windows                        |
| "LGTsc15061" on page 51                        | Savegroup completion report for VCB backups does not contain expected<br>information about save sets                                      | Microsoft Windows                        |
| "LGTsc15157" on page 51                        | Microsoft Windows Server 2008 Registry System hive is not recovered correctly.                                                            | <b>Microsoft Windows</b>                 |
| "LGTsc15172" on page 51                        | Microsoft Windows Server 2008 COM+ Registry database is not recovered correctly.                                                          | Microsoft Windows                        |
| "LGTsc15236" on page 51                        | Incorrect error during recovery of VCB backups.                                                                                           | <b>Microsoft Windows</b>                 |
| "LGTsc15258" on page 51                        | Installation of Microsoft Windows Server 2008 does not grant correct permissions to<br>nsr/tmp directory.                                 | Microsoft Windows                        |
| "LGTsc15490" on page 52                        | Linux upgrade using rpm -Uvh not working correctly.                                                                                       | Linux                                    |
| "LGTsc15782" on page 52                        | Cannot register a highly available NetWorker server in x64 MSCS environments.                                                             | <b>Microsoft Windows</b>                 |

**Table 11 Limitations discovered in NetWorker release 7.4 Service Pack 2 (2 of 2)**

# <span id="page-45-1"></span>**Limitations in feature support in release 7.4 Service Pack 2**

This section describes limitations in NetWorker features for NetWorker release 7.4 Service Pack 2.

# **Directed recover using the CLI fails with permission errors on Windows**

# <span id="page-45-0"></span>**LGTpa83927**

A directed recover operation fails when using the command line interface (CLI) with permission errors if the NetWorker server is running Windows and the client where the files are to be recovered to is also running Windows.

**Note:** A directed recover operation works correctly with the **winworkr** program.

#### **Workaround**

To perform a directed recover using the CLI, one of the two following conditions must be met based on your environment:

- If the NetWorker server and target recover client are in the same domain, start the NetWorker server (**nsrd**) as a domain user that is in the Windows Administrators group on the NetWorker server machine.
- If both machines are not in a domain, or they are not in the same domain, you need to have a user:
	- That exists on both machines.
	- Has the same password on both machines.
	- User is in the Windows Administrators group on the NetWorker server machine.

### **The nsr\_shutdown command fails when a large number of savegroups are running**

### <span id="page-46-0"></span>**LGTsc04870**

When a large number of savegroup sessions are running (more than 100), the **nsr\_shutdown** command fails because its default timeout of 180 seconds is exceeded.

### **Workaround**

To resolve this issue, increase the timeout for the **nsr\_shutdown** command by including the **-t** flag, which overrides the default timeout. The **-t** flag is defined in seconds.

# **Incorrectly configured NPS role results in failed backup of VSS SYSTEM SERVICES of Windows Server 2008**

# <span id="page-46-1"></span>**LGTsc10292**

Due to a problem identified by Microsoft with Windows Server 2008, an incorrectly configured Network Policy Server (NPS) results in the writer incorrectly reporting files to the NetWorker software. As a result, the backup of the VSS SYSTEM SERVICES fails.

The Microsoft defect number for this issue is 872233.

### **Cannot create an advanced file-type device on a remote storage node device**

# <span id="page-46-2"></span>**LGTsc11158**

If the **nsrmmd** daemon has not started on the storage node, creation of an advanced file-type device (AFTD) on the storage node will fail because the **nsrmmd** daemon cannot validate the AFTD path.

# **Workaround**

If this issue is encountered, either:

- Select **No** to the **Verify path** prompt when the AFTD is being created, then manually label the device.
- ◆ Attempt to create the AFTD again.

### **Active Directory Lightweight Directory Services backup fails for Windows 2008 client**

#### <span id="page-47-0"></span>**LGTsc11914**

When running a scheduled backup of a save group which includes a Windows 2008 client configured with Active Directory Lightweight Directory Services (AD LDS), the backup may fail with the following error:

"VSS USER DATA:\ VSS USER DATA: ERROR: VSS failed to process snapshot, error=0x800423f4. The VSS writer operation failed because of an error that might recur if another shadow copy is created.

There will also be ADAM Writer errors in the Application Event Log that correspond to the time of the save of the ADAM component.

### **Workaround**

To avoid this problem, increase the **Client Retries** attribute on the **Advanced** tab of the Group resource. Increasing the value to 2 or 3 will resolve the problem.

# **VMware Consolidated Backup not terminating completely**

#### <span id="page-47-2"></span>**LGTsc13139**

During a VMware Consolidated Backup (VCB) backup, if the **savegrp** process is stopped, the VCB backup is not completely terminated.

### **Workaround**

To resolve this issue, manually kill the **save** process on the VCB proxy host. You may also need to manually clean up the VCB snapshot on the proxy host.

#### **Save Operation attribute not functioning correctly with VMware Consolidated Backup**

# <span id="page-47-3"></span>**LGTsc13141**

When the Save Operation attribute for the Client resource contains an equals (=) sign (for example, vss:\*=off), backups using VMware Consolidated Backup (VCB) do not correctly parse the **save** command. As a result, the backup may fail, or an incorrect save set name may be registered in the media database and client file index.

### **Workaround**

Do not include any values that contain an equals sign in the Save Operation attribute for the Client resource.

### **Antivirus programs block recovery**

#### <span id="page-47-1"></span>**LGTsc13799**

During recovery, antivirus programs may block the recovery of certain files. Antivirus programs are designed to protect their own program files and settings from external threats that may be attempting to disable the program. The antivirus program may not be able to distinguish between a recovery and an attack.

#### **Workaround**

Prior to recovery, disable the antivirus program's protection properties. Consult your anti-virus program's documentation for further information. After recovery, reenable the program's protection properties.

#### **VSS system state backups may fail if programs were not cleanly uninstalled**

### <span id="page-48-0"></span>**LGTsc13933**

If a program is not cleanly uninstalled and some files continue to exist after uninstallation, VSS system state backups will fail with an error similar to:

```
VSS SYSTEM FILESET: System Writer - Get file attributes returned 
  error 3 for VSS file filename
```
#### For example:

```
VSS SYSTEM FILESET: System Writer - Get file attributes returned 
  error 3 for VSS file 
   \\?\GLOBALROOT\Device\HarddiskVolumeShadowCopy71\users\admini~1.
  bur\appdata\local\temp\2\unz34b2.tmp
```
#### **Workaround**

To resolve this issue, reinstall the program that did not cleanly uninstall, then uninstall the program by using the Windows Installer CleanUp Utility. Microsoft Knowledge Base article 290301 contains more information about the Windows Installer CleanUp Utility.

## **Package requirement for Linux platforms**

### <span id="page-48-1"></span>**LGTsc14023**

During installation on all supported Linux platforms, the installation will fail with a package dependency error if the compat-libstdc++ package is not installed.

# **Workaround**

Prior to installation, install the appropriate compat-libstdc++ for your platform:

- ◆ 32 bit Intel platforms: install the compat-libstdc++-33-3.2.3-47.3.i386.rpm package.
- $64$  bit Intel platforms: install the compat-libstdc++-33-3.2.3-47.3.x86\_64.rpm package.

#### **Incorrect path suggested during jbconfig of ACSLS silo for HP Tru64**

#### <span id="page-48-2"></span>**LGTsc14352**

When using **jbconfig** to configure an ACSLS silo on HP Tru64, the default location for the path to the STL library is incorrect. Currently, **jbconfig** states:

=>Pathname of the STL library for the ACSLS silo? [/usr/opt/networker/bin/libstlstk.so]

The correct path should be:

/usr/opt/networker/lib/libstlstk.so

## **Workaround**

Identify the correct path for the STL library, rather than selecting the incorrect default path.

# **Networker interactive recover does not recover the registry and the com+ regdb writers**

# <span id="page-48-3"></span>**LGTsc14577**

You cannot perform a system recover of the registry and com+ regdb writers by using the interactive mode of the **recover** command.

# **Workaround**

Perform a system recovery using the noninteractive mode of the **recover** command, or use the NetWorker User program.

### **Global directives not supported with VMware Consolidated Backup**

### <span id="page-49-2"></span>**LGTsc14872**

When global directives are defined in the Client resource for a VMware Consolidated Backup (VCB), the **savegrp** program will hang.

### **Workaround**

Do not use any global directives with VCB backups.

# **Uninstall using Add/Remove Programs does not function correctly with User Account Control enabled**

#### <span id="page-49-0"></span>**LGTsc14930**

When User Account Control for Microsoft Windows Server 2008 is enabled, uninstallation by using the Add/Remove Programs function produces errors and does not remove all programs.

#### **Workaround**

Disable User Account Control prior to uninstalling.

# **Not all drives in a VCB file level backup are browsable**

### <span id="page-49-1"></span>**LGTsc14956**

When performing a virtual machine restore from a file level VCB backup, only the drive letters that exist on the proxy host will be seen in the Recover window. For example, if the proxy host has only a C:  $\langle$  drive and the virtual machine has a C:  $\langle$ , D: \ and E: \ drive, then during the restore of the virtual machine, only the C: \ drive of the Virtual machine will be displayed.

#### **Workaround**

To resolve this problem, perform one of the following:

- ◆ From the NetWorker User program:
	- 1. Select **Change Selection** from the **File** menu.
	- 2. Type the drive that you want to browse.

**Note:** This workaround will need to be performed each time you change the browse time.

- From the **recover** command:
	- 1. Change to the root of the current directory: recover> **cd /**
		-
	- 2. Change to the drive that you want to browse, for example: recover> **cd e:**
	- 3. Verify that you can now browse the drive: recover> **dir**

# **Savegroup completion report for VCB backups does not contain expected information about save sets**

# <span id="page-50-3"></span>**LGTsc15061**

When a VCB backup is performed, the savegroup completion report does not contain information about the save sets created during the backup. The report does indicate the success or failure of the backup but does not contain expected information about the save sets, such as the save set name, level, and other information.

# **Workaround**

Query the client file index or the media database to determine information about the save sets that were backed up.

# **Microsoft Windows Server 2008 and Windows Vista Registry System hive is not recovered correctly**

#### <span id="page-50-2"></span>**LGTsc15157**

NetWorker System State restores on Windows Server 2008 and Windows Vista do not correctly recover the Registry System hive database.

#### **Workaround**

See ["Microsoft Windows Server 2008 Registry System hive and COM+ Registry](#page-7-0)  [database not recovered correctly" on page 8](#page-7-0) for details about the workaround for this limitation.

# **Microsoft Windows Server 2008 and Windows Vista COM+ Registry database is not recovered correctly**

# <span id="page-50-1"></span>**LGTsc15172**

NetWorker System State restores on Windows Server 2008 and Windows Vista do not correctly recover the COM+ Registry database.

#### **Workaround**

See ["Microsoft Windows Server 2008 Registry System hive and COM+ Registry](#page-7-0)  [database not recovered correctly" on page 8](#page-7-0) for details about the workaround for this limitation.

# **Incorrect error during recovery of VCB backups.**

#### <span id="page-50-4"></span>**LGTsc15236**

During a file-based recovery of a VCB backup, when a drive letter (rather than a filename or directory) is identified for recovery, the following error message is displayed:

Failed to write to *directory\_location* The directory is not empty.

This error occurs when using either the **recover** command or the NetWorker User Program (winworker).

## **Workaround**

The error message is incorrect and should be ignored.

### **Installation of Microsoft Windows Server 2008 does not grant correct permissions to nsr\tmp directory**

### <span id="page-50-0"></span>**LGTsc15258**

During installation of the NetWorker client on Windows Server 2008, the *networker\_install\_dir*\tmp directory does not have the correct permissions. The Administrator account needs write permissions to this directory.

# **Workaround**

Manually change the permissions to the *networker\_install\_dir*\tmp directory:

- 1. In **Windows Explorer**, right-click on the *networker\_install\_dir*\tmp directory and select **Properties**.
- 2. Select the **Security** tab.
- 3. Temporarily change the ownership to the Administrators group.
- 4. Grant Read/Write permissions to the Administrators group.
- 5. Change the ownership back to the system.

# **Upgrading on Linux with rpm -Uvh not working correctly**

#### <span id="page-51-1"></span>**LGTsc15490**

When upgrading on Linux systems using the **rpm -Uvh** *package\_name* command, the NetWorker startup script, /etc/init.d/networker, is not installed.

### **Workaround**

To upgrade on Linux systems, use the following steps:

- 1. Uninstall NetWorker packages using **rpm -e**.
- 2. Install the new versions of NetWorker packages using **rpm -ivh**.

# **Cannot register a highly available NetWorker server in x64 MSCS environments**

#### <span id="page-51-2"></span>**LGTsc15782**

Runtime components of Visual C++ libraries are not included in the NetWorker installation. As a result, the NetWorker server cannot be registered as a highly available server.

# **Workaround**

Install the Microsoft Visual C++ 2005 Redistributable Package (x64) from following link:

[http://www.microsoft.com/downloads/details.aspx?familyid=90548130-4468-4B](http://www.microsoft.com/downloads/details.aspx?familyid=90548130-4468-4BBC-9673-D6ACABD5D13B&displaylang=en) BC-9673-D6ACABD5D13B&displaylang=en

After installing this package, the NetWorker server can be registered as a highly available server.

# <span id="page-51-0"></span>**Problems and limitations discovered in releases 7.4 and 7.4 Service Pack 1**

[Table 12 on page 53](#page-52-0) identifies problem issues and limitations discovered in NetWorker release 7.4 and 7.4 Service Pack 1 that continue to apply.

**Note:** Some limitations in release 7.4 may have originated in a prior release. [Table 13 on](#page-54-1)  [page 55](#page-54-1) lists limitations discovered prior to release 7.4.

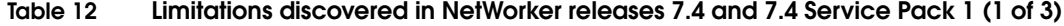

<span id="page-52-0"></span>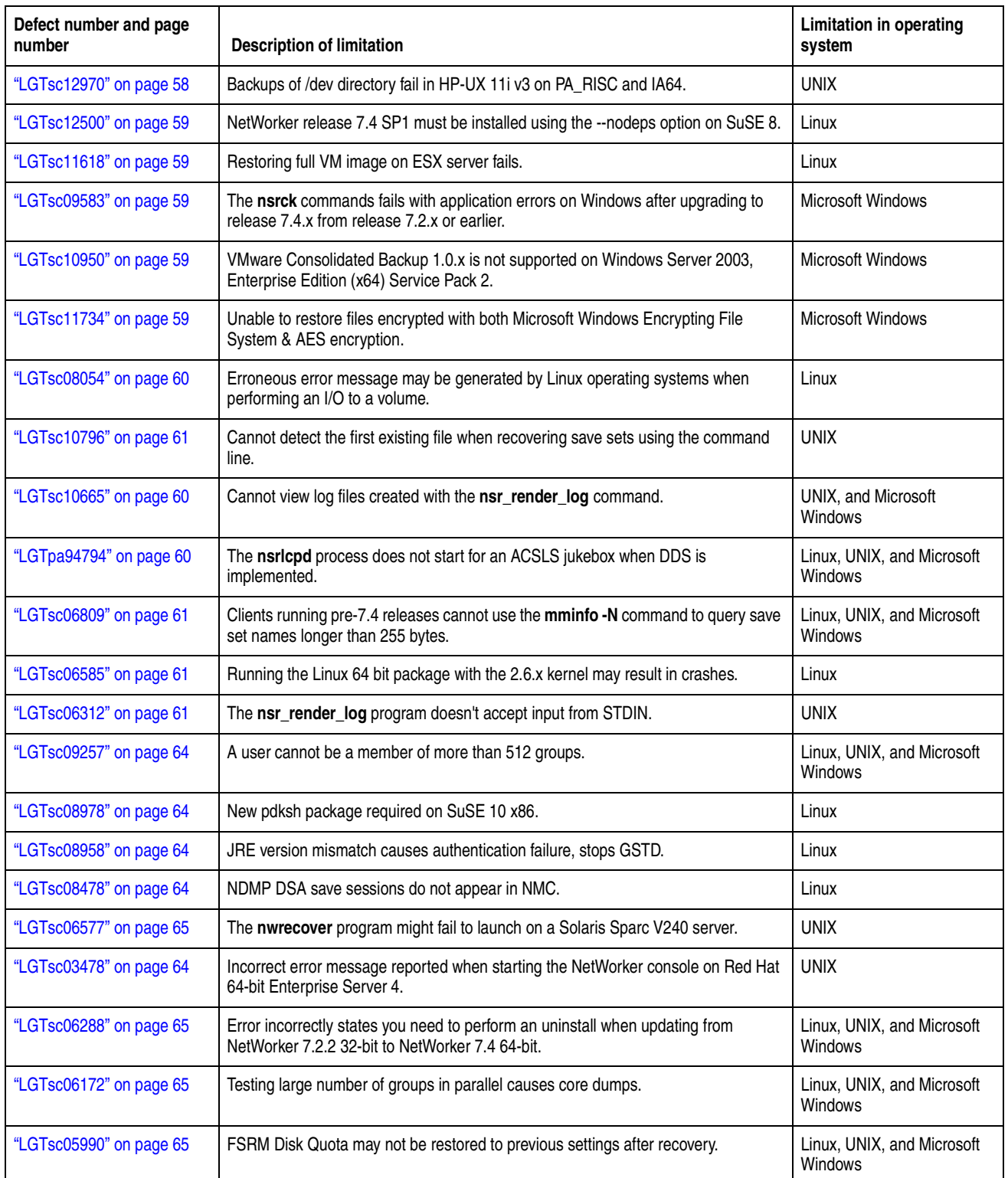

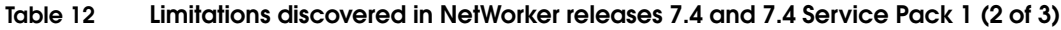

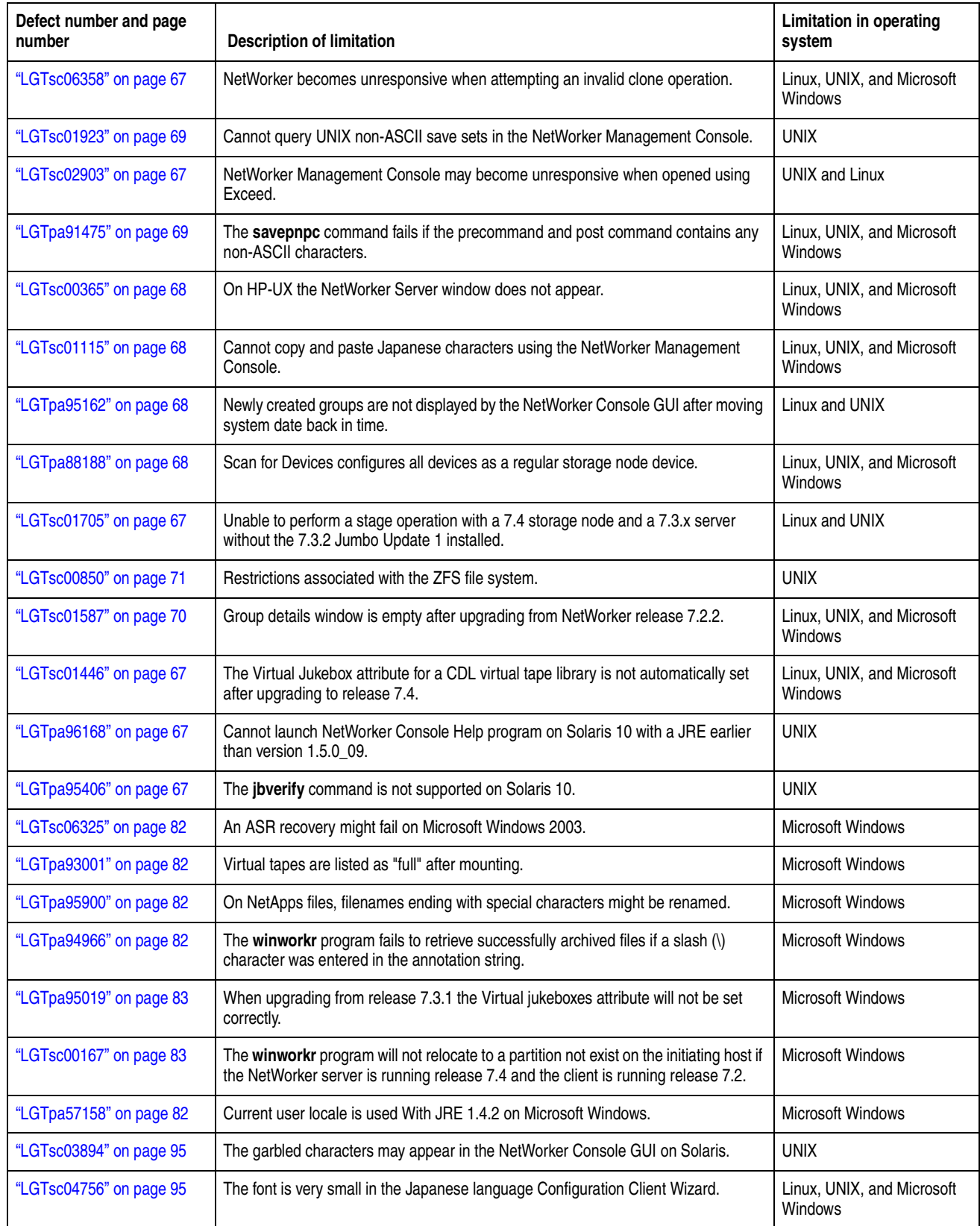

**Table 12 Limitations discovered in NetWorker releases 7.4 and 7.4 Service Pack 1 (3 of 3)**

| Defect number and page<br>number | <b>Description of limitation</b>                                                                                                    | Limitation in operating<br>system            |
|----------------------------------|----------------------------------------------------------------------------------------------------|----------------------------------------------|
| "LGTpa88887" on page 95          | Entering non-ASCII characters in NetWorker user interfaces.                                                                           | Linux, UNIX, and Microsoft<br><b>Windows</b> |
| "LGTsc05339" on page 95          | Recovering a large number of files may take longer in the French locales on Solaris.                                                  | <b>UNIX</b>                                  |
| "LGTsc05879" on page $66$        | NMC version 3.4 and NWD version 1.0 cannot be installed on the same host.                                                             | Linux, UNIX, and Microsoft<br><b>Windows</b> |
| "LGTsc06280" on page 66          | Inventory operation in Software Administration Wizard delays for unreachable<br>clients.                                              | <b>UNIX</b>                                  |
| "LGTsc05166" on page 65          | DiskXtender Data Manager filesystems get archived on NetWorker.                                                                       | Microsoft Windows                            |
| "LGTsc03123" on page 94          | The nwrecover program might fail to launch in UTF-8 locales on Linux platform.                                                        | Linux                                        |
| "LGTsc04862" on page 94          | Mixed locales display in NetWorker installation wizards on Windows.                                                                   | <b>Microsoft Windows</b>                     |
| "LGTsc02814" on page 95          | Problem with highlighted text in the NetWorker Console Help program after search<br>using JRE 1.5.x in Japanese or Chinese Languages. | <b>UNIX</b>                                  |

# <span id="page-54-0"></span>**Problems and limitations discovered in releases previous to 7.4**

[Table 13 on page 55](#page-54-1) identifies problem issues and limitations discovered in NetWorker release prior to 7.4 that continue to be applicable.

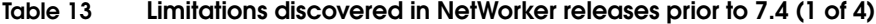

<span id="page-54-1"></span>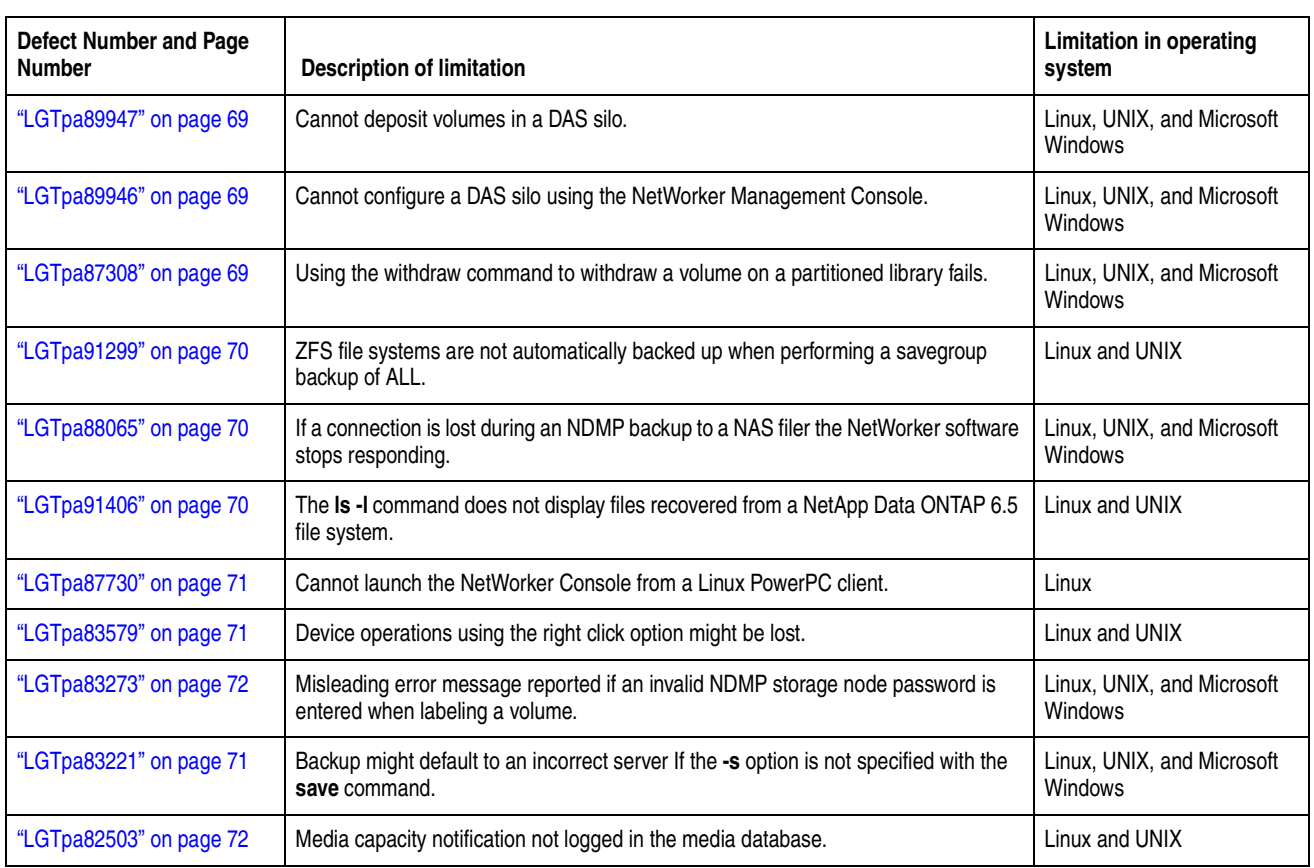

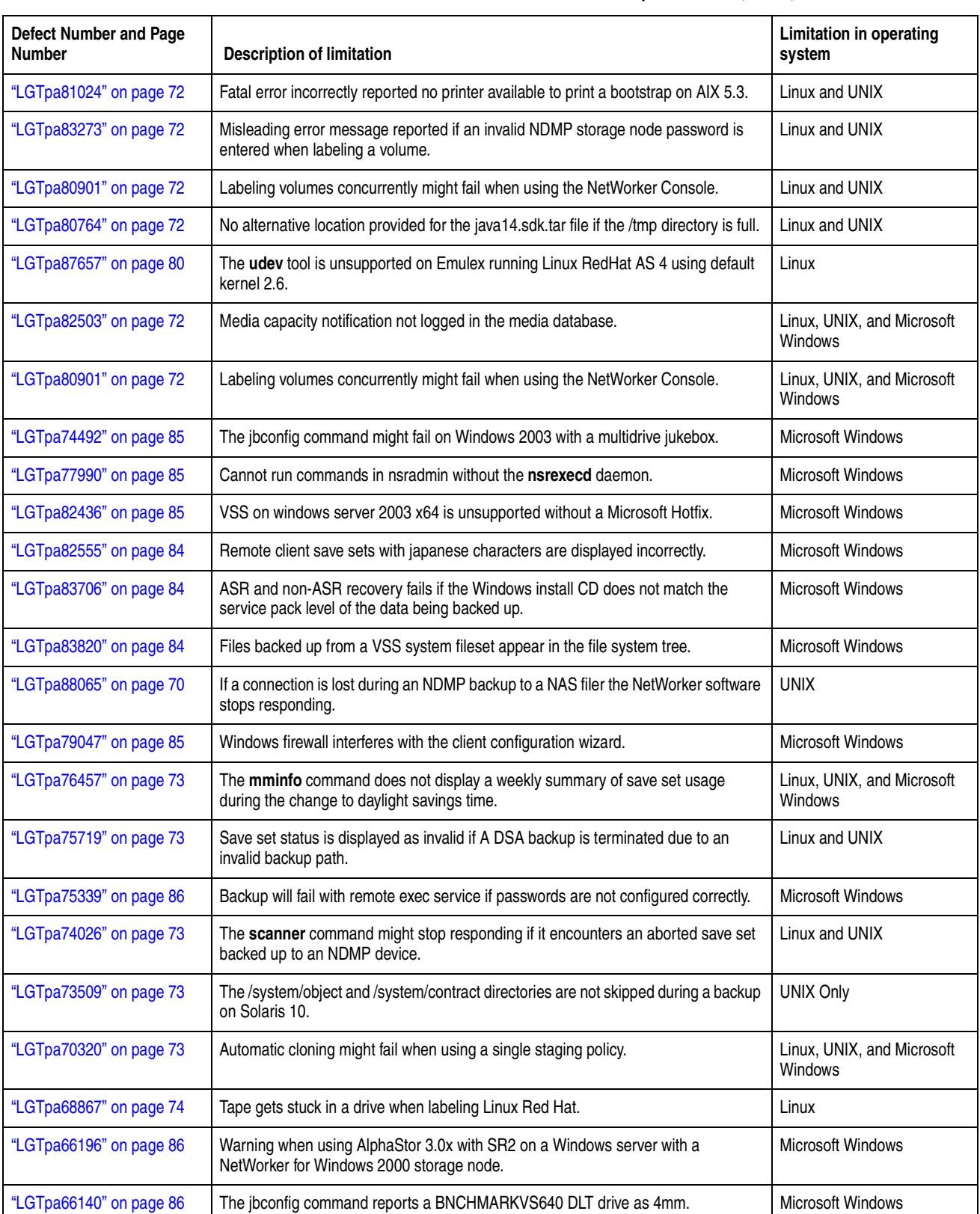

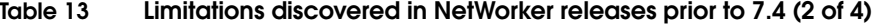

**Windows** 

Windows

Windows

Windows

Windows

Linux and UNIX

Microsoft Windows

Linux and UNIX

Linux and UNIX

Linux, UNIX, and Microsoft

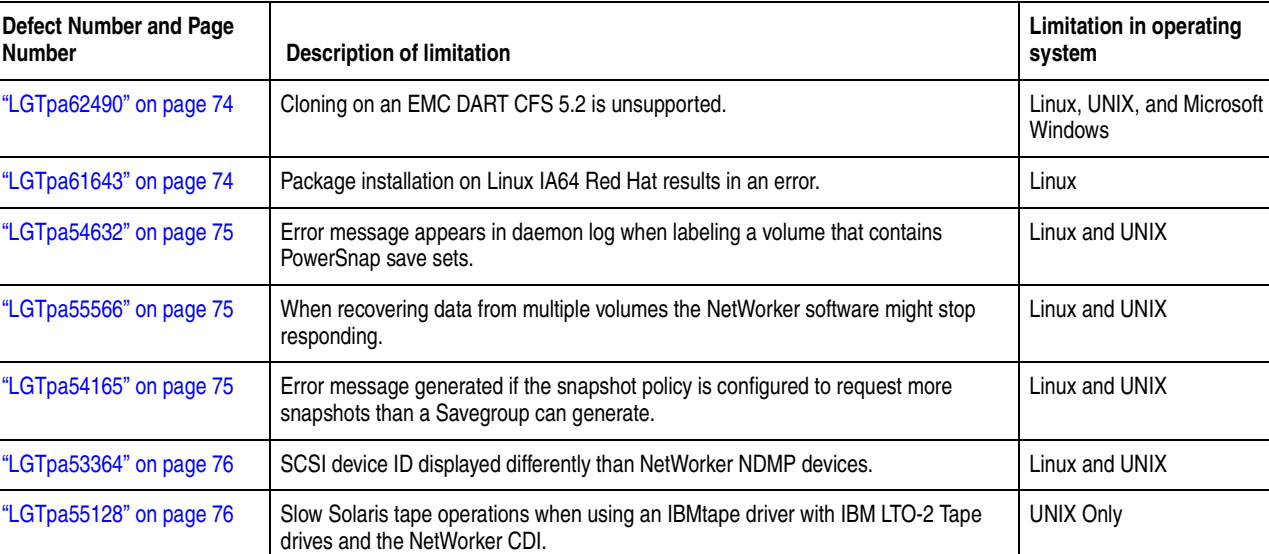

["LGTpa51725" on page 76](#page-75-2) NetWorker software attempts to eject a stuck tape. Linux and UNIX

["LGTpa51184" on page 77](#page-76-0) Increase server parallelism to complete concurrent operations. Linux and UNIX

["LGTpa51045" on page 77](#page-76-1) Perform a save set recovery when using the save command with the -I input\_file

management is enabled and a corrupt tape is encountered.

["LGTpa43135" on page 79](#page-78-1) System log notifications fail on SuSE 8.0. Linux

["LGTpa45470" on page 78](#page-77-1) Volume remains in the tape drive if the storage node nsrmmd is not responding in a

["LGTpa37996" on page 79](#page-78-2) The nsrjb -L and -I operations fail with an Exabyte Mammoth-2 tape drive with Fibre

["LGTpa61694" on page 86](#page-85-3) SHAREPOINT save set cannot be excluded with directives when a save set of ALL

["LGTpa50485" on page 78](#page-77-0) | Increase the value of the save mount timeout attribute when auto media

shared drive environment with DDS.

option.

Channel device.

is specified.

["LGTpa66565" on page 74](#page-73-3) Volume retention information does not apply to volumes that contain snapsets. Linux, UNIX, and Microsoft

["LGTpa50807" on page 77](#page-76-2) | Error downgrading to business edition. Linux Linux, UNIX, and Microsoft

["LGTpa44863" on page 79](#page-78-0) Files larger than 2 GB can break the save set consolidation process. Linux, UNIX, and Microsoft

["LGTpa65644" on page 79](#page-78-3) | NDMP save sets in status recyclable are not recoverable. | Linux, UNIX, and Microsoft

["LGTpa62224" on page 87](#page-86-0) NetWorker License Manager allowance limitation. Microsoft Windows Microsoft Windows

["LGTpa58888" on page 87](#page-86-1) | Command-Line Backup and Recovery of SYSTEM Save Sets. | Microsoft Windows ["LGTpa58422" on page 88](#page-87-0) VSS backups of raw devices unsupported. Microsoft Windows

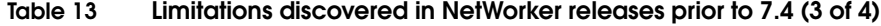

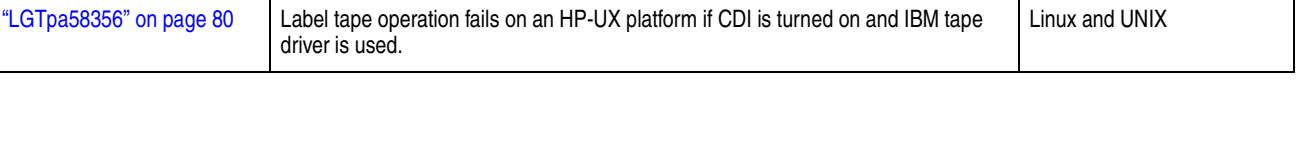

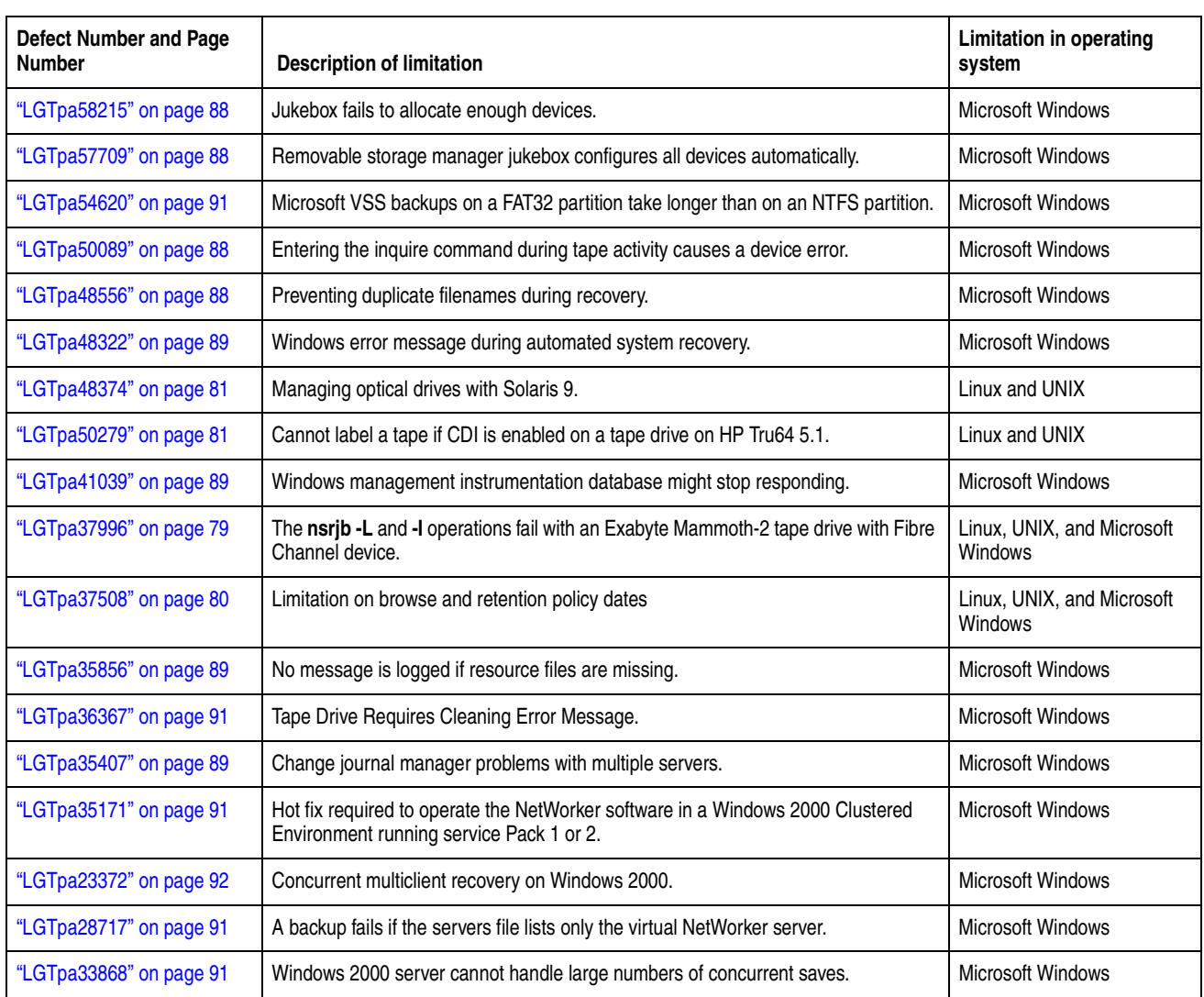

# **Table 13 Limitations discovered in NetWorker releases prior to 7.4 (4 of 4)**

# <span id="page-57-0"></span>**Limitations in feature support in release 7.4 and 7.4 Service Pack 1**

This section describes limitations in NetWorker features.

# **Backups of /dev directory fail in HP-UX 11i v3 on PA\_RISC and IA64**

# <span id="page-57-1"></span>**LGTsc12970**

If you back up the /dev directory using a local storage node in an HP-UX 11i v3 environment on PA\_RISC and IA64, the backup fails and the system freezes.

#### **Workaround**

To work around this issue:

- ◆ Do not back up the /dev directory. Do not specify Save Set ALL in the client's Save Set attribute, and do not specify save sets that include the /dev directory in the backup.
- Use a directive to exclude the /dev directory from the backup.
- ◆ Use a remote storage node.

# **NetWorker release 7.4 Service Pack 1 and Service Pack 2 must be installed by using the --nodeps option on SuSE 8**

## <span id="page-58-0"></span>**LGTsc12500**

An RPM dependency error occurs on SuSE Linux Enterprise Server 8 when installing the NetWorker release 7.4 Service Pack 1 software.

## **Workaround**

To perform the installation, run the **rpm** program using the **--nodeps** option. For example:

rpm -i --nodeps lgtoclnt-7.4.1-1.i686.rpm

#### **Restoring full VM image on ESX server fails**

#### <span id="page-58-1"></span>**LGTsc11618**

When attempting to restore a full VM image directly onto the ESX server, the recovery fails.

#### **Workaround**

Recover to the proxy host and use VirtualCenter tools (VMware Converter).

# **The nsrck command fails with application errors on Windows after upgrading to release 7.4.x from release 7.2.x or earlier**

### <span id="page-58-2"></span>**LGTsc09583**

When running **nsrck** command on NetWorker release 7.4.x after upgrading from release 7.2.x or earlier, the **nsrck** command fails with an application error. To correct this, do the following:

- 1. Remove the **Read Only** attribute in the properties of the client file index directory (c:\program files\legato\nsr\index).
- 2. When prompted, select **Apply changes to this folder, subfolders and file**.

When running an **nsrck -L7** command on releases 7.4.x, the following error will be generated:

the restore client directory will have the read-only attribute set again.

- 3. Remove the **Read Only** attribute on the directory again.
- 4. Run the **nsrck -L7** command.
- 5. Manually remove the c:\programfiles\legato\nsr\index\<clientname>\db6\recovered directory.

**VMware Consolidated Backup 1.0.x is not supported on Windows Server 2003, Enterprise Edition (x64) Service Pack 2**

#### <span id="page-58-3"></span>**LGTsc10950**

VMware Consolidated Backup 1.0.x is not supported on Windows Server 2003, Enterprise Edition (x64) Service Pack 2.

### **Unable to restore files encrypted with both Microsoft Windows Encrypting File System & AES encryption**

# <span id="page-58-4"></span>**LGTsc11734**

When AES encryption is applied to a file that is also encrypted using the Microsoft Windows Encrypting File System (EFS), the backup will be reported as successful.

However, recovery of the file fails and the following message is written to the networker log file:

recover: Error recovering <filename>. The RPC call completed before all pipes were processed.

#### **Workaround**

Do not use AES encryption when backing up files that are encrypted by using EFS.

# **Erroneous error message may be generated by Linux operating systems when performing an I/O to a volume**

# <span id="page-59-0"></span>**LGTsc08054**

The following erroneous error message may be generated by Linux operating systems when performing an I/O to a volume:

kernel: program nsrmmd is using deprecated SCSI ioctl, please convert it to SG\_IO.

Ignore this message. In upcoming NetWorker releases, this warning from the kernel will stop.

#### **Cannot view log files created on a Windows on UNIX with the nsr\_render\_log command**

# <span id="page-59-1"></span>**LGTsc10665**

When log files created on Windows operating systems are viewed on a UNIX operating system using the nsr\_render\_log command, nsr\_render\_log core dumps. View the log files created on a Windows operating system using a Windows operating system.

# **The nsrlcpd process does not start for an ACSLS jukebox when DDS is implemented**

#### <span id="page-59-2"></span>**LGTpa94794**

The **nsrlcpd** process does not start for an ACSLS jukebox when DDS is implemented.

# **Workaround**

To work around this issue:

- 1. Stop the NetWorker services, or disable the jukebox (to stop the **nsrlcpd** process).
- 2. Print the device filenames from the jukebox configuration. For example:

devices: "rd=katana:/dev/rmt/0cbn", /dev/rmt/0cbn, "rd=katana:/dev/rmt/1cbn", /dev/rmt/1cbn;

3. Find the device filenames from the jukebox configuration. For example:

STL device names: "0,0,0,0", "0,0,0,0", "", "";

4. Update the STL device names field to be match device filenames. For example:

replace **STL device names: "0,0,0,0", "0,0,0,0", "", "";**

with **STL device names: "0,0,0,0", "0,0,0,0", "0,0,0,1", "0,0,0,1";**

because

"rd=katana:/dev/rmt/0cbn", /dev/rmt/**0cbn** corresponds to **0,0,0,0** and "rd=katana:/dev/rmt/1cbn", /dev/rmt/**1cbn** corresponds to **0,0,0,1** in the acsls silo.

5. Restart the NetWorker server, or enable the jukebox (for **nsrlcpd** to be started).

Contact Customer Support for further details and reference esg90408.

# **Cannot detect the first existing file when recovering save sets using the command line**

### <span id="page-60-0"></span>**LGTsc10796**

If the destination folder for a recover operation has some files with the same name in the recover list, the NetWorker software may not prompt you before overwriting for the first file in the list.

For example, the **recover** command did not issue the prompt: "./source1/a file exists, overwrite  $(n, y, N, Y)$  or rename  $(r, R)$  [n]?" for the first file "a". The first file was overwritten.

# **Clients running pre-7.4 releases cannot use the mminfo -N command to query save set names longer than 255 bytes.**

#### <span id="page-60-1"></span>**LGTsc06809**

Clients running pre-7.4 releases cannot use the **mminfo -N** command to query save set names longer than 255 bytes. This issue is caused by the enhancement in release 7.4 for supporting longer save set names for to up to 1024 bytes (was 255 bytes in release 7.3) to accommodate non-ASCII save set names, which will take more bytes.

# **Workaround**

There are two workarounds for this issue if you are using a pre-7.3 client:

- Do not specify **-N** option on pre-7.4 mminfo to query save set names longer than 255 bytes. For example, the **mminfo -avot** command can be issued, but will only display the 1st 255 bytes of save set name.
- Use the **mminfo -N** command with a 7.4 client to view save set names longer than 255 bytes.

### **Running the Linux 64-bit package with the 2.6.x kernel may result in crashes**

# <span id="page-60-2"></span>**LGTsc06585**

A compatibility issue with libc and pthreads libraries on Linux 2.6 kernel-based environments causes problems when running the 64-bit package for Linux on platforms built on the 2.6.x kernel (for example, RedHat AS 4 and SuSE SLES 9). Although operation may be normal at first, continued use of the 64-bit package with a 2.6.x kernel may result in crashes of various programs.

Use the 32-bit package when running with a 2.6.x kernel. Running a 32-bit package instead of the 64-bit package should have no operational impact. The 64-bit package can still be used for kernel version 2.4 Linux variants such as RedHat AS 3 and SuSE SLES 8.

# **The nsr\_render\_log doesn't accept input from STDIN**

## <span id="page-60-3"></span>**LGTsc06312**

The **nsr\_render\_log** does not accept input from STDIN. The following error message is displayed:

Please provide the input log file name with the path.

After the error message the usage information is listed.

## **Workaround**

Type the following command:

**tail -f /nsr/logs/daemon.raw | nsr\_render\_log -**

# **Limitations in NetWorker support for Novell's OES Linux**

The following are limitations to support for Novell's OES Linux with NetWorker 7.4:

- ["Metadata modifier field not recovered" on page 62](#page-61-0)
- ◆ ["Creating eDirectory backup files for NetWorker backup and recovery" on](#page-61-1)  [page 62](#page-61-1)
- ◆ ["Creating GroupWise backup files for NetWorker backup and recovery" on](#page-62-0)  [page 63](#page-62-0)

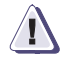

# **IMPORTANT !**

**NSS+eDirectory backups and GroupWise backups are two unrelated procedures and should be considered separately.**

### <span id="page-61-0"></span>**Metadata modifier field not recovered**

When you perform backup and recovery by using the NetWorker software, it does not recover the metadata modifier field for NSS files or directories.

#### <span id="page-61-1"></span>**Creating eDirectory backup files for NetWorker backup and recovery**

eDirectory is a database of Network resources that contains extra information related to NSS objects. However, since eDirectory is not part of the file system, when you perform backup and recovery using the NetWorker software, NetWorker does not recover eDirectory data as it was backed up.

#### **Workaround**

NetWorker can perform a parallel backup and recover of eDirectory files using eMBox/DSBK (eMBox is a GUI version of DSBK). DSBK is a command line tool used to back up eDirectory as a complete database, saving all the information on a file that is created when running the pre-and-post script. The file created by DSBK is saved by NetWorker along with the backup of the file system.

The following is an example of how to create a pre-and-post script to backup and recover eDirectory.

To back up and recover eDirectory by using DSBK:

1. In the */etc/dsbk.conf* file, set the following value:

### **/root/dsbk.command**

The output for the command is written to eDirectory's log file.

**Note:** If performing a manual (non-scheduled) backup, DSBK should always be run before the NSS filesystem backup. If performing a scheduled backup, initiate DSBK by a pre-command script using savepnpc, and ensure that the savegrp includes the exported database on the filesystem. DSBK should always create the eDirectory backup file before save runs, so NetWorker can back up both the filesystem and the DSBK file. If performing a recovery, the same order applies. Recover eDirectory using DSBK, and then recover the NSS filesystem.

2. Run the following command:

# **dsbk backup -f /media/nss/NSS1/ndsbk -l /media/nss/NSS1/nds.log**

Two files are created; ndsbk and nds.log. The ndsbk file contains eDirectory information that can be backed up using the NetWorker software. The nds.log file contains messages for the successful creation or errors.

3. Using the NetWorker software, recover the ndsbk file.

Once the file has been recovered, you can recover eDirectory.

4. To recover eDirectory, run the following command:

### **dsbk restore -f /media/nss/NSS1/ndsbk -l /media/nss/NSS1/nds.log -r -a -o**

#### <span id="page-62-0"></span>**Creating GroupWise backup files for NetWorker backup and recovery**

When you perform backup and recovery using the NetWorker software, you need to create a pre-and-post script to backup GroupWise so that NetWorker can recover GroupWise data as it was backed up.

#### **Workaround**

The following is an example of how to create a pre-and-post script to backup GroupWise:

- 1. Create a backup directory (i.e., backup).
- 2. Run this command to copy the Post office (-p) to the backup directory:

```
./dbcopy –m –p –v /gw /backup
```
3. Run this command to copy the Domain (-d) to the backup directory:

**./dbcopy –m –d -v /gw /backup** 

You can now use the NetWorker software to back up the backup directory.

4. Run the following command to stop GroupWise:

### **./rcgrpwise stop**

- 5. Remove GroupWise and the backup directory.
- 6. Run the following command to start GroupWise:

#### **./rcgrpwise start**

The following is an example of how to create pre-and-post script to recover GroupWise:

- 1. Use NetWorker to recover the backup directory.
- 2. Run the following command to stop GroupWise:

### **./rcgrpwise stop**

3. Run the following command to copy the Domain (-d) from the backup directory to the GroupWise directory:

**./dbcopy –m –d –v /backup /gw**

4. Run the following command to copy the Post office (-p) from the backup directory to the GroupWise directory:

```
./dbcopy –m –p –v /backup /gw
```
5. Run the following command to start GroupWise:

#### **./rcgrpwise start**

6. Run the following command to view the status of GroupWise and confirm that the recovery was successful:

**./rcgrpwise status** 

### **A user cannot be a member of more than 512 groups**

# <span id="page-63-0"></span>**LGTsc09257**

A user cannot be a member of more than 512 groups when running any operation with NetWorker software. If the user is a member of more than 512 groups, the following message appears:

Maximum number of groups exceeded, some groups may be dropped from the credential. Number of groups the user belongs to: XXX, maximum number of groups supported: 512

### **New pdksh package required on SuSE 10 x86**

# <span id="page-63-1"></span>**LGTsc08978**

A failed dependencies error occurs on the SuSE 10 x86 platform if the required version of the pdksh package is not installed. The following is displayed:

error: Failed dependencies: /bin/ksh is needed by lgtoclnt-7.4-1

## **Workaround**

Install **pdksh-5.2.14-801.i586.rpm**, which can be downloaded from the SuSE/Novell website.

You could alternatively install the packages with the **--nodeps** option.

# **JRE version mismatch causes authentication failure, stops GSTD**

## <span id="page-63-2"></span>**LGTsc08958**

After updating to NetWorker version 7.4, if the JRE version installed on the system is lower than the JRE version bundled with NetWorker, NMC cannot be launched and the GSTD process stops with an "authentication failure" error message.

# **Workaround**

Update to JRE version 1.5.0\_11, the version bundled with NetWorker 7.4.

#### **NDMP DSA save sessions do not appear in NMC**

#### <span id="page-63-3"></span>**LGTsc08478**

After updating to NetWorker release 7.4, entries for NDMP DSA save sessions do not appear in the Sessions information tab in the NetWorker Management Console, and therefore the status of NDMP DSA backups cannot be identified. This information is correctly generated in the jobsdb.

**Incorrect error message reported when starting the NetWorker console on Red Hat 64-bit Enterprise Server 4**

# <span id="page-63-4"></span>**LGTsc03478**

On a Red Hat 64-bit Enterprise Server 4, the preinstalled Mozilla browser incorrectly reports that the JRE is not installed. The NetWorker console uses Javascript to detect the JRE installation and a warning message appear reporting that the correct JRE is not installed on the client machine.

If the correct JRE is already installed, ignore the error message. To start the NetWorker Console, click the Start link in the line of "If you have installed JRE1.4.2 and 1.5, then click here to start NetWorker Management Console " from the Mozilla browser.

# **Error incorrectly states you need to perform an uninstall when updating from NetWorker 7.2.2 32-bit to NetWorker 7.4 64-bit**

# <span id="page-64-1"></span>**LGTsc06288**

When updating from NetWorker release 7.2.2 32-bit on x64 to NetWorker 7.4 64-bit, an error message is displayed stating that the 32-bit NetWorker software is already installed and should be uninstalled. It is not necessary to do a complete uninstall of NetWorker release 7.2.2 to perform this update.

### **Workaround**

Perform a partial uninstall of NetWorker release 7.2.2 32-bit, then install NetWorker release 7.4 64-bit to the same location that the 7.2.2 32-bit version was installed.

**Note:** The 32-bit version of NetWorker release 7.3.x is the only version of 32-bit NetWorker software that is supported on ntx64. NetWorker release 7.4 and later does not allow 32-bit NetWorker to be installed on ntx64.

### **The nsrjob process core dumped when running a large number of groups in parallel**

# <span id="page-64-2"></span>**LGTsc06172**

The **nsrjobd** process core dumped when running a large number of groups (exceeding 150) running in parallel. Several other core dumps might occur in the same scenario including the **nsrindexd** and **nsrexecd**.

# **FSRM Disk Quota may not be restored to previous settings after recovery**

# <span id="page-64-3"></span>**LGTsc05990**

The NetWorker software might not restore the previous FSRM Disk Quota configuration after the Disk Quota recovery. Some of the changes made to the setup values after saving the FSRM Disk Quota may remain after the recovery operation. However, if the Disk Quota is completely deleted, it can be restored to the previous configuration.

# **The nwrecover program might fail to launch on a Solaris Sparc V240 server**

### <span id="page-64-0"></span>**LGTsc06577**

The **nwrecover** program might fail to launch on a Solaris Sparc V240 server if the following CDE/Motif patch is not installed:

**Solaris 10 CDE 1.6 Runtime update:**

**sparc: 119280**

# **x86: 119281**

### **DiskXtender Data Manager filesystems get archived on NetWorker**

#### <span id="page-64-4"></span>**LGTsc05166**

On the Data Manager filesystem for Windows, when you perform a client or server initiated archive of the filesystem containing the file stubs (or if you archive the file stubs themselves), filesystems managed by the DiskXtender Data Manager

**65**

are archived by NetWorker, and no error message is displayed. With DiskXtender running on UNIX, NetWorker properly fails the archiving and reports the error.

There are several problems that may result from the archive:

- If an archive is scheduled with grooming, this may cause the file stubs to be deleted.
- ◆ If an archive retrieve is performed, the existing file stubs may be overwritten.
- If the DX schedule is running after grooming, the file on the media server may be deleted.

# **NMC version 3.4 and NWD version 1.0 cannot be installed on the same host**

# <span id="page-65-0"></span>**LGTsc05879**

If NetWorker Dashboard (NWD) 1.0 is installed on the NetWorker Management Console Server 3.4 host, the NMC GUI fails to download, and a Java Web Start error displays. NMC 3.4 and NWD 1.0 cannot function together due to database security and Java certificate issues, and the NMC GUI will not launch if NWD is installed on the same host as the NMC Server.

#### **Workaround**

Uninstall NWD before updating to NMC 3.4 for NetWorker release 7.4.

# **Performing a save set query can take a long time if the query parameter in the Query Save Set tab is set to "Save Time" and From and To calendars for 3 or more days**

#### **LGTsc05053**

In a large scale NetWorker environment, performing a save set query can take a long time if the query parameter in the **Query Save Set** tab is set to **Save Time** and **3 or more days** in the From and To calendar.

An Operation in Progress window appears up with the following message:

Getting save set information from NetWorker server <sever name>

This dialog box will remain till the save set query is complete blocking you from performing any other operations on the NetWorker server.

## **Workaround**

Perform the save set query using the **mminfo** command from the command line.

#### **Inventory operation in Software Administration Wizard delays for unreachable clients**

#### <span id="page-65-1"></span>**LGTsc06280**

When starting an inventory operation using the Software Administration Wizard, there is a delay of 7 to 8 minutes for each client configured on the server that is unreachable (for example, if a NSR Installed Software resource entry does not exist) and has not previously been inventoried. Once started, you cannot cancel the inventory operation and must wait until the **Select Clients for Inventory** window displays to continue the operation.

# **Workaround**

Ensure there are no unreachable clients on the server. Also, if you want to perform an inventory operation but do not need to inventory specific clients, inventory all clients using the **nsrpush** command with the **-all** option (for example, **nsrpush –i –all**).

## **The jbverify command is not supported on Solaris 10**

## <span id="page-66-5"></span>**LGTpa95406**

The **jbverify** command is not supported on Solaris 10. The NetWorker software has an autoconfiguration option provided in release 7.3 that ensures a jukebox is configured correctly.

# **NetWorker Management Console may become unresponsive when opened using Exceed**

#### <span id="page-66-1"></span>**LGTsc02903**

When using Exceed to launch the NetWorker Management Console from a UNIX or Linux system, the NMC GUI may become unresponsive.

### **Workaround**

Enable the **XTEST (X11R6)** variable in the Exceed XConfig program on the Windows host.

#### **NetWorker becomes unresponsive when attempting an invalid clone operation**

# <span id="page-66-0"></span>**LGTsc06358**

You cannot put multiple instances of the same clone onto a single volume. NetWorker should prevent the operation and provide an error message. Instead, if this operation is attempted, NetWorker becomes unresponsive.

### **Workaround**

Ensure that multiple instances of a clone are placed on different volumes.

# **Cannot launch NetWorker Console Help program on Solaris 10 with a JRE earlier than version 1.5.0\_09**

# <span id="page-66-4"></span>**LGTpa96168**

The NetWorker Console Help program will not launch if the JRE version is earlier than 1.4.2\_11 and 1.5.0\_09.

### **The Virtual Jukebox attribute for a CDL Virtual Tape Library is not automatically set after upgrading**

# <span id="page-66-3"></span>**LGTsc01446**

If the **jbconfig** command was used to configure a CDL VTL in the 7.3.2 release, the Virtual Jukebox attribute is not automatically set after upgrading to the 7.4 release.

### **Workaround**

After upgrading to release 7.4, initiate a Scan for Devices operation using the NetWorker Console to scan only the NetWorker storage node on which the VTL is configured. The NetWorker software will update all VTL related attributes utilizing the new VTL license.

This behavior does not occur when using the auto-configuration option.

# **Unable to perform a stage operation with a 7.4 storage node and a 7.3.x server without the 7.3.2 Jumbo Update 1 installed**

# <span id="page-66-2"></span>**LGTsc01705**

A staging operation will not work with a 7.4 storage node and a 7.3*.x* server unless the 7.3*.x* server is running the 7.3.2 release with the Jumbo Update 1 installed.

# **Newly created groups are not displayed by the NetWorker Console after moving system date back in time**

### <span id="page-67-2"></span>**LGTpa95162**

If the system date is moved to a past date and subsequently moved back to the current date, newly created groups are not displayed in the NetWorker Console.

## **Workaround**

Select the Archive Request tab from within the Monitoring task window and the Groups table will refresh.

# **On HP-UX the NetWorker Server window does not appear**

## <span id="page-67-0"></span>**LGTsc00365**

On HP-UX, the following error message appears if the NetWorker Management Console **Setup**> **Setup System Options** attribute is checked and the NetWorker server window does not appear:

"Unable to connect to server: Failed to contact using UDP ping."

#### **Workaround**

- 1. Open the NetWorker Management Console window and select **Setup**> **Setup System Options**.
- 2. Ensure that RPC ping using UDP when connecting to NetWorker is unchecked.

# **Scan for Devices configures all devices as a regular storage node device**

#### <span id="page-67-3"></span>**LGTpa88188**

When adding a new device to a jukebox, the scan operation detects a device, but incorrectly displays it as a storage node device. Attempting to configure the device as standalone device fails with the following error message:

cannot create the device, storage node enabler is required

# **Workaround**

1. Using the Console, create a new device. For example:

**rd=***Storage\_Node*:/dev/rmt/...

- 2. Specify the device is a Dedicated Storage Node by using the **Configuration** tab.
- 3. Use **jbedit** command to add a new drive to this device. The **jbedit** man page contains more information regarding the use of the **jbedit** command.

#### **Cannot copy and paste Japanese characters by using the NetWorker Management Console**

# <span id="page-67-1"></span>**LGTsc01115**

On UNIX platforms, cannot copy and paste Japanese characters with **Ctrl+C** and **Ctrl+V** using the NetWorker Management Console.

## **For recoveries operations using Celerra filers, misleading error messages might display**

### **LGTpa96554**

On Celerra filers, the recovery of a backup containing a recursive directory can result in the generation of log messages:

NDMP Service Debug: Too much retry on header research

This log message can be intermittent in nature as subsequent recoveries of the same back might not result in the generation of a log message.

This log message does not affect the recovery and can be ignored.

#### **Cannot query UNIX non-ASCII save sets in the NetWorker Management Console**

# <span id="page-68-0"></span>**LGTsc01923**

Because of differences between the encoding used to create non-ASCII save sets on UNIX platforms and the encoding used by the NetWorker Management Console to query the media database, using in the Query Save Set window to query for non-ASCII save sets that were created on UNIX platforms will result in no matches being found.

# **The savepnpc command fails if the precommand and post command contains any non-ASCII characters**

# <span id="page-68-1"></span>**LGTpa91475**

The **savepnpc** command fails if the precommand and post command contains any non-ASCII characters. When editing the *<group-name>.res* file for the **savepnpc** command, the use of UTF-8 BOM characters is unsupported. Some text editors, such as Windows Notepad, include UTF-8 BOM at the beginning of the file. You need to create a UTF-8 encoded file without the UTF-8 BOM.

If you use a text editor that includes UTF-8 BOM characters, use a hex editor to remove the first 3 bytes in the UTF-8 encoded file. The UTF-8 BOM character is 3 bytes long and the value is **0xef 0xbb 0xbf**.

#### **Cannot configure a DAS silo using the NetWorker Management Console**

### <span id="page-68-3"></span>**LGTpa89946**

The NetWorker Management Console cannot be used to configure a DAS silo. To configure a DAS silo, use the **jbconfig** command.

#### **Cannot deposit a volume from the CAP (I/O Port) using nsrjb -d command**

#### <span id="page-68-2"></span>**LGTpa89947**

Cannot deposit a volume from the CAP (I/O Port) using **nsrjb -d** command. A silo volume deposit requires the **-T** and **-a** options in sequence to add a volume in the media database.

The sequence of operations is:

**nsrjb -d -T** BarCode

Ignore the error message that appears.

**nsrjb -a -T** Barcode

# **Using the withdraw command to withdraw a volume on a partitioned library fails**

# <span id="page-68-4"></span>**LGTpa87308**

The withdraw command fails when a volume is withdrawn from a partitioned library.

### **Workaround**

When using the **withdraw** command, specify the port number also. For example,

**nsrjb -w -S** <sup>1</sup> **-P** <sup>2</sup> **-vvv**

# **ZFS filesystems are not automatically backed up when performing a savegrp backup of ALL**

#### <span id="page-69-1"></span>**LGTpa91299**

The **savefs** command fails to automatically backup a ZFS file system when performing a savegrp backup of ALL. The ZFS file systems do not appear in the **/etc/vfstab** file.

#### **Workaround**

To workaround this issue do one of the following:

- Explicitly set the file systems for backup in the client's save set list.
- Set the ZFS file systems to legacy mount point behavior and add an entry to the /etc/vfstab file.

For example:

```
# zfs umount <zpool>
# zfs set mountpoint=legacy <zpool>
```
Add an entry to the /etc/vfstab. For example:

**<zpool> -** /mypool **zfs - yes**  where */mypool* is the mount point

# **mount** /mypool

### **If a connection is lost during an NDMP backup to a NAS filer the NetWorker software stops responding**

#### <span id="page-69-2"></span>**LGTpa88065**

If a connection is lost during an NDMP backup to a NAS filer, a connection reset by peer error is written to the daemon log file, but the **nsrndmp\_save**, **ndmp2fh** and **nsrmmd** processes stop responding. The tape device also appears in writing mode, but stops responding.

#### **Workaround**

Stop the **nsrndmp\_save, ndmp2fh** and **nsrmmd** processes by using **kill -9**I command, and restart NetWorker daemons to free the tape device.

# **The ls -l command does not display files recovered from a NetApp Data ONTAP 6.5 file system**

# <span id="page-69-3"></span>**LGTpa91406**

After performing a recovery from a NetApp Data ONTAP 6.5 file system mounted on a UNIX client (NFS share), the recovered files are not displayed if the **ls -l** command is entered.

# **Workaround**

Unmount and remount the file system and the files are visible.

### **Group details window is empty after upgrading from NetWorker release 7.2.2**

# <span id="page-69-0"></span>**LGTsc01587**

After upgrading to NetWorker release 7.4 from release 7.2.2, savegroups details run prior to the upgrade do not appear in the Group Details window.

# **Restrictions associated with the ZFS file system**

# <span id="page-70-0"></span>**LGTsc00850**

The following are restrictions associated with the ZFS file system:

- Only a root user with full access to ZFS directories may recover files. ZFS files can be restored to a UFS file system. When restoring ZFS files to a UFS file system, only the permission information is retained, the access control entries are not retained. If a non-root user attempts to recover a ZFS file, the recover operation will core dump.
- ZFS snapshots and the files in ZFS directories are not backed up or restored when restoring the original files. File systems must be explicitly specified in the client's save set attribute. ZFS file systems will not be recognized if you use the ALL keyword.
- Backup and recovery of raw partitions on Solaris ZFS filesystems is unsupported.

# **Cannot launch the NetWorker Console from a Linux PowerPC client or using the browser of another supported Operating System**

### <span id="page-70-2"></span>**LGTpa87730**

The NetWorker Console client GUI is unsupported on a PowerPC Linux client. Client operations must be performed from the NetWorker Console server.

1. Above **Required-Start: networker** script, add these two lines to the file:

**Default-Start: 3 5** 

**Default-Stop: 0 1 2 6**

2. Run the **chkconfig --add gst** command:

This command adds a symbolic link to the gst script in the **/etc/init.d/rc3.d** and **/etc/init.d/rc5.d** directories.

#### **Backup might default to an incorrect server If the -s option is not specified with the save command**

# <span id="page-70-1"></span>**LGTpa83221**

On a NetWorker client, if the **-s** *servername* option is not specified with the **save** pathname command, the **save** command does not select the first server name in the **/nsr/res/servers** file. The **save** command selects the first server it contacts on the network.

#### **Workaround**

Use the **-s** *servername* option with the **save** command to specify a specific NetWorker server.

## **Device operations using the right-click option might be lost**

### <span id="page-70-3"></span>**LGTpa83579**

Device operations that use the Console are limited if a resource was created by a pre-7.4 release NetWorker server that used the **nsradmin** program in nonvisual mode. Mount, unmount, and label operations cannot be performed by using the right-click option.

**71**

# **Workaround**

Delete and re-create the device.

**Note:** This limitation only occurs when the Type attribute is in lowercase.

### **Media capacity notification not logged in the media database**

## <span id="page-71-1"></span>**LGTpa82503**

When the maximum number of save sets for a volume is reached, no notification is logged in the media database indicating a volume reached capacity.

### **Fatal error incorrectly reported no printer available to print a bootstrap on AIX 5.3**

# <span id="page-71-2"></span>**LGTpa81024**

After a save group operation completed successfully, the Completed Successfully table of the Group Details window incorrectly reported a fatal error. This window indicates there is not a printer available to print the bootstrap.

# **Misleading error message reported if an invalid NDMP storage node password is entered when labeling a volume**

## <span id="page-71-0"></span>**LGTpa83273**

If an invalid NDMP storage node password is entered when labeling a volume, the error message does not indicate that the password is incorrect. Instead, this error message is reported:

command operation `LOAD', command ID 231 is not connected

### **Labeling volumes concurrently might fail when using the NetWorker Management Console**

# <span id="page-71-3"></span>**LGTpa80901**

When labeling a volume by using the NetWorker Console, concurrent label operations might fail if one of these conditions is true:

- Two or more label operations are running concurrently.
- The operation is using the same pool, or two pools with the same label template.

This error message appears:

Error: Duplicate volume name `rh64.014'. Select a new name or remove the original volume."

#### **Workaround**

Use the **nsrjb** command to perform concurrent label operations. The *EMC NetWorker Command Reference Guide* or the UNIX man pages has more information on the **nsrjb** command.

# **No alternative location provided for the java14.sdk.tar file if the /tmp directory is full**

#### <span id="page-71-4"></span>**LGTpa80764**

After installing the NetWorker Console server on an AIX platform, if the /tmp directory does not have enough space for the java14.sdk.tar JRE file, this error message appears:

There is not enough room on the disk to save /tmp/uontdicn.tar. Remove unnecessary files from the disk and try again, or try saving in a different location.
# **The /var/log/lastlog file causes a save process to appear to hang on RedHat AS4 x86\_64**

# **LGTpa79664**

RedHat AS4 x86\_64 creates a 4TB sparse file, /var/log/lastlog, during the install process. A save process that includes this file appears to hang while it reads the sparse file. The save process executes after the delay.

# **The mminfo command does not display a weekly summary of save set usage during the change to daylight savings time**

#### **LGTpa76457**

If you use **mminfo** query to get a weekly save set usage summary during the change to daylight saving time (last Sunday of October and first Sunday of April), there is no information for the day of the change.

# **Save set status is displayed as invalid if a DSA backup is terminated due to an invalid backup path**

### **LGTpa75719**

If a DSA backup is terminated due to an invalid backup path, the save set status is displayed as invalid ss (for file type devices and tape devices) in the Volumes window. The Volume window should not display information about the save set status.

# **The scanner command might stop responding if it encounters an aborted save set backed up to an NDMP device**

# **LGTpa74026**

The **scanner** command might stop responding if:

- ◆ The **scanner** command encounters a save set backed up to an NDMP device.
- The save set aborts after the start note is written.
- The last complete save set was backed up to the device and cannot be scanned.

## **Automatic cloning might fail when using a single staging policy**

#### **LGTpa70320**

Automatic cloning will fail when using a single staging policy if the following apply:

- ◆ Backup is to an advanced file type device.
- Server Parallelism value is set low (two or less).
- ◆ Recover space and check file system interval is approximately three and five minutes.
- ◆ High-water mark is set at a low value (approximately 10 percent).

This error message appears:

Error: nsrd: nonexistant cloneid (SSID) for saveset(ss\_name)

#### **The /system/object and /system/contract directories are not skipped during a backup on Solaris 10**

#### **LGTpa73509**

The **/system/object** and **/system/contract** directories should be skipped when running backups on a Solaris 10 operating system.

Create a .nsr file with directives to skip the **/system/object** and **/system/contract** directories.

If the directories are not skipped, error messages are reported during a backup. For example:

```
enoexec:/system/contract save: readdir overflow error, backup of 
  directory cannot continue
enoexec: /system/contract level=full, 3 KB 00:04:06 
  9 files
```
# **Tape gets stuck in a drive when labeling Linux Red Hat**

## **LGTpa68867**

While labeling tape in a DDS configuration by using a NetWorker server that is running Linux Red Hat, the tape becomes stuck in the drive and this error message is displayed:

unload failure-retrying 30 seconds

To prevent a tape from being stuck in the drive, set the auto\_lock setting to "0" (Off) in the /etc/stinit.def file for these drive types:

- ◆ Sony AIT-2 and AIT-3
- **IBM LTO Gen1**
- ◆ HP LTO Gen1
- ◆ IBM LTO GEN2
- IBM 3580 drive LTO-1
- ◆ IBM 3592 J1A
- ◆ Quantum DLT 7000

By default the auto\_lock setting is set to **1** (On).

#### **Volume retention information does not apply to volumes that contain snapsets**

#### **LGTpa66565**

The output produced by the **mminfo** command by using the **volretent** flag (the date the last save set on this volume expires) does not apply to volumes that contain snapsets.

#### **Cloning on an EMC DART CFS 5.2 is unsupported**

#### **LGTpa62490**

Cloning on an EMC DART CFS 5.2 is unsupported.

The source tape begins reading data after the clone tape is mounted and the clone operation fails. The source drive does not exit the reading data state.

A clone error is reported in the /nsr/cores/nsrndmp\_clone file.

# **Package installation on Linux IA64 Red Hat results in an error**

#### **LGTpa61643**

During installation of NetWorker packages on Linux IA64, the **rpm** program incorrectly reports these missing library errors:

rpm -i lgtoclnt-1.ia64.rpm error: Failed dependencies: ld-linux-ia64.so.2 is needed by lgtoclnt-1 libc.so.6.1 is needed by lgtoclnt-1 libc.so.6.1(GLIBC\_2.2) is needed by lgtoclnt-1 libncurses.so.5 is needed by lgtoclnt-1

#### **Workaround**

To correct the installation errors:

- 1. Log in as root.
- 2. Verify that the libraries exist.
- 3. Run the **rpm** program, for example:

rpm -i --nodeps lgtoclnt-1.ia64.rpm

4. Repeat this procedure for each required NetWorker package, **lgtonode, lgtoserv, or lgtodrvr**.

#### **Error message appears in daemon log file when labeling a volume that contains PowerSnap save sets**

#### **LGTpa54632**

When labeling a volume that contains PowerSnap save sets, this error message appears in the daemon log file:

nsrmmdbd: error, null

Ignore the error messages in the daemon log file. No actual error occurred.

#### **When recovering data from multiple volumes the NetWorker software might stop responding**

#### **LGTpa55566**

When recovering data from multiple volumes, the recovery client might receive repeated server busy messages if the NetWorker software cannot simultaneously mount all of the volumes.

#### **Workaround**

Disable the striped recovery on the server.

**Note:** To disable striped recovery, create the file /nsr/debug/no\_striped\_recover in the /nsr/debug directory on the server. All recoveries started after this file is created will not use the striped recovery.

# **Error message generated if the snapshot policy is configured to request more snapshots than a Savegroup can generate**

#### **LGTpa54165**

If a snapshot policy is configured to request more snapshots than a savegroup can generate for a group in a given time, the savegroup generates this error message when running the group, and does not back up that group:

```
timestamp savegrp: RAP error: Invalid snapshot policy with 
  number_of_requested_snapshots snapshot creation per day. 
  NetWorker will not be able to create, number_ of_ requested_
  snapshots from timestamp in a single day.
```
# **Workaround**

To resolve this issue, do one of the following:

- Modify the savegroup Start Time and Interval attributes of the Group resource to synchronize the resource with the snapshot policy.
- ◆ Modify the snapshot policy to synchronize it with the Group resource.

The *EMC NetWorker Administration Guide* contains more information on modifying the Start Time and Interval attributes and snapshot policies.

# **SCSI device ID displayed differently than NetWorker NDMP devices**

## **LGTpa53364**

For NetWorker NDMP devices, the bus number in the control port is offset by a value of 1,024 so that they occupy a different range compared to a locally attached SCSI jukebox. This offset helps visually differentiate the type of device (NDMP or non-NDMP). The actual value of the NDMP device bus number can be obtained from the NDMP Bus Number field. This is found if you select Jukeboxes from the Media menu.

# **All client file index entries might appear not to have been deleted**

## **LGTpa56231**

The NetWorker software does not delete all client file index entries under these conditions:

- All save sets are recycled.
- Volumes are deleted.
- Device is relabeled.

After running the **nsrck -L6** command, the **nsrinfo** *client* output command indicates there are still browsable files.

This is an issue only when all save sets for a client are deleted from the media database. If there is at least one valid save set for that client in the media database, the **nsrck -L6** command deletes the invalid save set records from client file index.

# **Slow Solaris tape operations when using an IBMtape driver with IBM LTO-2 tape drives and the NetWorker CDI**

## **LGTpa55128**

Solaris tape operations are slow when using an IBM tape driver with IBM LTO-2 tape drives when **CDI** is turned on.

**Note:** This behavior is seen with the Solaris **st** driver.

## **Workaround**

Turn **CDI** off.

# **NetWorker software attempts to eject a stuck tape**

## **LGTpa51725**

If a hardware problem results in a tape becoming stuck in a drive, the NetWorker software tries to eject the tape instead of continuing the backup on another tape. In this situation, save stream backups from clients intended for the stuck tape/drive might fail.

If the NetWorker software keeps trying to eject a stuck tape:

- 1. Mark the volume as read-only.
- 2. Disable the drive.
- 3. Manually eject the tape.
- 4. Inventory the slot to which the tape was ejected.
- 5. Resolve the hardware error that led to the tape becoming stuck in the drive (for example, a faulty tape or a faulty drive).
- 6. Reenable the drive.
- 7. Mark the volume appendable again (if appropriate).

#### **Increase server parallelism to complete concurrent operations**

## **LGTpa51184**

There may be a need to increase the server parallelism value to complete the concurrent operations with an advanced file type device (AFTD) device when the number of simultaneous save sessions reaches the maximum value for server parallelism.

For example, if the server parallelism is set to 4, and there are 4 simultaneous saves going to an AFTD, set the server parallelism to 5 to complete a concurrent clone/stage operation from this AFTD while the four saves are in progress.

**Note:** This requirement might be more apparent with AFTD as it supports concurrent operations, but it is applicable to all other device types with a similar setup.

#### **Perform a save set recovery when using the save command with the -I input\_file option**

# **LGTpa51045**

When using the **save** command with the **-I input\_file** option and one of the entries is deleted while the backup is running, the remaining entries in the input file are saved successfully. However, connecting directories are not saved and you are unable to perform index-based recoveries. The workaround is to perform a save set recovery.

## **Error downgrading to business edition**

## **LGTpa50807**

The licensing utility (**nsrcap**) cannot downgrade to the Business Edition from a higher enabler.

#### **Workaround**

To downgrade from Power Edition or Network Edition to Business Edition:

- 1. Enter the computer's hostname in the License Server attribute, if a license service is not specified:
	- a. In the **NetWorker Administrator** program on the NetWorker server, select **Server Setup** from the **Server** menu.
	- b. From the **View** menu, select **Details**.
	- c. Enter the hostname in the **License Server** attribute and select **Add**.
- 2. Delete the base enabler of the edition being downgraded:
	- a. From the **Server** menu, select **Registration**.
	- b. In the **Registration** window, select the NetWorker product whose enabler code you want to delete.

A series of windows appear.

c. Click **OK** in the windows and repeat the steps to delete the base enabler.

- 3. Select the hostname from the NetWorker server's **License Server** attribute:
	- a. From the **Server** menu, select **Server Setup**.
	- b. From the **View** menu, select **Details**.
	- c. Select the hostname in the **License Server** attribute that was entered in step 1 and click **Delete**
	- d. Click **Apply**.
- 4. Enter the Business Edition enabler code:
	- a. From the **Server** menu, select **Registration**.
	- b. Click the **Create**.
	- c. Enter the Business Edition enabler code in the **Enabler Code** attribute and click **Apply**.

# **Increase the value of the save mount time-out attribute when auto media management is enabled and a corrupt tape is encountered**

### **LGTpa50485**

**Note:** This issue has only been seen on SDLT110/220 drives.

A label operation may take more than 30 minutes before it fails under these conditions:

- Automedia management is enabled and a backup is initiated.
- The NetWorker software encounters a corrupted tape during label operations.

The NetWorker software keeps a record of the location of the corrupted tape only for the current backup operation, so a corrupted tape could be used again for the next backup operation if the operator does not remove it.

#### **Workaround**

To increase the value of the **Save Mount Time-out** attribute to 60 minutes from the default 30 minutes:

- 1. In the **NetWorker Administrator** program, select **Devices** from the **Media** menu to open the **Devices** window.
- 2. From the **View** menu, select **Details** to display the hidden attributes.
- 3. Set the **Save Mount Time-out** attribute to 60 minutes.

# **Volume remains in the tape drive if the storage node nsrmmd is not responding in a shared drive environment with DDS**

## **LGTpa45470**

In a shared drive environment, volumes remain in the physical drive when these conditions exist:

- The drives are accessed by multiple storage nodes through DDS.
- The NetWorker server is unable to communicate with the **nsrmmd** daemon on any storage node.
- The storage node has loaded or mounted volumes onto shared drives.

# **Files larger than 2 GB can break the save set consolidation process**

# **LGTpa44863**

The NetWorker software cannot consolidate save sets when either the full or Level 1 save set contains a file larger than 2 GB.

# **System log notifications fail on SuSE 8.0**

# **LGTpa43135**

System log notifications might fail on the SuSE 8.0 and SuSE Linux Enterprise Server operating systems. The logger binary appears in the /bin directory instead of /usr/bin. This causes the log default notification to fail.

**Note:** The SuSE 7.3 distribution does not have this problem.

# **Workaround**

To resolve this issue, do one of the following:

◆ Create a link in the /usr/bin directory to /bin/logger*.*

Update the default Tape Mount Request 1 and Tape Mount Request 2 notifications if a link is not created.

Modify the log default notification and change the  $/$ usr $/$ bin $/$ logger filepath to /bin/logger*.*

# **The nsrjb -L and -I operations fail with an Exabyte Mammoth-2 tape drive with Fibre Channel device**

## **LGTpa37996**

When using the **nsrjb -L** and **-I** commands to perform inventory and tape label operations, the NetWorker software reports this error message with an Exabyte Mammoth-2 tape drive with a Fibre Channel device:

timestamp /dev/rmt/2cbn Tape label read for volume ? in pool ?, is not recognized by Networker: I/O error"

# **Workaround**

Update the firmware on the Exabyte Mammoth-2 tape drive with Fibre Channel device to version v07h, and the changer firmware to 3.03 or higher.

# **Element status feature must be manually enabled for jukeboxes that support the feature**

#### **LGTpa26003**

When a jukebox supports the element status feature, but that feature is not enabled in the Autochanger resource of the NetWorker Administrator program, **nsrjb -I** and **nsrjb -H** commands do *not* work properly.

When using jukeboxes that support the element status feature, ensure that this feature is enabled in the Autochanger resource of the NetWorker Administration program under the tab preferences in the Jukebox Features section before using the **nsrjb** command.

# **NDMP save sets in status recyclable are not recoverable**

## **LGTpa65644**

NDMP save sets cannot be recovered if they are in the status eligible for recycling. This error message appears:

Failed save set, not recoverable

# **Workaround**

Set the status of the save set to **recoverable**.

## **Limitation on browse and retention policy dates**

# **LGTpa37508**

Client file index browse and save set retention policies can be set no later than the year 2038. This is caused by an operating system limitation in which support for time is limited to a maximum of 68 years starting from the year 1970.

**Note:** An expired save set retention date does not immediately result in the save set being overwritten.

Save sets can only be overwritten if the following is true:

- The retention policy has expired and NetWorker uses the storage volume for backup.
- The storage volume is relabeled.
- Entries are manually deleted from the storage volume.

#### **Workaround**

To enable full browse and retention policies beyond the year 2038, use the NetWorker Archive feature. Archived data is never subject to automatic recycling, so it cannot be accidentally overwritten.

# **Cannot change the browse time if there are files for recovery**

# **LGTpa38176**

The following warning message is displayed if you attempt to change the browse time if files are marked for recovery.

There are files marked for recovery. OK to ignore the marked files. Cancel to stay with the current browse time. OK / Cancel

Unmark files for recovery before attempting to change the browse time.

### **The udev tool is unsupported on Emulex running Linux RedHat AS 4 using default kernel 2.6**

#### **LGTpa87657**

The **udev** tool is unsupported on Emulex running Linux RedHat AS 4 using default kernel 2.6.

# **Label tape operation fails on an HP-UX platform if CDI is turned on and IBM tape driver is used**

# **LGTpa58356**

On an HP-UX platform, a label tape operation fails with this error message if CDI is turned on and an IBM tape driver is used:

Error: while operating on slot `1': write open error: drive status is Drive reports no error - but state is unknown

## **Workaround**

To avoid a failed label tape operation, turn off **CDI**.

The IBM Atape driver version 3.0.1.8 does not display this behavior. The *EMC NetWorker Hardware Compatibility Guide* contains more information and is available at <http://Powerlink.EMC.com.>

#### **Managing optical drives with Solaris 9**

## **LGTpa48374**

With Solaris 9, the Volume Management daemon (**vold**) is changed so that it automatically attempts to manage all removable media devices. Because of this change, the Volume Management daemon may interfere with NetWorker operations related to optical drives.

#### **Workaround**

Disable the **vold** daemon *or* modify the daemon configuration file:

#### **Disable the vold daemon**

To disable the volume management (**vold)** daemon:

- 1. Log in as **root** on the NetWorker storage node, and remove or rename the /etc/rc2.d/\*volmgt script.
- 2. Enter the **/etc/init.d/volmgt stop** command.

#### **Modify the daemon configuration file**

To modify the daemon configuration file:

- 1. Log in as **root** on the NetWorker storage node, and open the daemon configuration file, /etc/vold.conf, in a text editor.
- 2. Comment out this line in the **Devices to Use** section.

use rmscsi drive /dev/rdsk/c\*s2 dev rmscsi.so rmscsi%d

After commenting out this line, the **Devices to Use** section of the configuration file looks similar to this:

- # Devices to use # use rmscsi drive /dev/rdsk/c\*s2 dev\_rmscsi.so rmscsi%d
- 3. Save the configuration file.
- 4. Reinitialize the **Volume Management** daemon with the new configuration file settings. One way to do this is to send a hang-up signal to the daemon, for example:

ps -ef | grep vold kill -HUP vold\_pid

where *vold\_pid* is the process ID of the volume management daemon, **vold**.

# **Cannot label a tape if CDI is enabled on a tape drive on HP Tru64 5.1**

# **LGTpa50279**

To use the CDI feature with a storage node or server that is running on HP Tru64 UNIX version 5.1, install the latest patch kit available from Hewlett-Packard. If you choose not to install the patch kit on the Tru64 5.1 operating system, disable the CDI feature on any preconfigured devices.

# **An ASR recovery might fail on Microsoft Windows 2003**

#### **LGTsc06325**

An ASR recovery might fail on Microsoft Windows 2003. The recovery appears to complete successfully, but after the computer reboots and the user enters his name and password, the following error is reported:

"A problem is preventing Windows from accurately checking the license for this computer. Error Code: 0x8007007f"

Full access is denied to the restored machine. The *NetWorker Disaster Recovery Guide* contains full details on recovering the ASR recovery.

# **The winworkr program fails to retrieve successfully archived files if a slash (\) character was entered in the annotation string**

#### **LGTpa94966**

The **winworkr** program fails to retrieve successfully archived files if a slash  $(\cdot)$ character was entered in the annotation string.

#### **Workaround**

Enter a double slash  $(\setminus)$  into the annotation string and the files will be archived and retrieve operations perform successfully.

## **Current user locale is used with JRE 1.4.2 on Microsoft Windows**

# **LGTpa57158**

Due to a limitation in JRE 1.4.2 on Microsoft Windows, the JRE uses the system locale rather than the current user locale.

#### **Workaround**

If you are using JRE 1.4.2 and need to change the locale for the NetWorker software, change the Windows system locale rather than the current user locale.

This bug is fixed in JRE 1.5, which is provided by default with the NetWorker installation software.

#### **Virtual tapes are listed as full after mounting**

#### **LGTpa93001**

In a Windows environment when using virtual IBM tape drives, virtual tapes are listed as "full" even though 0 KB have been written to the tape. This can be observed after labeling and mounting the tape.

#### **Workaround**

Change the system configuration to use an equivalent tape drive from a manufacturer other than IBM. For example, enter HP LTO-3, instead of IBM LTO-3.

#### **On NetApps files, filenames ending with special characters might be renamed**

# **LGTpa95900**

On NetApps filers, the recovery of filenames ending with the special character sequence *~n* (where *n* is a number) might be renamed with *~1* appended at the end of the name. For example, a file named *C~1* might be restored with the name *C~1~1*.

This behavior might occur when the **DIRECT=Y** application parameter has been defined in the NetApps client instance.

#### **Workaround**

To perform a file level recovery of a file with a special character sequence, perform one of the following:

Set the following environment variable prior to performing a file level recovery:

#### **NSR\_NDMP\_RECOVER\_NO\_DAR=y**

Redefine the NetApps client application parameters:

**DIRECT=Y.** 

**Note:** This will not address the recovery of legacy backups performed prior to the **DIRECT=Y** parameter removal. In this case, you must set the **NSR\_NDMP\_RECOVER\_NO\_DAR=y** environment variable before performing the recovery operation.

# **The winworkr program will not relocate to a partition not existing on the initiating host if the NetWorker server is running release 7.4 and the client is running release 7.2**

## **LGTsc00167**

If the NetWorker server is running release 7.4, and the 7.2 release is installed on a client, a directed recover will not relocate to a partition that does not exist on the host initiating the recover operation. An error message is displayed indicating that it is an invalid directory.

#### **Workaround**

Upgrade the client to release 7.4 or create the appropriate directory on the host initiating the recovery.

## **When upgrading from relesae 7.3.1 the Virtual Jukeboxes attribute will not be set correctly**

#### **LGTpa95019**

When upgrading from the 7.3.1 relesae to the 7.4 release, the Virtual Jukeboxes attribute will not be set if you previously configured a Virtual Tape Library (VTL) using the 7.3.1 release. After upgrading to 7.4, the Virtual Jukeboxes attribute uses the normal jukebox license instead of a VTL license. The VTL still functions normally using the normal jukebox license.

The Virtual Jukeboxes attribute will function normally if upgrading to the 7.4 release from 7.3.2.

#### **Cannot configure a DAS silo using the NetWorker Management Console**

# **LGTpa89946**

The NetWorker Management Console cannot be used to configure a DAS silo. To configure a DAS silo, use the **jbconfig** command.

# **Microsoft Windows username cannot contain a '!' character**

#### **LGTpa86214**

The NetWorker Management Console does not launch correctly if a Microsoft Windows user name contains a '!' character. This error message is displayed:

"Can't find bundle for base name res/gwt\_rb, locale en\_US"

NetWorker Management Console can be launched from the same machine when logged in as a user with no special characters in the name.

**83**

# **Files backed up from a VSS system file set appear in the file system tree**

## **LGTpa83820**

On a Windows 2003 operating system, saving a VSS save set, such as VSS SYSTEM FILESET: or VSS SYSTEM SERVICES: creates index entries for backed-up files as well as their parent directories. This can cause problems when browsing the recover items by displaying the version from the VSS backup as part of the file system.

**Note:** If the VSS system saves sets are marked along with the file system, the save sets will fail to recover and the status will indicate those folders failed (for example, you select **My Computer** using the **winworkr** program). This is expected behavior.

#### **Unable to configure an ACSLS silo on Windows with lib\_attach 1.4.1**

#### **LGTpa89859**

The NetWorker software is unable to configure an ACSLS silo on Windows with lib\_attach 1.4.1. If the NetWorker **nrsexecd** service is started first, it begins serving the portmapper services on port 111. In this situation, the Windows Services for UNIX portmapper is unable to start, causing dependent services to fail. Conversely, if the Windows Services for UNIX portmapper is started first, the NetWorker **nsrexecd** process will simply not service portmapper requests on port 111, allowing both products to coexist without problems.

#### **Workaround**

- 1. Shut down the NetWorker daemons.
- 2. Add a value to the Windows Registry to delay the start of the **nsrexecd** service until the Windows Services for UNIX portmapper is running. Technical Bulletin 375: Portmapper Conflict between NetWorker and Microsoft Windows Services for UNIX is available a[t http://Powerlink.EMC.com.](http://Powerlink.EMC.com.)
- 3. Restart the NetWorker daemons.

# **ASR and non-ASR recovery fails if the windows install CD does not match the service pack level of the data being backed up**

## **LGTpa83706**

If you have installed a Service Pack on a client machine, you will not be able to perform an automated system recovery (ASR) or non-ASR recovery unless the data you are trying to backup has the same service pack(s) incorporated into the backup. For example, this behavior occurs if you backed a Windows 2003 Server SP1 machine and then use a Windows 2003 Server CD during the recovery.

To ensure an ASR recovery succeeds, use a Windows install CD that matches the service pack level of the backed-up data that you are trying to recover. Otherwise, an ASR recovery will not succeed. The *EMC NetWorker Disaster Recovery Guide*  contains more information on a Windows non-ASR recovery if the backup and the CD do not match.

# **Remote client save sets with Japanese characters are displayed incorrectly**

# **LGTpa82555**

The **nsrinfo** and **recover** commands display remote client save sets with Japanese characters incorrectly. The command line on Windows does not support UTF-8 natively so the Japanese characters will not display correctly.

**Note:** This behavior does not occur when using the **mminfo** command or browse Japanese files from **winworkr** or NetWorker Console.

#### **VSS on Windows Server 2003 x64 is unsupported**

## **LGTpa82436**

Due to problems that Microsoft is encountering with certain VSS writers, this release of the NetWorker software cannot support VSS on Windows Server 2003 x64 platforms.

VSS on Windows Server 2003 x64 can be supported if the following Microsoft hot fix is installed: *http://support.microsoft.com/default.aspx?scid=kb;en-us;913100.*

## **Windows firewall interferes with the Client Configuration Wizard**

#### **LGTpa79047**

The Windows Server 2003 Firewall prevents the Client Configuration Wizard from connecting to a Windows Server 2003 client. When this occurs the following error message appears:

Cannot establish connection to client

To ensure successful scheduled backups from the client, modify the Windows 2003 firewall settings to create an exception through the firewall for the **nsrcscd.exe**  program:

- 1. On the client machine, start the **Windows Firewall** applet from the **Control Panel**. If the firewall is set to **On**, switch to the **Exceptions** tab.
- 2. Select **Add Program** to create an exception for the **nsrcscd.exe** program.
- 3. Browse to the NetWorker installation directory and select **nsrcscd.exe** in the \nsr\bin directory.
- 4. Verify that the checkbox is marked enabling the exception for the **nsrcscd.exe** program.

## **The jbconfig command might fail on Windows 2003 with a multidrive jukebox**

# **LGTpa74492**

When configuring media libraries on Windows Server 2003, the **jbconfig** command might fail with this error:

jukebox error: scsi command MODE\_SENSE failed.

If this error message appears:

- 1. Right-click **My Computer** and select **Manage**.
- 2. Select **Device Manager.**
- 3. Right-click the effected library and select **Disable**.
- 4. Rerun the **jbconfig** command.

# **Cannot run commands in nsradmin without the nsrexecd daemon**

## **LGTpa77990**

To increase datazone security, running the **nsradmin** program, or any other NetWorker command on a host without the **nsrexecd** daemon running, is unsupported.

New authentication fails if you run the **nsradmin** program without the **nsrexecd**  daemon. If old authentication is disallowed in a datazone, the **nsrexecd** daemon is required to connect to the server even when running **nsradmin** from a client.

#### **Backup will fail with remote exec service if passwords are not configured correctly**

#### **LGTpa75339**

A backup will fail if the following is true:

- ◆ A NetWorker Remote Exec service on a client machine is configured so that the service is initiated by a local system account.
- The remote user and password field for the client is configured to use the same username and password as the Remote Exec service.

This error message is reported:

Cannot authenticate user: a required privilege is not held by the client. Permission denied.

#### **Workaround**

To avoid this issue, configure the NetWorker Remote Exec service on the client to initiate with the local system account and populate the Remote User and Password fields of the client by using the NetWorker Administrator program.

#### **SHAREPOINT save set cannot be excluded with directives when a save set of ALL is specified**

#### **LGTpa61694**

The SHAREPOINT save set cannot be excluded with directives when a save set of ALL is specified for backup.

# **The jbconfig command reports a BNCHMARKVS640 DLT drive as 4mm**

#### **LGTpa66140**

When using the **jbconfig** command to configure an autodetected SCSI jukebox by selecting option 2, **Configure an Autodetected SCSI Jukebox**, a BNCHMARKVS640 DLT drive is incorrectly reported as a 4mm drive.

To work around this issue, select option 4, **Configure an SJI Jukebox**, to specify the drive.

# **Warning when using AlphaStor 3.0x with SR2 on a Windows server with a NetWorker for Windows 2000 storage node**

#### **LGTpa66196**

When using AlphaStor 3.0x with Service Release 2 on a Windows server with Windows 2000 Storage node, this scenario might occur:

The **nsrcnct** process terminates after loading a volume into the storage node tape devices. The **nsrcnct** process is contacted by the **nsrjb** program to perform a mount request. If the **nsrcnct** process does *not* remain active during the backup, the process fails and the tape is ejected from the drive.

To prevent the **nsrcnct** process from failing, add the *system@storagenode* (default) or the account that starts the NetWorker services.

This problem only occurs with the AlphaStor SR2 release when both the NetWorker storage node and server are running Windows 2000.

#### **NetWorker License Manager allowance limitation**

## **LGTpa62224**

If NetWorker License Manager is used to allocate licenses to specific servers, wait a minimum of two minutes. Failure to allow two minutes for the synchronization to occur may result in incorrect assignment of a license to the server.

# **Command line backup and recovery of SYSTEM save sets**

#### **LGTpa58888**

When backing up or recovering SYSTEM or VSS SYSTEM save sets from the command line, these limitations apply:

- ◆ A maximum of one SYSTEM or VSS SYSTEM save set can be included in the same **save** or **recover** command.
- ◆ File system directories cannot be specified in the same **save** or **recover** command.
- A maximum of one SYSTEM or the VSS SYSTEM save set can be specified in an input file.

**Note:** An input file is specified in a **save** or **recover** command with the **-I** option.

File system directories cannot be specified in an input file.

Examples of invalid command line entries include:

```
recover -s servername "SYSTEM DB:" "SYSTEM STATE:"
recover -s servername D:\letters "SYSTEM DB:"
save -s servername "SYSTEM DB:" "SYSTEM STATE:"
save -s servername D:\letters "SYSTEM DB:"
save -s servername -I D:\list.txt
```
where **list.txt** is an input file. Examples of invalid input files include:

- The following input file is invalid because it includes a file system and a VSS SYSTEM save set: **D:\letters VSS SYSTEM BOOT:**
- The following input value file is invalid because it includes multiple VSS SYSTEM save sets: **VSS SYSTEM BOOT: VSS SYSTEM SERVICES:**

Examples of valid command line entries include:

```
save -s servername "VSS SYSTEM BOOT:"
save -s servername "VSS SYSTEM SERVICES:"
recover -s servername "VSS SYSTEM BOOT:"
recover -s servername "VSS SYSTEM SERVICES:"
```
# **Workaround**

To back up multiple SYSTEM or VSS SYSTEM save sets in one operation, choose one of these options:

In the NetWorker Administration window, edit the Client resource to include multiple SYSTEM or VSS SYSTEM save sets. Alternatively, ensure that the default save set All is selected for the Client resource.

**87**

In the NetWorker User program, mark all of the required SYSTEM or VSS SYSTEM save sets and any other required save sets and then complete the backup.

To recover multiple SYSTEM or VSS SYSTEM save sets in one operation, from the NetWorker User program, mark all of the required SYSTEM or VSS SYSTEM save sets and any other required save sets and then complete the recovery.

The *EMC NetWorker Administration Guide* contains more information about editing Client resources, using the NetWorker Administrator program or the NetWorker User program.

#### **Jukebox fails to allocate enough devices**

# **LGTpa58215**

When the NetWorker jukebox control command (**nsrjb**) attempts to access an eligible drive to complete a NetWorker service daemon (**nsrd**) task, the drive reports as busy. This error message is displayed:

Error 'nsrd: Jukebox 'xx' failed cannot allocate enough devices

# **Workaround**

Wait for the eligible drive to become free and retry the operation. If the problem persists, contact EMC Technical Support.

# **VSS backups of raw devices unsupported**

### **LGTpa58422**

NetWorker release 7.4 does not support the VSS backups of raw devices.

## **Removable storage manager jukebox configures all devices automatically**

## **LGTpa57709**

When using the **jbconfig** command to configure a tape drive, a Removable Storage Manager (RSM) jukebox configures all devices automatically and picks the most generic device type available. For example, if you are configuring a 4 mm 20 GB tape drive, the RSM jukebox defines the device as a 4 mm type device, not 4 mm 20 GB. Likewise, if you are configuring a DLT8000 device, it is configured as DLT. Therefore, you might not receive the same performance and usage as with a fully defined device.

## **Entering the inquire command during tape activity causes a device error**

#### **LGTpa50089**

Issuing the **inquire** command from the command line while there is any tape activity, such as labeling of tapes or backing up of data, might cause an operating system crash or a device I/O error.

## **Preventing duplicate filenames during recovery**

#### **LGTpa48556**

Because of the case-sensitive nature of Portable Operating System Interface (POSIX) compliance, NetWorker software can restore a file when another file exists with the same name but different case. For example, if the **FILE1.DOC file** exists on the target client, restoring **file1.docfile** can result in two files with the same name but different case. The contents of the two files may or may not be the same.

To avoid this problem, disable POSIX compliance by setting this system environment variable:

NSR\_DISABLE\_POSIX\_CREATE=YES

The Windows online help contains detailed instructions about setting system environment variables.

# **Windows error message during automated system recovery**

## **LGTpa48322**

Due to a problem in Windows XP Professional and Windows Server 2003, this error message may appear when you start an ASR disaster recovery of a client computer:

Can't create partition...

This error is intermittent. To work around the problem, restart the ASR recovery.

## **NetWorker software might stop responding when running SQL server 2000 and NetWorker client**

# **LGTpa41044**

On systems running both SQL Server 2000 and the NetWorker client, the NetWorker software might stop responding when obtaining device information on the client computer.

To work around this issue, obtain the hot fix for the Microsoft operating system bug. The Microsoft Knowledge Base article Q319246, *FIX: Error Dialog Box During SQL Server Database Backup* contains more information on this hot fix.

# **Windows management instrumentation database might stop responding**

#### **LGTpa41039**

While performing a save of the Windows Management Instrumentation (WMI) database, the **save** process stops responding during a Microsoft application programming interface (API) call. A Microsoft API call should be nonblocking.

To work around this issue, obtain the hot fix for the Microsoft operating system bug. The Microsoft Knowledge Base article Q319579, *COM Activity Deadlock Causes IIS to Stop Responding* contains more information on this hot fix.

### **No message is logged if resource files are missing**

#### **LGTpa35856**

If one or more resource files are somehow removed from the NetWorker resource database directories (as a result of disk corruption or manual deletion, for example), no error message is logged in the daemon log file*.*

## **Change journal manager problems with multiple servers**

#### **LGTpa35407**

Configuring multiple NetWorker servers to back up a client with Change Journal enabled is unsupported. Such a configuration can cause problems in the Change Journal Manager.

A volume's Change Journal state (enabled or disabled) is maintained in the client computer's registry. This key is created the first time the client is backed up with Change Journal enabled. If a second NetWorker server backs up the same client while Change Journal is enabled, a second registry key is created. These keys are named for the NetWorker server that performed the backup.

For example, the following registry keys will be present on a client that is backed up by two servers while Change Journal is enabled for at least one volume:

HKEY\_LOCAL\_MACHINE SOFTWARE Legato NetWorker Change Journal Server1 Server2

If a volume's Change Journal state appears enabled in the **Server1** key and disabled in the **Server2** key, you cannot edit the volume's settings by using the Change Journal Manager.

When the volume is selected, the NetWorker Uses Change Journal checkbox is dimmed, indicating that components controlled by the checkbox have different states. Details of each volume's state are displayed in the textbox.

**Note:** No data is lost if a backup occurs while the client is configured as described in this section.

If you experience this problem, perform these procedure on the client:

- 1. Stop the NetWorker services.
- 2. Start the **regedit** program.
- 3. Expand the **HKEY\_LOCAL\_MACHINE>SOFTWARE>Legato>NetWorker>Change Journal.**
- 4. As an optional precaution, select the NetWorker key, and select **Export Registry File** from the **Registry** menu to save a copy of the current configuration.
- 5. Select the key for one of the servers under **Change Journal** and delete all of the values the key contains. (Do not delete the server key itself).
- 6. Repeat step 5 for each server key under **Change Journa**l.
- 7. Restart the NetWorker services.

Use Change Journal Manager to enable or disable the Change Journal on each of the client computer's volumes.

# **NetWorker software fails to use tapes preinitialized in NDMP-enabled tape devices**

#### **LGTpa28778**

If a new tape is preinitialized in an NDMP-enabled tape device, the NetWorker software does not use the tape.

To ensure that NetWorker software uses all tapes in an NDMP tape device:

- Do not use tapes that were preinitialized in an NDMP-enabled tape device.
- Label preinitialized tapes in a non-NDMP tape drive before inserting the tape into an NDMP tape drive or jukebox.

#### **A backup fails if the servers file lists only the virtual NetWorker server**

#### **LGTpa28717**

If the virtual NetWorker server is listed in the *\nsr\res\servers* file, the physical nodes must also be listed there. A backup fails if a virtual NetWorker server is listed in the **servers** file and you create a savegroup to which you add a physical node that does not own the NetWorker Server resource. To avoid this problem, do one of the following:

Leave the **servers** file blank.

**Note:** If the **servers** file is blank, any NetWorker server can back up the client.

Ensure that if the virtual NetWorker server is added to the servers file, all physical nodes are also added to the list.

#### **Microsoft VSS backups on a FAT32 partition take longer than on an NTFS partition**

## **LGTpa54620**

VSS backups of files on a FAT32 partition take longer than VSS backups of files on an NTFS partition. This is a known Microsoft issue.

#### **Tape drive requires cleaning error message**

#### **LGTpa36367**

When trying to create a tape backup, the Windows 2000 dlttape.sys device driver may read and report soft and hard errors on digital linear tape (DLT) drives. When this occurs, the backup is not created and this error message appears:

Tape Drive Requires Cleaning

A supported hot fix is now available from Microsoft, but apply it only to systems experiencing this specific problem. Therefore, if you are not severely affected by this problem, Microsoft recommends waiting for the next Windows 2000 service pack containing this fix. To resolve this problem immediately, contact Microsoft Product Support Services to obtain the hot fix.

# **Hot fix required to operate the NetWorker software in a Windows 2000 Clustered Environment running Service Pack 1 or 2**

## **LGTpa35171**

To run NetWorker software in a Windows 2000 cluster environment by using MSCS and the Windows Service Pack 1 or 2, apply the Microsoft Gethostbyaddr( ) hot fix. The hot fix is available from Microsoft Product Support Services. The Gethostbyaddr( ) hot fix is not required if Windows 2000 Service Pack 3 is installed on the cluster nodes. It is only required when running Service Pack 1 or 2.

#### **Windows 2000 server cannot handle large numbers of concurrent saves**

# **LGTpa33868**

Running a large number of concurrent saves might cause the server to stop responding.

To work around this issue, increase the desktop heap for noninteractive processes from the default value (512 KB) to 3,072 KB. If the failures continue to occur, increase the heap up to 5,120 KB.

# **Concurrent multiclient recovery on Windows 2000**

### **LGTpa23372**

In the NetWorker Administration window, the Parallelism attribute specifies the maximum number of clients that the NetWorker server may back up or recover simultaneously. Each client being recovered typically requires 10 MB to 15 MB of memory or more if large numbers of files are being recovered on the NetWorker

server host. For example, recovering 30 clients concurrently might require approximately 450 MB of memory.

The recovery operation has been tested to recover up to 30 clients concurrently. Attempting to recover more than 30 clients concurrently with insufficient virtual memory might cause the recovery operation to fail with this error message:

```
nsrindexd.exe - Application Error
  The application failed to initialize properly (0xc0000142).
  Click OK to terminate the application.
```
To avoid a failure when recovering a large number of clients concurrently, try these kinds of configurations:

- In the Set Up Server dialog box in the NetWorker Administration window, reduce the **Parallelism** attribute to 25 or less.
- Increase the virtual memory on the NetWorker server host to 2 GB or more (or enough to accommodate at least 15 MB per client).
- ◆ Use a multiprocessor computer as the NetWorker server host.

## **Cannot change the browse time if there are files for recovery**

# **LGTpa38176**

The following warning message is displayed if you attempt to change the browse time if files are marked for recovery.

There are files marked for recovery. OK to ignore the marked files. Cancel to stay with the current browse time. OK / Cancel

Unmark files for recovery before attempting to change the browse time.

# **Internationalization support**

These sections describe important information and known limitations pertaining to the internationalized NetWorker release:

- ◆ ["Important notes and tips" on page 92](#page-91-0)
- ["Known limitations" on page 94](#page-93-0)

## <span id="page-91-0"></span>**Important notes and tips**

This section provides important notes and tips for using internationalized NetWorker release 7.4 software.

#### **Locale settings with NDMP**

When running NDMP backups, the locale setting has to be consistent in your environment. All UNIX flavored locale settings on the filer (including UTF-8) must be the same and the NMC client can be run only on an UNIX client set to the exact same locale setting as the filer.

Backup and recovery operations can be run on any locale, but if you try and browse on a locale that is different from the original locale the filenames appear as random characters.

# **Java Web Start jnlp file caching issue after upgrading the NetWorker Console**

After the NetWorker Console is upgraded or a client locale is changed, the gconsole.jnlp file will be different than the original gconsole.jnlp file in the Java Web Start cache. The NetWorker Console will fail to launch.

#### **Workaround**

Remove the Select the NetWorker Management Console Application and Language Pack from the Java Application Cache Viewer:

- 1. Run the Java Application Cache Viewer.
- 2. Select the NetWorker Management Console Application and Language Pack.
- 3. Click on the Remove Selected Application.

## **Localized software contains some English Text**

The localized versions of the NetWorker software include components that have not been localized. Some strings from the operating system have also been left intentionally unlocalized. The **nsrwatch** and **nsradmin** programs are not localized.

The English language components do not affect the functionality of the software.

The only RAP value that supports non-ASCII characters is the Save Set attribute of the Client and Archive Request resources.

## **Fonts May Not Display Correctly in UNIX Motif GUIs in Non-English Locales**

If you are having trouble displaying fonts in the **nwrecover** program, for your current locale, ensure the operating system is configured to display them.

# **Maximum NetWorker supported path**

The maximum length of the NetWorker supported path has increased to 12 KB. The number of characters supported in the path is dependent on the language of the characters *and* any specific operating system limitations.

Non-English characters require more bytes than English characters. Ensure that the filepath and directory names remain within the limits imposed by the operating system and the NetWorker software.

## **Man pages are in EUC encoded in Extended Unix Code (EUC).**

Man pages are EUC encoded. Only EUC locales support man pages.

# **Display of an unsupported character in the current locale**

If the NetWorker software encounters a character that is unsupported in the current locale, it replaces the character with a '**?**'. Previously, a '**|**' was used in place of an unsupported character.

# **Backwards and forwards compatibility issues**

The internationalization (I18N) support available with NetWorker release 7.4 is not fully compatible with NetWorker release 7.2*.x* or earlier. In environments where earlier releases of NetWorker are installed, some functionality might *not* be available. However, data saved on a NetWorker 7.2.*x* or earlier client can be restored to a NetWorker 7.4 client.

This is a list of limitations found in a NetWorker environment:

The backup and recovery of NetWorker  $7.2.x$  data to a NetWorker  $7.4$  server is supported. However, all limitations existing on pre-7.4 clients apply.

- Filenames with multibyte characters saved by using a NetWorker 7.2.*x* or earlier client might be displayed incorrectly. This affects filenames from both UNIX and NDMP backups.
- The user interface in NetWorker releases earlier than 7.4 incorrectly handles filenames with non-ASCII characters saved by NetWorker 7.4.
- The directed recovery of filenames that consist of non-ASCII characters between NetWorker 7.4 clients and pre-7.4 clients is unsupported. The directed recovery of data between pre-7.4 clients requires that all clients are run in the same locale.
- Data with locale encoding of the filenames not matching the locale in which the NetWorker binary is run, results in corrupted filenames on localized NetWorker. The filenames cannot be correctly recovered by the NetWorker software.

## <span id="page-93-0"></span>**Known limitations**

This section describes known limitations when using internationalized NetWorker software.

# **The nwrecover program will not start on Linux platforms for Asian Languages if the necessary fonts are not installed**

## **LGTsc02808**

The **nwrecover** program will not start on Linux platforms for Asian Languages if the necessary fonts are not installed.

#### **Workaround**

Ensure the correct fonts are installed.

## **The nwrecover program might fail to launch in UTF-8 locales on Linux platforms**

#### **LGTsc03123**

The **nwrecover** program might fail to launch due to font errors in UTF-8 locales on Linux platforms.

#### **Workaround**

Perform recover operations from the command line.

#### **Mixed locales display in NetWorker installation wizards on Windows**

## **LGTsc04862**

In the NetWorker Windows installation wizard, if you select a language for the installation language that is different than your Windows operating system system language, the subsequent pages displayed in mixed locales. First, an operating system language Wizard page is displayed in your Windows operating system locale. When you click **Next**, the language switches back to the selected installation language. For example, on a Japanese Windows operating system, if you select English for the installation language, first a Japanese Wizard page is displayed When you click **Next**, the language switches back to English.

#### **Workaround**

Use the following procedure to ensure a consistent language is used:

1. Change the **Regional** Option to a supported language.

- 2. Select a NetWorker installation language that is the same as the one specified in the **Regional** Option.
- 3. Continue the NetWorker installation.

#### **Recovering a large number of files may take a long time in the French locales on Solaris**

# **LGTsc05339**

In the French locale on Solaris, a degradation in performance may be seen when recovering a large number of files (greater than 100,000).

To improve performance, expand the command dialog box to reveal the complete path names of the files being recovered in the output field.

## **Garbled characters may appear in the NetWorker Console GUI font list on Solaris**

# **LGTsc03894**

Garbled characters may appear in the NetWorker Console GUI font list for font names if the fonts do not have English names, or the localized names are not recognized by the JRE.

#### **The font is very small in the Japanese language Configuration Client Wizard**

## **LGTsc04756**

The font is very small in the Japanese language Configuration Client Wizard.

#### **Workaround**

Manually increase the Japanese font size by editing the **NSR\_WIZARD\_FONT** script in the /usr/bin/nwwiz script to improve the character display. Edit the NSR\_WIZARD\_FONT as follows:

export NSR\_WIZARD\_FONT=Mincho export NSR\_WIZARD\_FONT\_SIZE=12

# **Problem with highlighted text in the NetWorker Console Help program after performing a search using JRE 1.5.x for Asian languages**

# **LGTsc02814**

Due to a known limitation with JRE 1.5*.x* (Sun bug 6375606), text that is highlighted in the NetWorker Console Help program after a search has been performed will not be highlighted correctly.

# **Entering non-ASCII characters in NetWorker user interfaces**

## **LGTpa88887**

Non-ASCII characters are supported only for the **Save Set** attribute in **Client** and **Archive Request** resources. However, user interfaces such as the NetWorker Management Console do not prevent the user from entering non-ASCII characters for other attributes in NetWorker resources.

# **Non-ASCII save set names are displayed incorrectly in nsradmin visual mode on Linux**

## **LGTpa92833**

Non-ASCII save set names are displayed incorrectly in **nsradmin** visual mode on Linux.

## **Workarounds**

To work around this limitation, do one of the following:

- Use the **print nsr client** command in **nsradmin** window to view the non-ASCII save set.
- Use the Console GUI on the Linux client to view the non-ASCII save set.

## **Solaris 9 does not support certain non-English code sets**

Solaris 9 does not support certain code sets. The Sun website has a full list of supported code sets.

# **The XAPPLRESDIR environment variable must be set to operate the NetWorker Console on HP-UX**

#### **LGTpa79450**

To operate the NetWorker Console on HP-UX that is running a non-English locale, the **XAPPLRESDIR** environment variable must be set as follows:

XAPPLRESDIR=/usr/lib/X11/app-defaults

# **Technical notes**

# **Open File Management on Microsoft Windows**

NetWorker 7.4 Service Pack 2 clients will automatically use VSS for filesystem backups, avoiding the need for Open File Manager. A license is not required when used in conjunction with a NetWorker 7.4 Service Pack 2 server.

NetWorker clients prior to release 7.4 Service Pack 2 will also automatically use VSS for filesystems backups, whether or not the NetWorker VSS Client for Microsoft Windows is installed. However, those clients will require a NetWorker VSS Client Connection license.

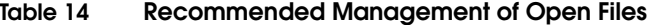

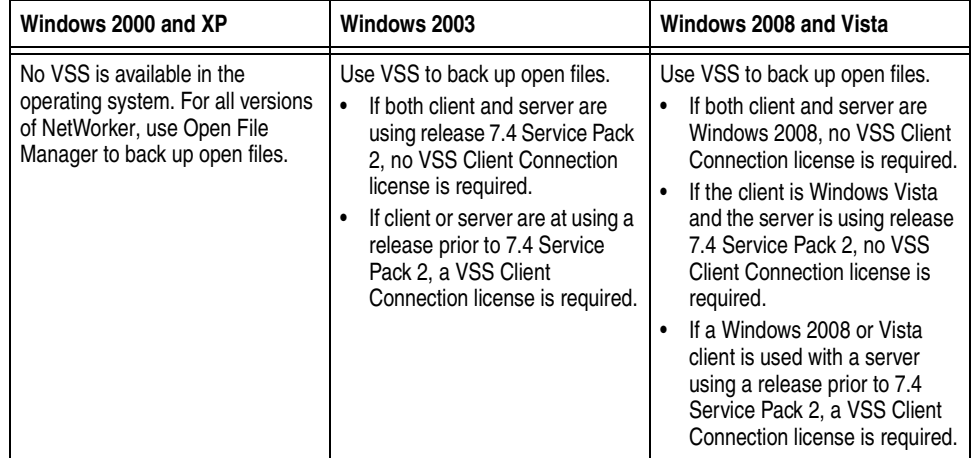

# **EMC NetWorker License Manager not supported on Solaris Opteron platform**

The 7.4 NetWorker release does not support the EMC NetWorker License Manager on the Solaris Opteron platform.

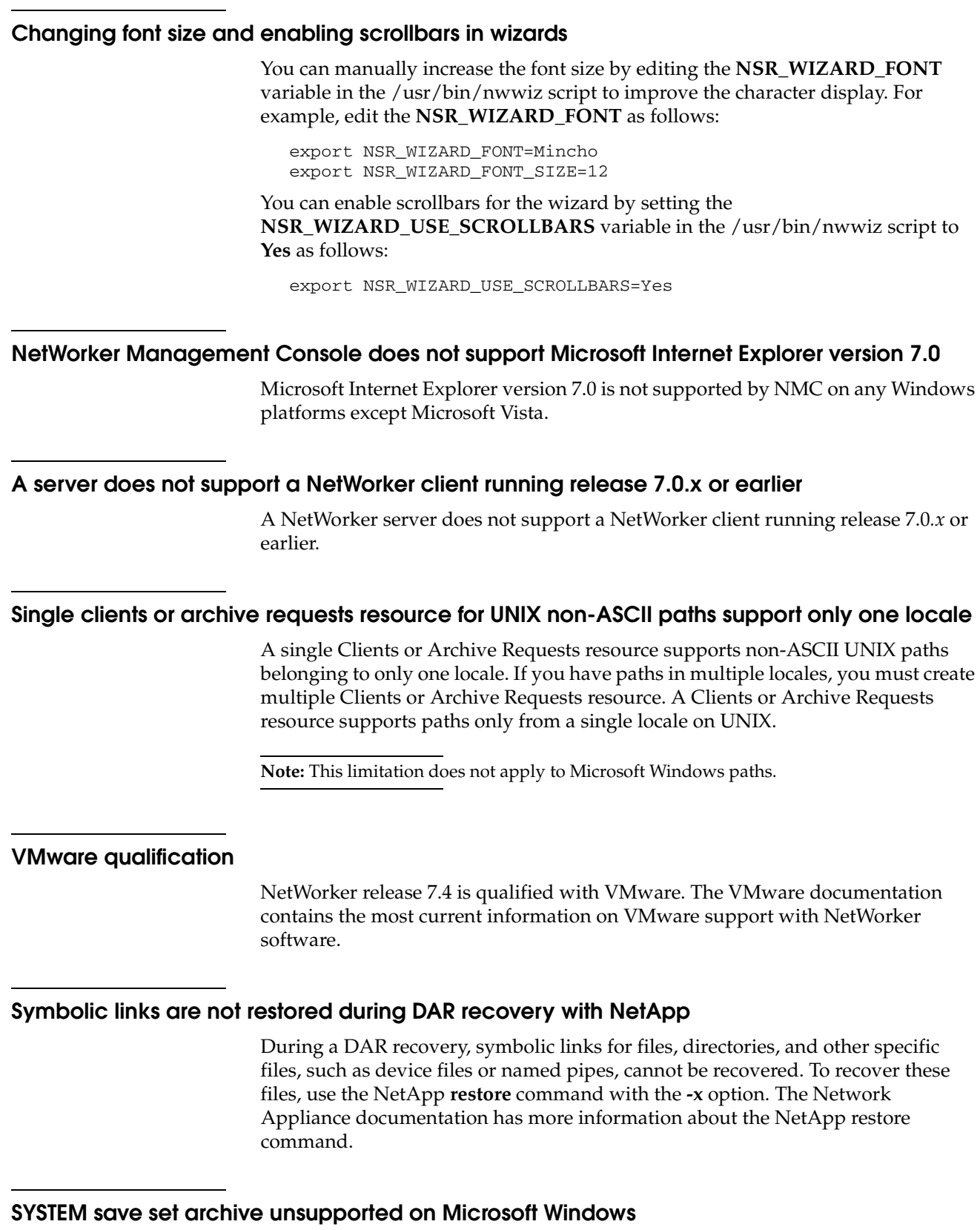

Archiving of SYSTEM or VSS SYSTEM save sets is not currently supported.

## **NetWorker connections through a firewall**

The **NSR\_KEEPALIVE\_WAIT** variable sets the timeout limit that the **nsrexecd** daemon uses to keep messages active once a connection to the NetWorker server has been established through a firewall. The period that **nsrexecd** will send keep-alive messages to **nsrexec** is adjustable by the **NSR\_KEEPALIVE\_WAIT** environment variable. Set this environment variable to the desired number of seconds between keep-alive wait messages. If the **NSR\_KEEPALIVE\_WAIT** variable is not set or is set to an invalid value, (0, a negative number, or a nonnumeric string) then no keep-alive message is sent.

#### **Raising the maximum number of open files on Solaris 7 and 8**

On Solaris 7 and 8 operating systems that run in 64-bit mode, this error message might appear in the daemon log file if the default 1,024 file descriptor hard limit is reached:

nsrd cannot accept any more connections – Too many open files

By default on Solaris 7 and 8 operating systems, the hard file descriptor limit is set to 1,024. To raise the file descriptor hard limit, you must set the **rlim\_fd\_max** kernel parameter to a higher value in the */etc/system* file and then reboot.

For example, to raise the open file descriptor hard limit to 4,096, include this definition in the */etc/system* file:

set rlim\_fd\_max=4,096

**Note:** Increasing the value of the **rlim\_fd\_max** kernel parameter impacts all running processes on the system.

# **NetWorker security**

*Technical Bulletin 372: NetWorker Security* describes several circumstances that can compromise NetWorker security, and provides solutions for protecting and configuring the NetWorker environment to safeguard it against these security risks.

*Technical Bulletin 372: NetWorker Security* is available on the EMC website at [http://Powerlink.EMC.com](http://Powerlink.EMC.com.).

### **Pause recommended between file creation and backup with EMC IP4700**

If a level 1 to 9 backup is run on an EMC IP4700 filer within five minutes of creating a file, more files than expected may be saved. For example, if a level 1 backup is run, followed by a level 2 backup, and both of these backups complete within five minutes of the file being created, the newly created file might appear on both the level 1 and level 2 backups, even though the files should only be added to the level 1 backup. To avoid this problem, wait at least five minutes after creating a file to run a backup.

## **Bus reset can rewind tape on Microsoft Windows**

Tape devices shared by more than one computer can experience unpredictable bus resets from any of the computers. These reset commands can cause a tape on a shared bus (such as SCSI or Fibre Channel) to rewind. The results can include:

- Tapes that are prematurely treated as full.
- Corrupted data on tapes.

System configurations that do not properly protect tape devices shared by more than one computer can experience these bus resets. Some switching hardware can be configured to protect tape devices from resets. Certain operating systems include built-in protection (that can be turned on by the user) against stray bus resets.

To determine whether the switch or operating system includes such protection, and to learn how to use it, refer to the manufacturer's documentation or contact the manufacturer.

The NetWorker software does *not* support configuring a tape device in a shared SCSI or Fibre Channel environment without using either a hardware switch or an appropriate operating system solution to handle the bus reset issue.

Microsoft does not support attaching any tape drive to any shared SCSI bus that also hosts cluster-controlled disks because of this issue.

## **Older versions of Intel unsupported on NetWorker software on Linux**

To take advantage of IA-32 586 and 686 optimizations in the compiler, as well as the new instructions provided on these architectures, the NetWorker release 7.4 for Linux does not support older versions of Intel, such as 486.

**Note:** NetWorker release 6.1.*x* for Linux fully supports older versions of Intel architecture, including 386 and 486.

# **TruCluster versions 5.1Bv3 and later supported**

The NetWorker software supports only TruCluster 5.1Bv3 and later.

# **NetWorker features unsupported for Windows NT 4.0, Windows 2000 and Windows Server 2003**

These NetWorker features are unsupported on Windows:

- ◆ Directed recovery of Encrypting File Systems (EFS)
- Directed recovery of SYSTEM or VSS SYSTEM save sets
- Verified (**-V**) backup of the EFS
- Verified (-V) backup of SYSTEM or VSS SYSTEM save sets

**Note:** Whatever solution you select *must* block the reset command from the tape drives, but must *not* block it from certain cluster-controlled disks. The reset is a necessary part of the disk arbitration process in some cluster environments. To determine whether this applies in your environment, refer to the cluster documentation.

Archiving of SYSTEM or VSS SYSTEM save sets

# **Considerations when using an advanced file type device**

The AFTD device can be deployed in varying environments with local disks, NFS and CIFS mounted/mapped disks. Operation of this feature is affected by the configuration. Ensure that the AFTD is fully operational in the production environment before you deploy it as part of regularly scheduled operations.

As part of the validation process, include these tests:

- Backup
- **Recover**
- Staging
- **Cloning**
- Maximum file-size compatibility between the operating system and a disk device
- Device behavior when the disk is full

Some versions of NFS or CIFS drop data blocks when a file system becomes full. Use versions of NFS, CIFS, and operating systems that fully interoperate and handle a full file system in a robust manner.

On some disk devices, the volume labeling process may take longer than expected. This extended labeling time depends on the type of disk device being used and does not indicate a limitation of the NetWorker software.

The upper limits of save set size depend on the upper limits supported by the operating system or the file size specified by the disk device vendor.

# **Disable a driver before configuring an a media library if the driver was automatically installed on Microsoft Windows 2000 or Server 2003**

On a Windows 2000 or Server 2003 operating system, if a driver is automatically installed for a media library, first disable the driver before configuring a media library using the NetWorker software.

This does not apply to media library configured as RSM autochangers. Media libraries configured as RSM works with media library driver enabled.

#### **Enabling a NetWare 4.22 clients on Windows**

Support for a NetWare client is controlled by the environment variable **NSR\_SUPPORT\_NetWare\_4X**. By default, the supported is disabled. To enable support for NetWare clients set the server system environment variable **NSR\_SUPPORT\_NetWare\_4X** to **1**:

- 1. Open **Control Panel** and select **System**.
- 2. In **System Properties** attribute, select the **Advanced** tab.
- 3. Select the **Environment Variables** option. A new window will appear called **System Variables**.
- 4. Click **New**.
- a. Enter **NSR\_SUPPORT\_NetWare\_4X** for the **Variable** Name.
- b. Enter **1** for the **Variable Value**.
- 5. Reboot the computer.
- 6. Open a command prompt window and type this command:

```
set NSR_SUPPORT_NetWare_4X=1
```
When NetWare support is enabled and a NetWare client establishes connection with the **nsrd** process, this message will appear in the daemon log file:

Support for NetWare clients is enabled

#### **Adjusting client parallelism to decrease VSS backup failures on Microsoft Windows**

If VSS is licensed and enabled and timeout failures occur when backing up save sets, try decreasing the value of the client Parallelism setting.

During a VSS backup, a snapshot is taken of each specified save set. The client Parallelism setting determines how many snapshots are taken concurrently. Since snapshots consume system resources, the more snapshots that are taken concurrently, the more likely it is that a snapshot will fail.

After a failed attempt, NetWorker software waits ten minutes before attempting another snapshot, as recommended by Microsoft. After three unsuccessful snapshot attempts, the backup of the save set fails.

When backing up a large number of save sets, decreasing the value of the client Parallelism helps to ensure successful snapshots.

#### **Using the NSR\_NDMP\_RESTORE\_LIMIT environment variable on Microsoft Windows**

The **NSR\_NDMP\_RESTORE\_LIMIT** environment variable is used to limit memory consumption during recoveries involving a large number of index entries (millions). This is specifically useful if there is not enough swap space or memory for the number of index entries selected for the recovery. If the variable is not set, the recovery might fail with this error message:

out of memory

To avoid a failure:

- 1. In the NetWorker startup script, set the **NSR\_NDMP\_RESTORE\_LIMIT** environment variable to an appropriate value.
- 2. The value of the **NSR\_NDMP\_RESTORE\_LIMIT** environment variable determines the maximum number of entries that the **recover** program can allocate memory to. For example, if the total number of entries is 3 million, then the **NSR\_NDMP\_RESTORE\_LIMIT** can be set to 50,000 or 1,000,000, but less than 3,000,000.
- 3. In the **NetWorker Administration** window, select **Recover**.
- 4. Select the files to recover, and click **OK**.

The recovery is divided into multiple recoveries, where each has the **NSR\_NDMP\_RESTORE\_LIMIT** entries successfully recovered in their respective sessions.

# **Manually removing data left behind from a partial uninstall of NetWorker software on Microsoft Windows**

When performing a partial uninstall of the NetWorker software by using the **Add/Remove** Programs option in the Windows Control Panel, if **Change** is selected, certain folders, files, and registry keys remain on the system. This occurs when the **Remove NetWorker Metadata** checkbox was left unselected.

To remove this data:

- 1. Open Windows Explorer, and delete **%SystemDrive%\Program Files\Legato\nsr***.*
- 2. Open the Windows Registry Editor, and delete *<\\HKEY\_CURRENT\_USER\Software\Legato>*.

If **Remove** is selected, the checkbox will not appear and a partial uninstall is performed.

# **Client retries setting with VMware Consolidated Backups**

When using NetWorker software with VMware Consolidated Backups (VCB), the Client Retries attribute for Group resources should be set to 0. If Client Retries is set to any value higher than 0 and the backup fails, the NetWorker software will retry the backup regardless of the state of the VCB backup itself. This can result in the VMware utility generating errors such as "mount point already exists" or "backup snapshot already exists."

# **Change to save set expiration time**

For NetWorker releases 7.3.x and later, when a save set reaches its scheduled browse or retention policy deadline (the day when the save set expires or becomes no longer browsable), the time of expiration on that day is 23:59:59 (11.59.59 pm). For NetWorker releases 7.2.x and earlier, the time of expiration for the save set matches the time of day the save set was originally created.

For example, if a save set was backed up on May 1, 2005 at 1:00 pm and the browse or retention policy is set to 5 years, with NetWorker releases 7.2.x and earlier, the save set would have expired on May 1, 2010 at 1:00 pm. With NetWorker releases 7.3.x and later, the save set will expire on May 1, 2010 at 11:59:59 pm.

# **Documentation**

This sections describes documentation and any documentation corrections and/or additions to the 7.4 NetWorker release*:*

- ["Related documentation" on page 103](#page-102-0)
- ◆ ["Documentation Errata" on page 103](#page-102-1)

# <span id="page-102-0"></span>**Related documentation**

The following documents contain more information on the NetWorker software:

- *EMC NetWorker Release 7.4 Service Pack 1 Multiplatform Version Administration Guide*
- ◆ *EMC NetWorker Release 7.4 Service Pack 1 Multiplatform Version Installation Guide*
- ◆ *EMC NetWorker Release 7.4 Service Pack 1, Multiplatform Version Disaster Recovery Guide*
- ◆ *EMC NetWorker Command Reference Guide*
- ◆ *EMC NetWorker Error Message Guide*
- *EMC NetWorker Cross-Platform Version Performance Tuning Guide*
- *EMC NetWorker License Manager Installation and Administration Guide*
- *EMC NetWorker License Manager Release Notes*
- UNIX man pages
- Software compatibility guide

# <span id="page-102-1"></span>**Documentation Errata**

The following sections outline documentation and corrections to the NetWorker release 7.4 Service Pack 1 and NetWorker release 7.4 documentation.

# **Documentation errata for the NetWorker release 7.4 Service Pack 1 documentation**

The following section outlines documentation corrections and/or additions to the NetWorker release 7.4 Service Pack 1.

## **NDMP client license support for connecting media library to NAS**

The following note should be added to the *EMC NetWorker Release 7.4 Service Pack 1 Multiplatform Version Administration Guide* on page 515 under Prerequisites for Tape server support for NDMP client backup:

**Note:** NDMP devices do not require separate Storage Node modules when configured in a local and/or 3-way configurations.

#### **Clarification of the syntax for the recover command with the -U option**

The *EMC NetWorker Release 7.4 Service Pack 1 Multiplatform Version Administration Guide* should contain clarification regarding the supported syntax for the **recover** command with the **-U** option. Page 605 describes by using the **-U** option to perform an authoritative restore of the ADAM or DFS Replication writers. This section should include the following information:

When using the **-U** option, you must specify one, and only one, writer. The following are *not* supported:

◆ No writer specified, for example:

recover -s server -U -N "VSS USER DATA:\"

More than one writer specified, for example:

recover -s server -U -N "VSS USER DATA:\ADAM (Address Book) Writer;DFS Replication service writer"

# **The recover -U command not documented in man page or Command Reference Guide**

The **-U** command line option for the **recover** command is not documented in the **recover** man page or the *EMC NetWorker Command Reference Guide* for NetWorker release 7.4 Service Pack 1.

The **-U** option instructs the NetWorker software to perform an authoritative restore of the DFS Replication service writer.

The syntax to restore the writer from the command line is:

```
recover -s <server name></server> -U -N "VSS USER DATA:\DFS
Replication service writer
```
**Note:** Authoritative restores of the DFS Replication service writer can only be performed from the command line; restores of the DFS Replication service writer performed from the NetWorker User graphical interface will be nonauthoritative.

# **Addition to EMC AutoStart Installation Instructions**

The following information should be added to the *EMC NetWorker Release 7.4 Service Pack 1 Multiplatform Version Cluster Installation Guide* instructions for installing NetWorker in EMC AutoStart environments:

Add the virtual hostnames to the hosts # # file on each cluster node (located in %SystemRoot%\system32 # # \drivers\etc).

This should be added to instructions on page 24, section "Task 5: Define the NetWorker server as highly available," and page 28, section "Task 2: Configure NetWorker client software as highly available."

#### **Incorrect instructions for recovering MSCS Cluster service**

On page 330 of the *EMC NetWorker Release 7.4 Service Pack 1 Multiplatform Version Administration Guide*, information in table 51 for preparing for recovery of the cluster service is incorrect. This should read:

Shut down the cluster service on any nodes in the cluster on which the service is running, *except* for the node on which the recover will be performed. To shut down the cluster service, do one of the following:

- Type the **net stop clussvc** command at the command prompt.
- Use the Microsoft Computer Management program.

#### **Documentation errata for the NetWorker release 7.4 documentation**

The following section outlines any documentation corrections and/or additions to the NetWorker release 7.4.

# **Incorrect information on storage nodes supported with servers in NetWorker Installation Guide**

The *EMC NetWorker Installation Guide* indicates the following on page 42:

"A NetWorker storage node release 7.4 and later is not compatible with a NetWorker server earlier than release 7.4. Update the NetWorker servers before updating a storage node."

This information is incorrect. A NetWorker 7.4 and later storage node is supported with a NetWorker 7.3.x server.

### **nsrmm command documentation does not reflect proper command syntax**

The *EMC NetWorker Administration Guide* and the *EMC NetWorker Command Reference Guide* do not specify the proper syntax for the **nsrmm** command. The examples currently provide the short name ssid (10 characters), when the long name ssid (53 characters) is more commonly used and is guaranteed to be unique.

The long format of ssid can be obtained by running the **mminfo** command with **-r "ssid(53)"**. The **mminfo** man page provides more details for performing a query and report of a saveset record in long format.

### **Incorrect default maximum log file size**

In all non-English versions of the *EMC NetWorker Administration Guide*, as well as all versions of the online help, the section "Message log management," in Chapter 18, NetWorker Server Management, contains an incorrect default value for the maximum log file size.

The documentation states the default size is 1,024 KB. The correct value is 2 MB.

#### **NO\_SUPRESS option no longer supported**

The *EMC NetWorker Command Reference Guide* and the savegrp man page incorrectly identify the NO\_SUPRESS option as supported. In NetWorker software release 7.3.x and later, savegroup does not support the NO\_SUPPRESS option.

## **Error message on SuSE 10 (x86) for Failed Dependencies**

A new error message has been added for failed dependencies on the SuSE 10 x86 platform. This is currently not documented in the *EMC NetWorker Error Message Guide*. This error occurs if the required version of the pdksh package is not installed. The following is displayed:

error: Failed dependencies: /bin/ksh is needed by lgtoclnt-7.4-1

The resolution is to install **pdksh-5.2.14-801.i586.rpm**, which can be downloaded from the SuSE/Novell website.

You could alternatively install the packages with the **--nodeps** option.

# **Changes to the NetWorker Administration Guide Message log management section**

Because the NSR\_MAXLOGSIZE environment variable is not supported in NetWorker release 7.4 and later, the Message log management section in Chapter 17 of the *EMC NetWorker Release 7.4 Multiplatform Version Administration Guide* should be replaced with the following:

## **Message log management**

The NetWorker server stores the messages generated by the NetWorker server daemons in a message:

On Windows: <NetWorker\_install\_dir>\logs

On UNIX: /nsr/logs

You can use control the size of the log files by changing the maximum size of log files in the NSRLA database. When the maximum size is reached, the log file is renamed and a new log file is started. The maximum number of versions of log files can also be set in the NSRLA database.

To change the maximum size and versions of a log file

- 1. Log in as root or as Windows administrator on the NetWorker client or server on which the log files are stored.
- 2. Type this at the command prompt:

## **nsradmin -p nsrexec**

The **nsradmin** prompt appears.

- 3. To display a list of all available log file resources:
	- a. Type the following at the nsradmin prompt:
		- **. type: NSR log**
	- b. Next, type the following:

**print**

A list of all available log file resources will be displayed.

4. Select the appropriate log file resource for editing by typing the following at the nsradmin prompt:

**. type: NSR log; name:** *log\_file\_name*

For example, to select the daemon.raw file, type the following:

# **. type: NSR log; name: daemon.raw**

- 5. Set the following attributes to determine the maximum size and number of versions of the log file:
	- **maximum size MB**: The maximum size, in megabytes, for the log file. After this size has been reached, the existing log file is renamed, up to the number of log files defined in the maximum versions attribute, and a new log file is created.
	- **maximum versions**: The maximum number of versions of the log file that should be saved.

# **Software media, organization, and files**

This section is currently not applicable to the NetWorker product.

# **Installation and upgrading notes**

This section provides information pertaining to the installation and updating of NetWorker software.

# **Using Windows Server 2003 SP1 Security Configuration Wizard with NetWorker software**

This section describes how to set up security on a Windows Server 2003 (Service Pack 1) platform that is running NetWorker VSS Client, software.

Before configuring the NetWorker VSS Client system, install the Security Configuration Wizard (SCW). The wizard is included with Windows Server 2003 (Service Pack 1), but is not installed by default.

To find information about the wizard installation, select the Security Configuration Wizard shortcut that appears on the Windows 2003 desktop after the Service Pack 1 is installed.

After installing the wizard, use it to select the appropriate security parameters and ensure that the firewall settings do not impact NetWorker processes.

By default, the Windows firewall is disabled. If the Windows firewall is enabled, then NetWorker processes are unable to send information through the firewall unless you enable exceptions.

The NetWorker software will fail:

- ◆ If during the installation of Service Pack 1, you skip the Network Security step and select the defaults. The Windows firewall configuration prevents the NetWorker software from functioning correctly.
- If you increase the network security by using the Security Configuration Wizard. The Windows firewall prevents NetWorker processes from passing information through the firewall.

To configure the NetWorker system to function properly on a Windows Server 2003 (Service Pack 1) platform, use one of the following procedures:

- "How to extend the Security Configuration wizard to extend the Security [Configuration wizard:" on page 107](#page-106-0)
- ◆ "How to manually configure exceptions for the Windows firewall" on [page 107](#page-106-1)
- ◆ ["Using Windows Server 2003 SP1 Security Configuration Wizard with](#page-107-0)  [NetWorker Software" on page 108](#page-107-0)

# <span id="page-106-0"></span>**How to extend the Security Configuration wizard to extend the Security Configuration wizard:**

- 1. Copy install\_dir\legato\nsr\bin\NetWorkerEXT.XML to the \WINDOWS\security\msscw\kbs directory.
- 2. Run the following command from the  $\W$ indows \security \msscw \kbs directory:

**scwcmd register \kbname:NetWorker\kbfile:NetWorkerEXT.XML**

3. Choose **Client** as the NetWorker role and run the **Security Configuration Wizard**.

## <span id="page-106-1"></span>**How to manually configure exceptions for the Windows firewall**

To manually configure exceptions for the Windows firewall:

- 1. From the Windows Start menu, click **Control Panel**, and select **Windows Firewall**.
- 2. Select the **Extensions** tab and click **Add Program**.
- 3. Click **Browse**, then navigate to the directory that contains the NetWorker software. The default installation directory for the NetWorker software is C:\Program Files\Legato\nsr\bin.
- 4. For each NetWorker Client Binary executable file, click **Open**, then click **Add**.
	- **nsrexecd.exe**
	- **nsrexec.exe**
- 5. Restart the NetWorker VSS Client software.

# <span id="page-107-0"></span>**Using Windows Server 2003 SP1 Security Configuration Wizard with NetWorker Software**

To ensure that the firewall settings do not impact NetWorker processes, you must use the **Security Configuration Wizard** to select the appropriate security parameters.

*EMC Technical Bulletin, 410: Using Windows Server 2003 SP1 Security Configuration Wizard with NetWorker Software*, describes how to set up security on a Windows Server 2003 (with Service Pack 1) platform that runs NetWorker 7.x software.

# **Virtual Tape Library Frame license enabler required when upgrading from release 7.3.2 to the 7.4 release**

A new license enabler is available that provides a single Virtual Tape Library (VTL) license for a physical library. This allows multiple VTLs to be attached to a physical library with a single license.

The VTL license enabler must be obtained before upgrading from the 7.3.2 release to 7.4. The VTL Frame License must be entered when upgrading to the 7.4 release. The *EMC NetWorker Installation Guide* contains complete instructions on upgrading and licensing the NetWorker software.

**Note:** If the VTL license is not entered during the upgrade process, label or mount operations using a VTL will fail. Enter the VTL Frame License and all VTL operations will succeed.

# **Backwards compatibility**

NetWorker release 7.4 is fully compatible with the following:

- ◆ NetWorker 7.4 servers work with clients that run NetWorker releases 7.3.*x*, 7.2.*x* and 7.1.*x* on all supported operating system platforms.
- ◆ NetWorker 7.4 server is backward compatible with storage nodes that run NetWorker release 7.3.*x*, and NetWorker release 7.3.*x* server compatible with storage nodes that run NetWorker 7.4.
- NetWorker 7.4 clients work with NetWorker servers that run NetWorker releases 7.3.*x*, 7.2.*x* and 7.1.*x*.

# **Cannot revert to NetWorker release 7.2 after updating to release 7.4**

When updating to NetWorker release 7.4 or later, there is no way to revert to NetWorker release 7.2. It is a one-way conversion.
If you are updating from NetWorker release 7.3 to release 7.4, you can revert to release 7.3, however the NMC database cannot be reverted unless you start with a new gstd database when reverting to the 7.3.x version of NMC, or perform the restore from a 7.3.x NMC backup.

## **650 MB of available temporary space required to install the NetWorker software**

InstallShield requires that the entire installation program must be put into memory, even if you only intend to install a single NetWorker software component. You must have must have 650 MB of available temporary space to install any component of the NetWorker software.

# File type device with a trailing backslash character (\) fails to mount when upgrading from **release 6.1.4 on Windows 2003**

When upgrading from NetWorker release 6.1.4 to release 7.2.1 or later on Windows 2003, a file type device with a trailing backslash character (**\**) fails to mount.

When a file type device is created and labeled with trailing backslash character (for example, d:\filedev*\*) in release 6.1.4, a mount operation fails after upgrading to release 7.2.1 or later. This error message appears:

Cannot open <file-type-device-name> for reading. Invalid argument

#### **Workaround**

Re-create the file type device without the trailing '**\**' character. For example, for f:\filedev\:

- 1. Delete the device resource for f:\filedev\*.*
- 2. Create the device resource for f:\filedev (without trailing '**\**') as file Media type.
- 3. Mount the device f:\filedev*.*

# **Host Agent service**

The Host Agent service is not currently supported in NetWorker release 7.4. During the NetWorker installation, a service named Host Agent is added to the computer. By default, this service is not started, and does not perform any function. The Host Agent service has been added in preparation for a future release.

These files related to the Host Agent service are installed with the software in the default NetWorker installation location:

Binary files:

- hasubmit.exe
- hagetconf.exe
- hafs.exe
- hasys.exe
- hascsi.exe
- hadump.exe (NetWorker server only)
- haprune.exe (NetWorker server only)
- ◆ hagentd.exe *(*NetWorker server only)

Schema files:

- hafs.sch
- hasys.sch
- hascsi.sch

You can safely leave all of the installed Host Agent files on the computer.

## **Required NDMP version for DAR on NetApp Data ONTAP 6.1**

To perform a direct access restore (DAR) on a NetApp system, you must be running OnTap V6.1 and NetWorker release 7.1*.x* or later in order to use NDMP version 4. Recovery fails if you use an earlier version of NDMP or an earlier release of NetWorker.

# **Verify the NDMP version**

To verify the NDMP version:

- 1. Log in to the NetApp Data ONTAP 6.1 system.
- 2. Type this command to display the version:

## **ndmpd status**

The NDMP version appears if:

- An NDMP process is running, the status of that process appears.
- An NDMP process is not running, the **ndmpd** on or off state is displayed.

#### **Change the NDMP version**

To change the NDMP version:

1. Type this command to stop the NDMP process:

#### **ndmpd off**

The NetApp host confirms that the NDMP process has stopped.

2. Type this command to change the NDMP version:

## **ndmpd version 3**

**Note:** The NDMP version can also be set to 4.

3. Enter this command to restart the NDMP process:

## **ndmpd on**

The NetApp host confirms that the NDMP process has been started. You can now run DAR.

# **Incompatibility of New.net and NetWorker software**

Software from New.net, Inc. loads a dynamic link library (DLL) named *newdotnet.dll*, which modifies the Windows TCP/IP stack in ways that are incompatible with NetWorker software. The result is that many NetWorker programs, including **save.exe**, fail on exit.

This is a New.net problem that NetWorker software cannot work around. New.net software is associated with these products and/or companies: Go!Zilla, BearShare, MP3.com, iMesh, Babylon, Cydoor, Webshots, and GDiVX.

If you suspect the New.net DLL to be a problem, search for *newdotnet.dll* on the system drive. If it is present, this file must be uninstalled in order for the NetWorker software to function properly.

To uninstall the New.net software:

- 1. Open the **Windows Control Pane**l.
- 2. Select **Add/Remove** Programs.
- 3. Select **New.net**, and click Remove.
- 4. Do *not* manually delete the **newdotnet.dll** file. If the file is manually deleted, the system becomes unusable.

# **Troubleshooting and getting help**

EMC support, product, and licensing information can be obtained as follows.

**Product information —** For documentation, release notes, software updates, or for information about EMC products, licensing, and service, go to the EMC PowerlinkTM web site (registration required) at [http://Powerlink.EMC.com.](http://powerlink.emc.com)

**Technical support —** For technical support, go to EMC Customer Service on Powerlink. To open a service request through Powerlink, you must have a valid support agreement. Please contact your EMC sales representative for details about obtaining a valid support agreement or to answer any questions about your account.

Copyright © 1990-2008 EMC Corporation. All rights reserved*.*

EMC believes the information in this publication is accurate as of its publication date. The information is subject to change without notice.

THE INFORMATION IN THIS PUBLICATION IS PROVIDED "AS IS." EMC CORPORATION MAKES NO REPRESENTATIONS OR WARRANTIES OF ANY KIND WITH RESPECT TO THE INFORMATION IN THIS PUBLICATION, AND SPECIFICALLY DISCLAIMS IMPLIED WARRANTIES OF MERCHANTABILITY OR FITNESS FOR A PARTICULAR PURPOSE.

Use, copying, and distribution of any EMC software described in this publication requires an applicable software license.

For the most up-to-date listing of EMC product names, see EMC Corporation Trademarks on EMC.com. All other trademarks used herein are the property of their respective owners.